**Instituto Tecnológico de Costa Rica**

**Escuela de Ingeniería Electrónica**

# TEC Tecnológico

**Modernización del sistema automatizado para el proceso de pasteurización de crema en la Cooperativa de Productores de Leche, Dos Pinos R.L**

**Informe de Proyecto de Graduación para optar por el título de Ingeniero en Electrónica con el grado académico de Licenciatura**

**Ricardo Antonio Vargas Arce**

**l Semestre** 

**San Carlos, Alajuela, Costa Rica**

**Septiembre del 2019**

WWW.BEC.BC.CC

Tecnológico fe Chain Rien

#### INSTITUTO TECNOLÓGICO DE COSTA RICA

#### ESCUELA DE INGENIERÍA ELECTRÓNICA

#### PROYECTO DE GRADUACIÓN

#### **ACTA DE APROBACIÓN**

#### Defensa de Proyecto de Graduación Requisito para optar por el título de Ingeniero en Electrónica Grado Académico de Licenciatura Instituto Tecnológico de Costa Rica

El Tribunal Evaluador aprueba la defensa del proyecto de graduación denominado "Modernización del sistema automatizado para el proceso de pasteurización de crema en la Cooperativa de Productores de Leche, Dos Pinos R.L", realizado por el señor Ricardo Antonio Vargas Arce y, hace constar que cumple con las normas establecidas por la Escuela de Ingeniería Electrónica del Instituto Tecnológico de Costa Rica.

Miembros del Tribunal Evaluador

Ing. Luis Miguel Esquivel Sancho Profesor lector

Dr.-Ing. Juan José Montero Rodríguez Profesor lector

Ing. Leonardo Cardinale Villalobos Profesor asesor

San Carlos, 06 de setiembre de 2019

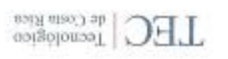

2

иммдествета.

#### Declaratoria de Autenticidad

Declaro que el presente Proyecto de Graduación ha sido realizado enteramente por mi persona, utilizando y aplicando literatura referente al tema e introduciendo conocimientos propios.

En los casos en que he utilizado bibliografía, he procedido a indicar las fuentes mediante las respectivas citas bibliográficas.

En consecuencia, asumo la responsabilidad total por el trabajo de graduación realizado y por el contenido del correspondiente informe final.

Santa Clara, Florencia, San Carlos, Alajuela Septiembre 2019

Ricardo Antonio Vargas Arce Céd: 207230050

## **Resumen**

La Cooperativa de Productores de Leche Dos Pinos R.L cuenta con 9 plantas pasteurizadoras, con las que se les da el debido tratamiento térmico a los distintos lácteos que elabora la compañía. En este caso la planta número 3 (P3) es la que se utiliza para la producción de crema, siendo esta una de las más importantes debido a que una gran variedad de productos conlleva el uso de la crema.

Por motivos de mejoramiento continuo que tiene la cooperativa, se ha llevado a cabo una investigación dando como resultado que el sistema de pasteurización de la P3 se debe modernizar, ya que lleva 20 años trabajando de manera continua, el funcionamiento ha ido perdiendo fuerza, además de esto, el controlador que realiza la automatización del proceso fue declarado como obsoleto el año anterior perdiendo cualquier tipo de mantenimiento o actualización por parte de su compañía fundadora (Allen-Bradley).

Con un sistema de pasteurización modernizado la cooperativa espera que el procesado constante de crema aumente, ya que la robustez de la planta pasteurizadora va a ser mayor y así se evitan fallas, las cuales paran el procesado del producto, logrando así, producir una cantidad mayor en un menor tiempo que al final se convertirá en un aumento de la producción general de la cooperativa.

En este informe se presenta la manera en que se llevó a cabo el diseño para la modernización del sistema de pasteurización. Se muestran los principales cambios a realizar, determinando que la inversión a realizar en equipo nuevo es de \$18.179. Se comprobó el funcionamiento del diseño a partir de simulación por software, considerando la lista de pasos (Pinning Chart) que conlleva el proceso completo de pasteurización.

#### **Palabras claves**

PLC, Pasteurización, SCADA, RSLogix5000, RSLinx, FactoryTalkView.

# **Abstract**

The "Cooperativa de Productores de leche Dos Pinos R.L" has 9 pasteurizing plants, with which the proper heat treatment is given to the different dairy products produced by the company. In this case the plant number 3 (P3) is the one used for the production of cream, this is one of the most important because a large number of products involves the use of cream.

For reasons of continuous improvement that the company has, an investigation has been carried out, resulting in the pasteurization system of the P3 must be modernizw, since it has been working continuously for 20 years, so its operation has been losing strength, In addition to this, the controller that performs the automation of the process was declared obsolete the previous year, losing any type of maintenance or updating by its founding company (Allen-Bradley).

With a new pasteurization system the cooperative expects that the constant processing of cream increases, because the robustness of the pasteurizing plant will be greater and thus failures are avoided, which stop the processing of the product, thus achieving, producing a greater quantity at a lower time, that in the end will become an increase in the overall production of the cooperative.

This report presents the way in which the design for the modernization of the pasteurization system was carried out. The main changes to be made are shown, determining that the investment to be made in new equipment is \$18.179. The operation of the design was checked based on software simulation, considering the Pinning Chart that the complete pasteurization process entails.

## **Keywords**

PLC, SCADA, RSLogix5000, RSLinx, FactoryTalkView.

# Dedicatoria

*Dedico este proyecto en especial a mis padres, Ricardo Vargas Aragonés y Flor Arce Rodríguez, que me han apoyado durante toda mi vida y me enseñaron mediante los valores a ser una mejor persona, para así poder desempeñarme como un profesional y alcanzar todas mis metas. A mis hermanos que me ayudaron siempre que lo requerí.*

*Por último, a mi novia, amigos y compañeros de universidad que hicieron de este trayecto de vida el más inolvidable y placentero.*

# Agradecimientos

*Agradezco a la Unidad de Automatización y Electrónica de la Cooperativa Productores de Leche, Dos Pinos R.L, especialmente al Ing. Tirso Felipe Álvarez Carrera por creer en mi y abrirme las puertas para realizar el proyecto. También al Ing. Johan Zúñiga Campos por guiarme y ayudarme con la realización del proyecto y a los demás técnicos e ingenieros del departamento que de alguna u otra manera atendieron mis dudas.*

*A mi profesor asesor, por guiarme con el desarrollo del proyecto y a todos los profesores que contribuyeron a mi formación académica para alcanzar esta meta.*

# ÍNDICE GENERAL

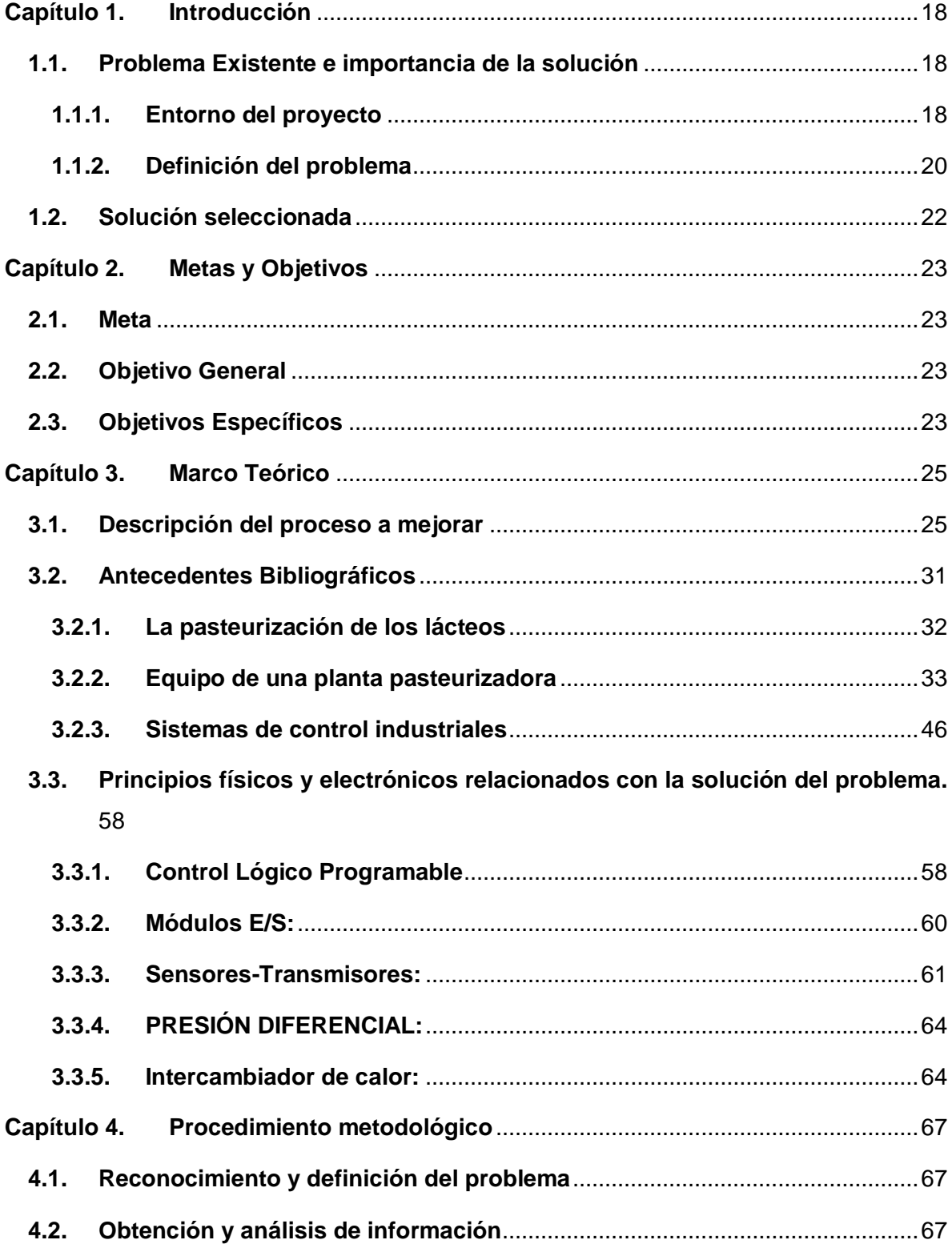

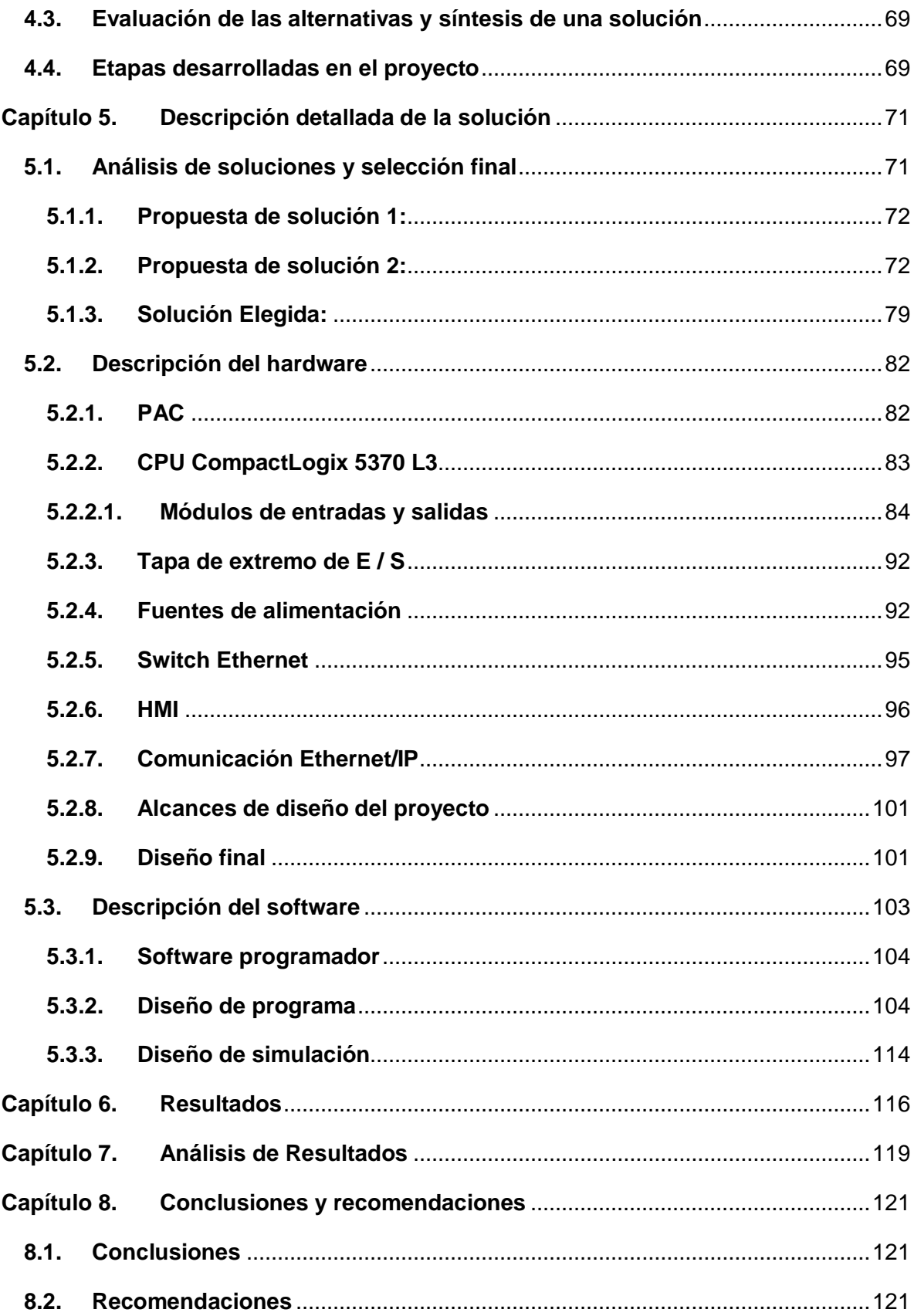

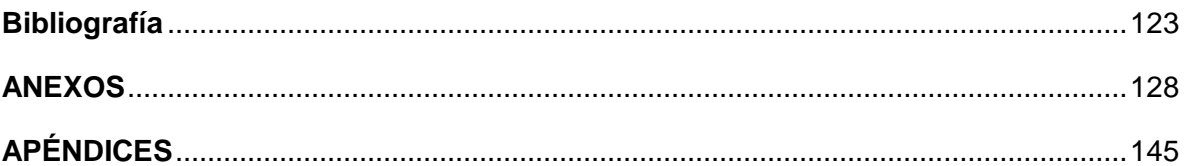

# ÍNDICE DE FIGURAS

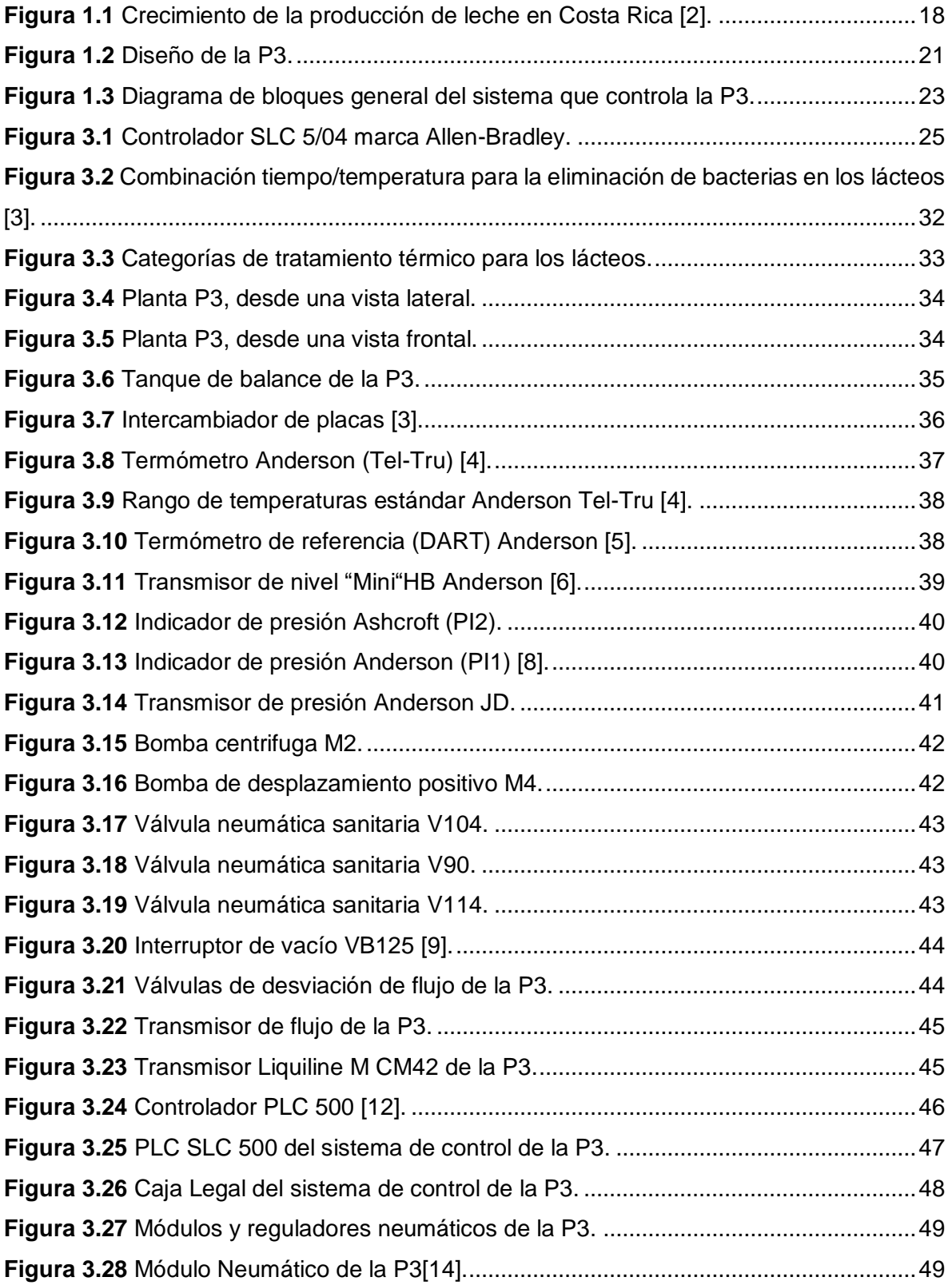

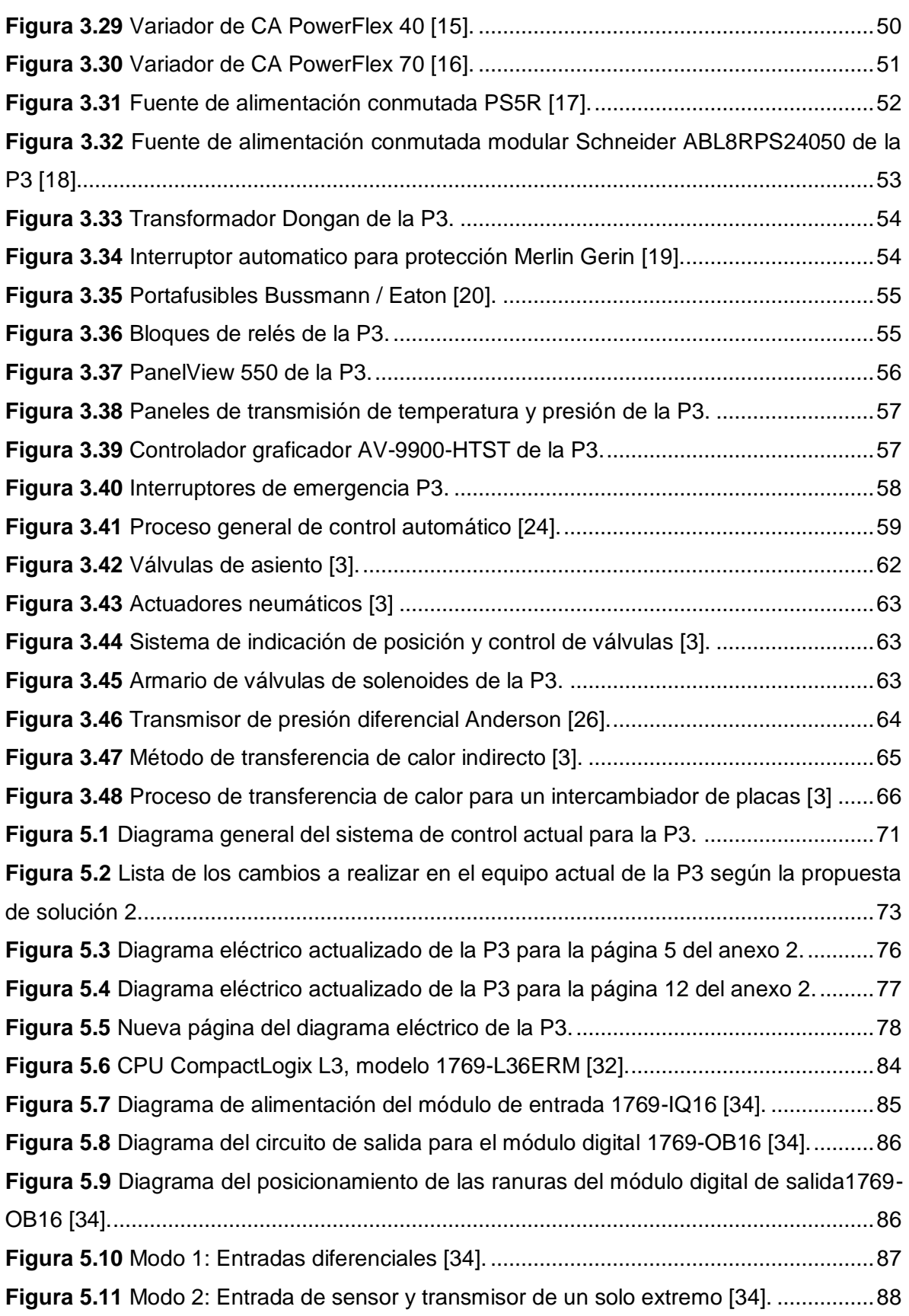

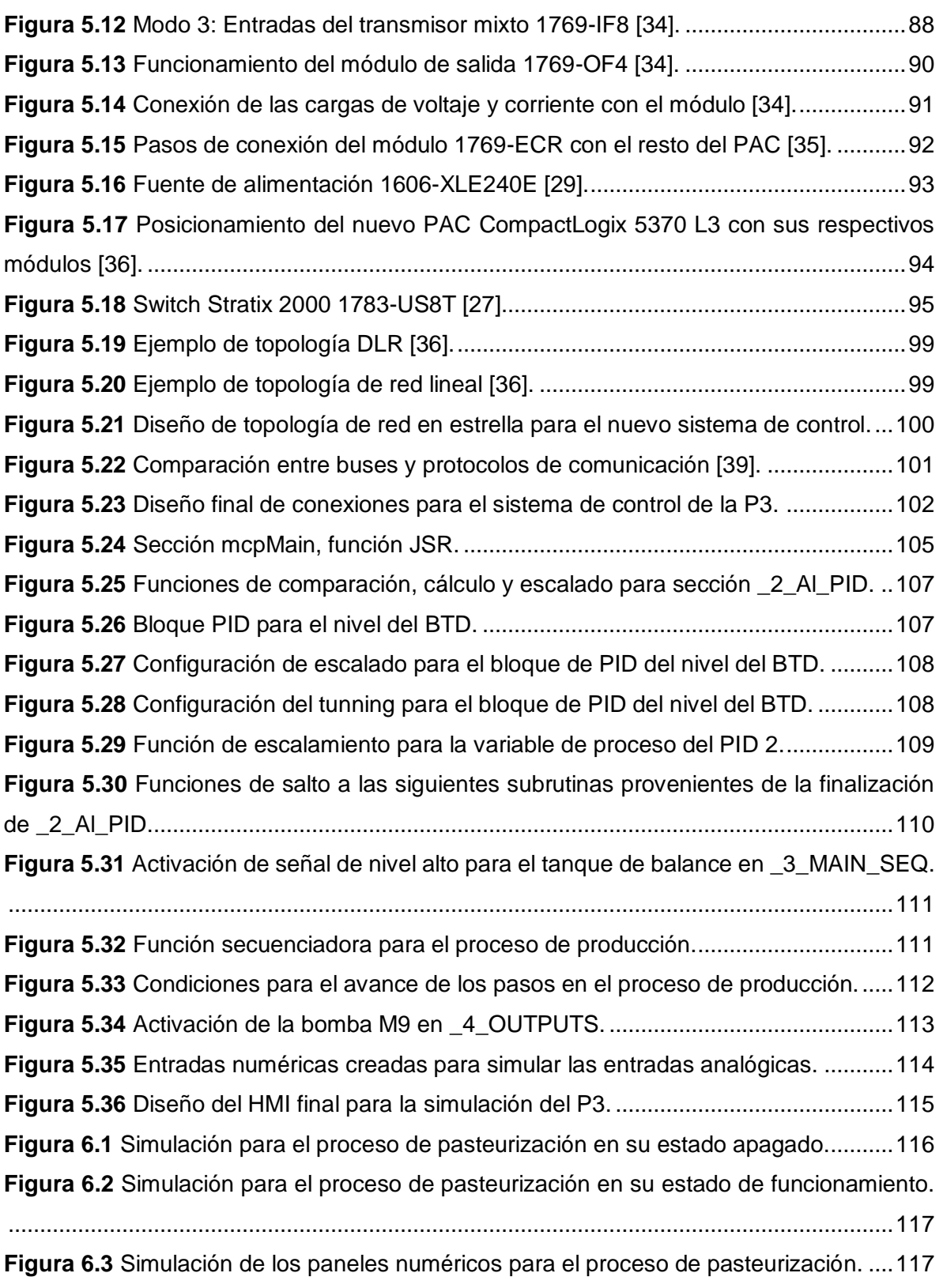

# ÍNDICE DE TABLAS

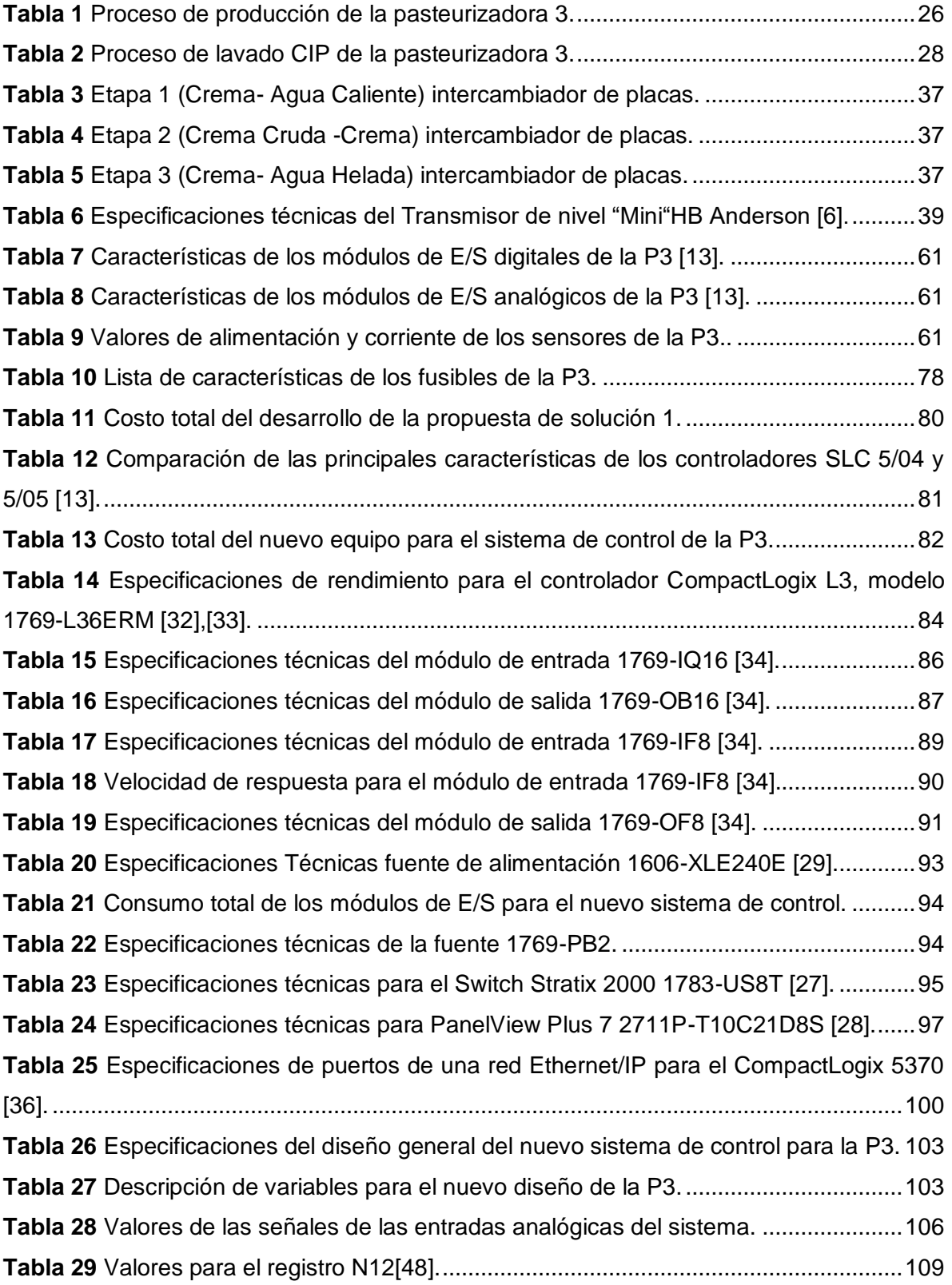

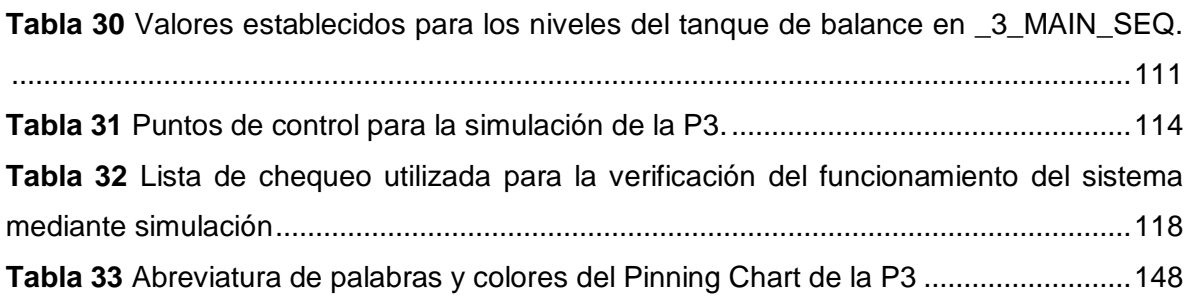

# <span id="page-17-0"></span>**Capítulo 1. Introducción**

En este capítulo se dará una breve explicación del entorno del proyecto exponiendo el proceso para el tratamiento de la leche en la actualidad, la importancia del proceso de la pasteurización en los lácteos, la automatización en las industrias lecheras y una breve explicación del lugar donde se realizó el proyecto. Además de ver el porqué del planteamiento del problema y, su respectiva síntesis y por último una explicación general de la solución que se implementó, para resolver el problema planteado.

# <span id="page-17-1"></span>1.1. Problema Existente e importancia de la solución

## <span id="page-17-2"></span>1.1.1. Entorno del proyecto

La demanda de productos lácteos en nuestro país se encuentra en constante auge desde la década de los 80 donde se producían 308 millones de kilogramos de leche y para el 2012 se llegó a 1.015 millones de kilogramos [2].

La Figura 1.1 nos representa el constante crecimiento de la producción de leche en estos años. Para el año 2013 se dio un crecimiento en su producción de alrededor del 242,3% [1] convirtiendo a Costa Rica en el país de Centroamérica que más produce y además el que más consume de todos.

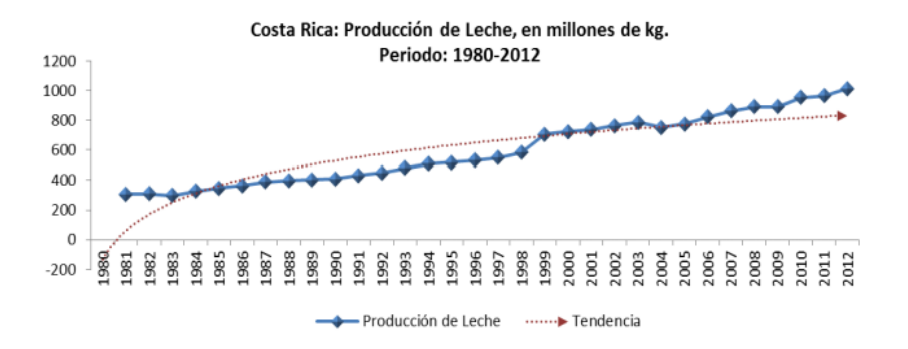

*Figura 1.1 Crecimiento de la producción de leche en Costa Rica [2].*

<span id="page-17-3"></span>Este gran crecimiento se da gracias al empuje que el país le da a las industrias lecheras que han ido contribuyendo a que esta comunidad crezca de gran manera, esto ha generado gran variedad de productos y la constante búsqueda de mejora por parte de los productores,

donde, para alcanzar este nivel tan alto de calidad, producción y demanda, tuvieron que innovar desde su manera de recolectar el producto hasta los sistemas de procesamiento. Una gran parte de este cambio vino de la mano de la introducción de los sistemas controlados automáticamente en prácticamente todos los procesos de tratamiento que lleva el lácteo, desde su llegada a la industria hasta su comercialización.

El manejo del producto (leche) en la planta de procesamiento de la Dos Pinos consta de seis pasos básicos:

- 1. Ordeño.
- 2. Recolección.
- 3. Almacenamiento y refrigeración.
- 4. Pasteurización.
- 5. Secado.
- 6. Descremado.

Estos procesos son la base para la creación del resto de productos, como lo son: el queso crema, la natilla, los helados, el yogurt, la mantequilla y demás artículos creados a base de la leche.

El proceso de pasteurización es uno de los que a más innovaciones ha sido expuesto, debido al papel tan importante que juega para el cuido y la perduración de los lácteos; dado que este método tiene como fin eliminar los microorganismos presentes. Para alcanzar la eliminación de estos patógenos se somete el lácteo a tratamientos térmicos, que primero aumenten la temperatura hasta valores cercanos a los 85 grados y la mantengan durante un tiempo elegido, para luego disminuirla hasta un rango de temperatura de ocho grados o menos y mantenerla hasta que se dé el paso a la siguiente sección.

La pasteurización se realiza por medio de un sistema de control automático, donde un controlador recibe señales provenientes de las salidas análogas del sistema, como lo son los sensores o transmisores y con base a esto envía una señal a distintos actuadores que realizan una determinada acción para cumplir con el proceso de pasteurización. Toda la pasteurización es supervisada por medio de un sistema SCADA, que se comunica con el resto de la planta donde también se encuentra una interfaz Humano-Máquina utilizada para el control y manejo del proceso por parte de los operarios.

La Cooperativa de Productores de Leche Dos Pinos R.L, es la empresa de mayor producción y venta de lácteos a nivel de Costa Rica y Centroamérica. Esta industria tiene los siguientes objetivos de producción: aumentar la variedad y calidad de sus productos, buscar la preservación de estos por más tiempo y por último y como objetivo principal, llegar a exportar a todas las regiones cercanas. En la búsqueda de cumplir con estos objetivos creó a partir del año 2000 la unidad de automatización y electrónica, con el fin principal de automatizar todo proceso que lo así lo requiriera y poder así estar al nivel de las más grandes industrias de productos lácteos del mundo.

Debido a que la mayoría de estos métodos son de vital importancia para mantener la calidad del producto, la empresa está en constante actualización para cada uno de ellos, buscando así evitar posibles problemas que se traduzcan en pérdidas para la cooperativa.

#### <span id="page-19-0"></span>1.1.2. Definición del problema

#### *1.1.2.1. Generalidades*

La Cooperativa de Productores de Leche Dos Pinos R.L cuenta con nueve plantas de pasteurización para los lácteos y jugos, en las cuales se lleva acabo todo el tratamiento para eliminar los microrganismos patogénicos sin alterar la composición química y física del lácteo, ni dañar los elementos positivos que la componen, como lo son las enzimas y vitaminas. El sistema de pasteurización requiere una serie de pasos que consisten en: calentar, trasladar, regenerar y enfriar el lácteo en tratamiento. Cada uno de estos pasos se explican debidamente en la sección 3.2.1 Pasteurización de los lácteos. Al ser un procedimiento de vital importancia, se requiere de un PLC con la mayor precisión, que tenga un control absoluto sobre la P3 y que brinde una comunicación estable con el sistema SCADA que lo supervisa, esto debido a que al ser procesos que manejan grandes cantidades de producto, una pequeña falla no detectada o controlada a tiempo puede significar perdidas monetarias de millones para la compañía.

El proceso pasteurizador de la planta número tres (Figura 1.2) es el único en toda la planta de Dos Pinos en Coyol utilizado para el tratamiento de crema, de ahí su gran importancia por la gran cantidad de productos que requieren de la crema como componente para su elaboración.

Este sistema es manejado mediante un sistema de control que utiliza un controlador de la familia SLC 500 desarrollado por Rockwell Automation y comercializado por ellos mismos con el nombre de Allen-Bradley. Este dispositivo lleva controlando sin interrupciones la pasteurización de la cooperativa desde la década anterior, recientemente los desarrolladores de este PLC han anunciado que no se continuará con el desarrollo del producto, por lo que no van a generar más actualizaciones, ni se brindará más soporte a este, debido a que ya el hardware implementado ha llegado a su límite de crecimiento, quedando atrás con respecto a las nuevas tecnologías en controladores existentes en el mercado.

Por esto Allen-Bradley ha recomendado a las empresas que tienen en funcionamiento algún PLC de esta gama buscar a un nuevo tipo de controlador que cumpla con las tecnologías recomendadas para satisfacer las necesidades tan altas expuestas por las exigencias del mercado y les brinde la seguridad necesaria.

Debido a las políticas de la cooperativa de mejora continua y de brindar productos de alta calidad, se ve en la necesidad de modernizar el sistema de control de la pasteurizadora, para que continúe con el respaldo y soporte del fabricante, permitiendo dar continuidad al proceso actual e incluso pueda mejorarse a futuro aprovechando las bondades que ofrecen las nuevas tecnologías.

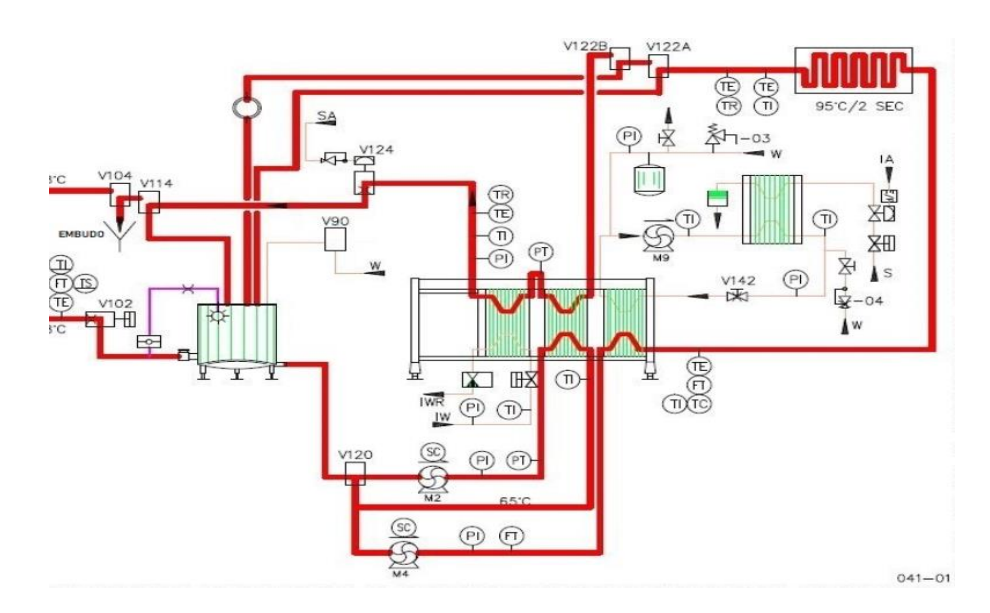

*Figura 1.2 Diseño de la P3.*

## <span id="page-20-0"></span>*1.1.2.2. Síntesis del problema*

El proceso de pasteurización de la cooperativa se encuentra operando con un sistema de control automático que esta por alcanzar su estado de obsolescencia.

# <span id="page-21-0"></span>1.2. Solución seleccionada

A parte de solventar los problemas ya mencionados el proyecto debió cumplir con ciertos requerimientos establecidos por la empresa, el primero es que el nuevo controlador este acorde con las nuevas tecnologías o por lo menos sea superior al de la actual, el segundo es que debe eliminarse el actual HMI y mejorarse por uno que utilice tecnologías más nuevas y mejores y tercero la comunicación debe ser realizada mediante el protocolo industrial Ethernet/IP.

Con bases a estos requerimientos se tomó la decisión de hacer el proyecto mediante un nuevo controlador de la misma familia que el anterior (Allen-Bradley), donde se realice un nuevo código de programación que ejecute el proceso de pasteurización y que permita mediante el protocolo industrial Ehternet/IP realizar una comunicación con los demás equipos del sistema. Esto permitiendo a la empresa ahorrarse costos monetarios y tiempos para la ejecución del proyecto.

La Figura 1.3 representa el diagrama general de bloques para el nuevo sistema de control que considera: un sistema SCADA que monitorea las señales provenientes del controlador y del HMI, un PLC que recibe, analiza y envía señales provenientes de todo el sistema, una rama de alimentación y, protección y una planta que se encarga de enviar señales con el comportamiento de las diferentes variables y, recibir datos para que sus actuadores ejecuten sus tareas. Los sensores y transmisores se representan por medio de las letras S/T para mejorar su apreciación.

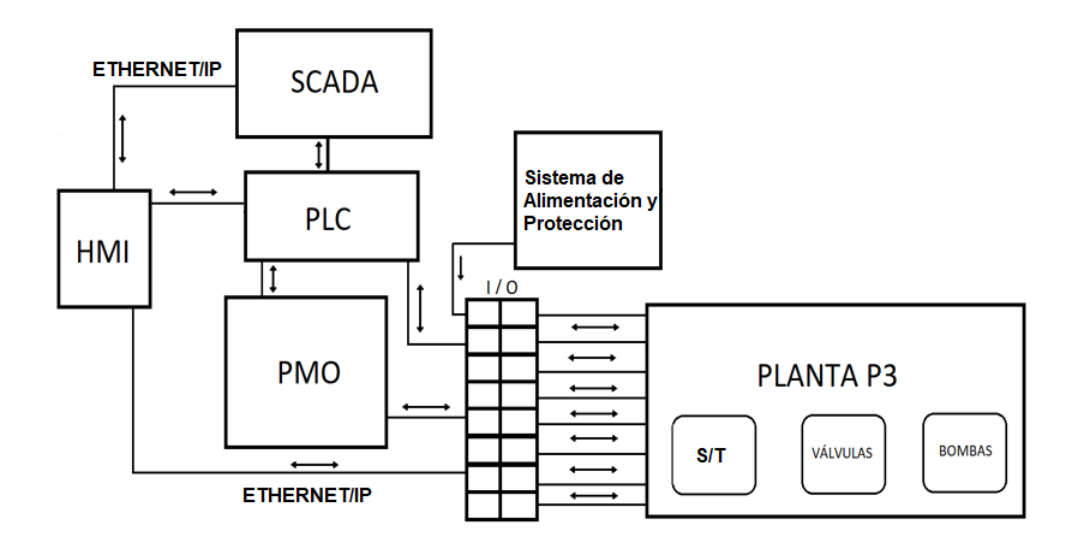

*Figura 1.3 Diagrama de bloques general del sistema que controla la P3.*

# <span id="page-22-4"></span><span id="page-22-0"></span>**Capítulo 2. Metas y Objetivos**

# <span id="page-22-1"></span>2.1. Meta

Mantener la continuidad del proceso de pasteurización de crema para el cumplimiento de los estándares y metas de la empresa mediante un sistema de control moderno y confiable.

# <span id="page-22-2"></span>2.2. Objetivo General

Desarrollar la propuesta de diseño automatizado para la modernización de la pasteurizadora de crema de la cooperativa Dos Pinos asegurando la continuidad del proceso y posibilitando la inclusión de nuevos equipos de automatización.

**Indicador:** Propuesta de diseño terminada y aprobada por el encargado designado de la Dos Pinos.

# <span id="page-22-3"></span>2.3. Objetivos Específicos

• Identificar las principales características de los equipos del sistema de pasteurización actual para su selección y adaptación óptima en el diseño del sistema modernizado.

I**ndicador:** Listado completo que contenga los equipos nuevos a usar, los que se mantienen y los puntos de control de la planta.

- Replantear la arquitectura del sistema de pasteurización actual para el diseño del sistema modernizado haciendo uso óptimo de los recursos de la planta. I**ndicador:** Diseño desarrollado que muestre la nueva arquitectura planteada para el sistema de control.
- Desarrollar la programación del nuevo controlador e interfaz Humano-Máquina que integren todos los parámetros necesarios para el funcionamiento de la planta de pasteurización.

**Indicador**: Programación de PLC y HMI completa y sin errores.

• Demostrar el funcionamiento del diseño del sistema de pasteurización modernizado mediante simulación por medio de software.

**Indicador**: Resultados de las simulaciones del funcionamiento satisfactorio según el protocolo establecido por la Dos Pinos para el proceso de pasteurización número tres.

# <span id="page-24-0"></span>**Capítulo 3. Marco Teórico**

En este capítulo se explica el proceso a mejorar, su sistema de trabajo, los componentes de la planta, el sistema de control actual y los principios físicos y electrónicos que se emplean para su funcionamiento.

# <span id="page-24-1"></span>3.1. Descripción del proceso a mejorar

El pasteurizador número tres de la Cooperativa de Productores de Leche Dos Pinos R.L, cuenta con un método de pasteurización de crema que requiere de un sistema de control automático que pueda manejar flujos de 6000 a 7000 litros por hora, donde su composición, temperatura y presión estén variando.

Este control actualmente se realiza por un sistema que lleva laborando las últimas dos décadas al mando de un controlador SLC 5/04 de la marca Allen Bradley (Figura 3.1), que se encuentra en el mercado desde 1991. Este dispositivo se encarga de poner en marcha el sistema, de escoger el proceso a realizar, de enviar y recibir señales provenientes de los distintos sensores de la planta y de activar los distintos motores o válvulas que se requieran para cumplir el paso de producción o de lavado que se esté realizando.

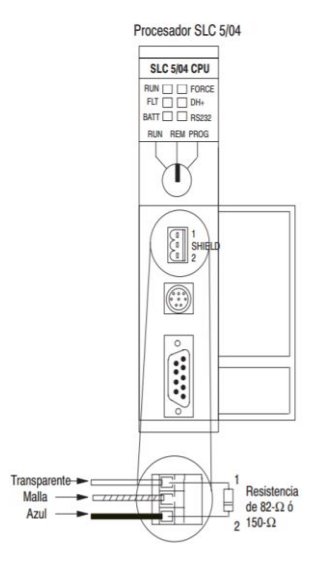

<span id="page-24-2"></span>*Figura 3.1 Controlador SLC 5/04 marca Allen-Bradley.*

Al llevar tanto tiempo en vigencia el controlador ha sido declarado como obsoleto el pasado por parte de su compañía fundadora, perdiendo cualquier tipo de actualización o soporte técnico que se le pudiera brindar a las empresas que lo tienen aún en funcionamiento. Con base a esto y en búsqueda de la actualización continua la Dos Pinos ha tomado la decisión de modernizar el sistema de control adaptando un nuevo tipo de controlador y además mediante una investigación de todo el sistema se analizó cada elemento en búsqueda de partes que requieran un remplazo o bien algún tipo de ajuste para su compenetración con el nuevo sistema.

Esta planta abarca dos procesos, el de producción y el de lavado del equipo, conocido como CIP (Cleaning in place), el primer proceso lleva una serie de 33 pasos en los cuales se abarca todo el proceso de tratamiento de la crema y tiene una duración estimada de 46.88 minutos, mientras que el segundo cuenta con 53 pasos para la eliminación de los patógenos y la limpieza de todo el equipo utilizado con un tiempo de duración estimada en 72.42 minutos.

Por ser el único proceso térmico que trata a la crema este pasteurizador trabaja prácticamente sin parar, donde repite el ciclo de producción hasta que su flujo se vea reducido a unos 4000 L/H indicando que las tuberías se encuentran obstruidas por residuos que ha dejado la contante circulación del producto; después de que el flujo cae se realiza el ciclo de lavado y al finalizar se comienza con un nuevo ciclo de producción.

La Tabla 1 y la Tabla 2 muestran los procesos realizados por la P3, donde se indica el número del paso, su nombre, una breve descripción de lo que hace y el tiempo de duración de cada uno.

#### **Proceso de producción:**

<span id="page-25-0"></span>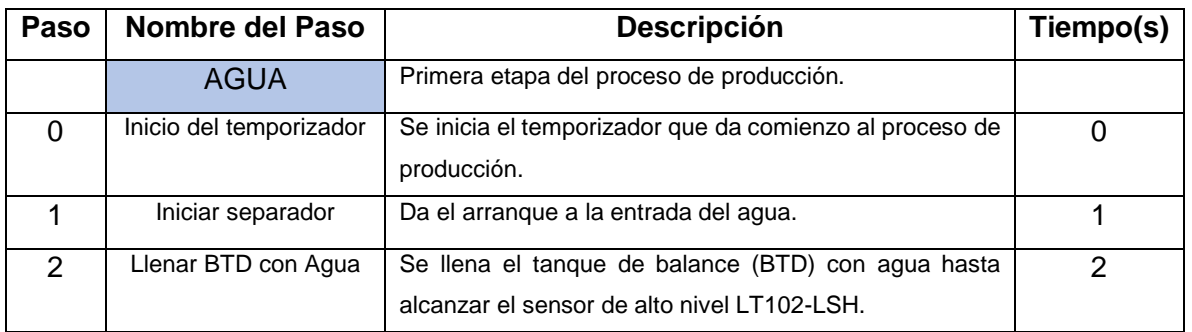

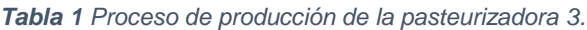

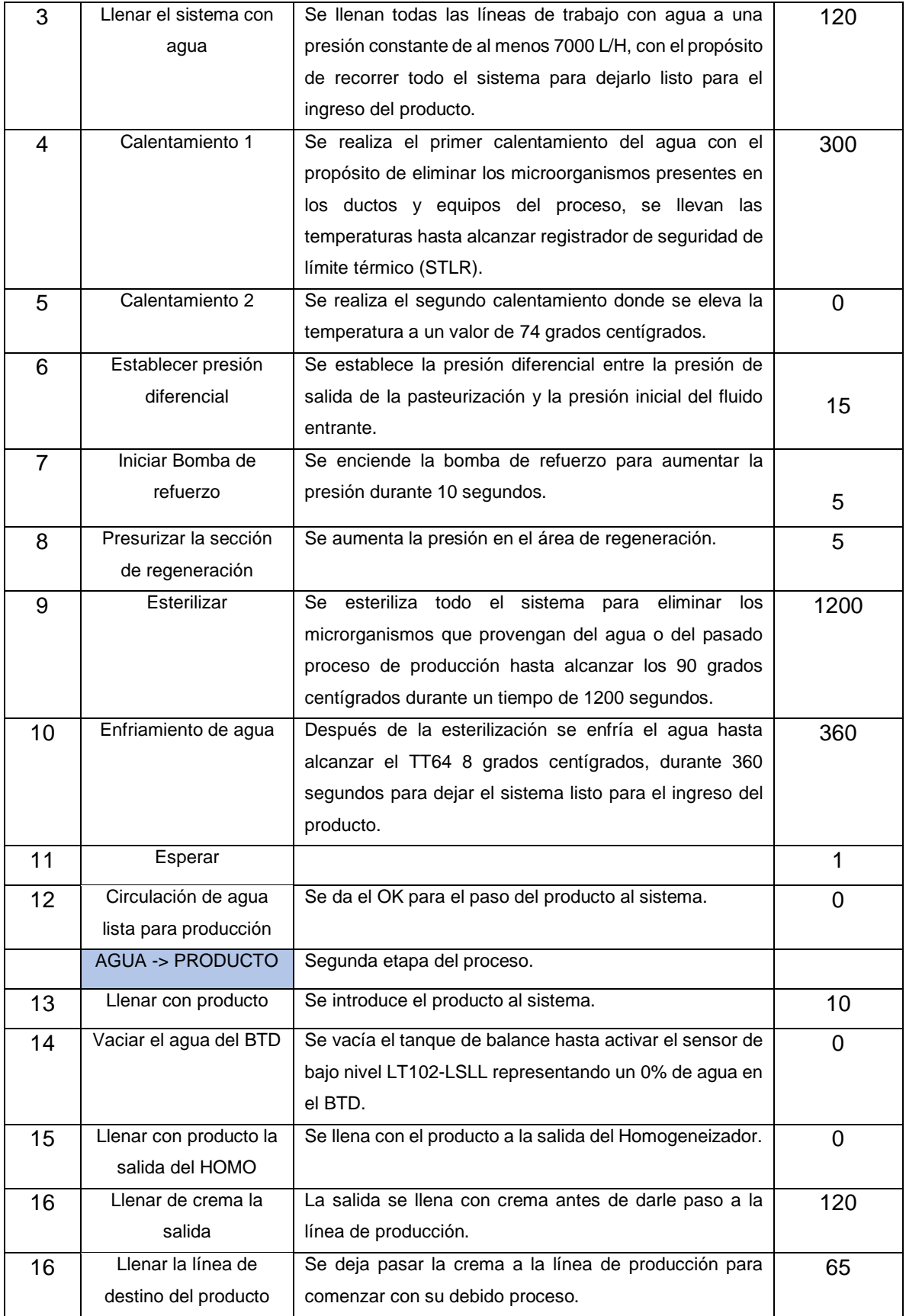

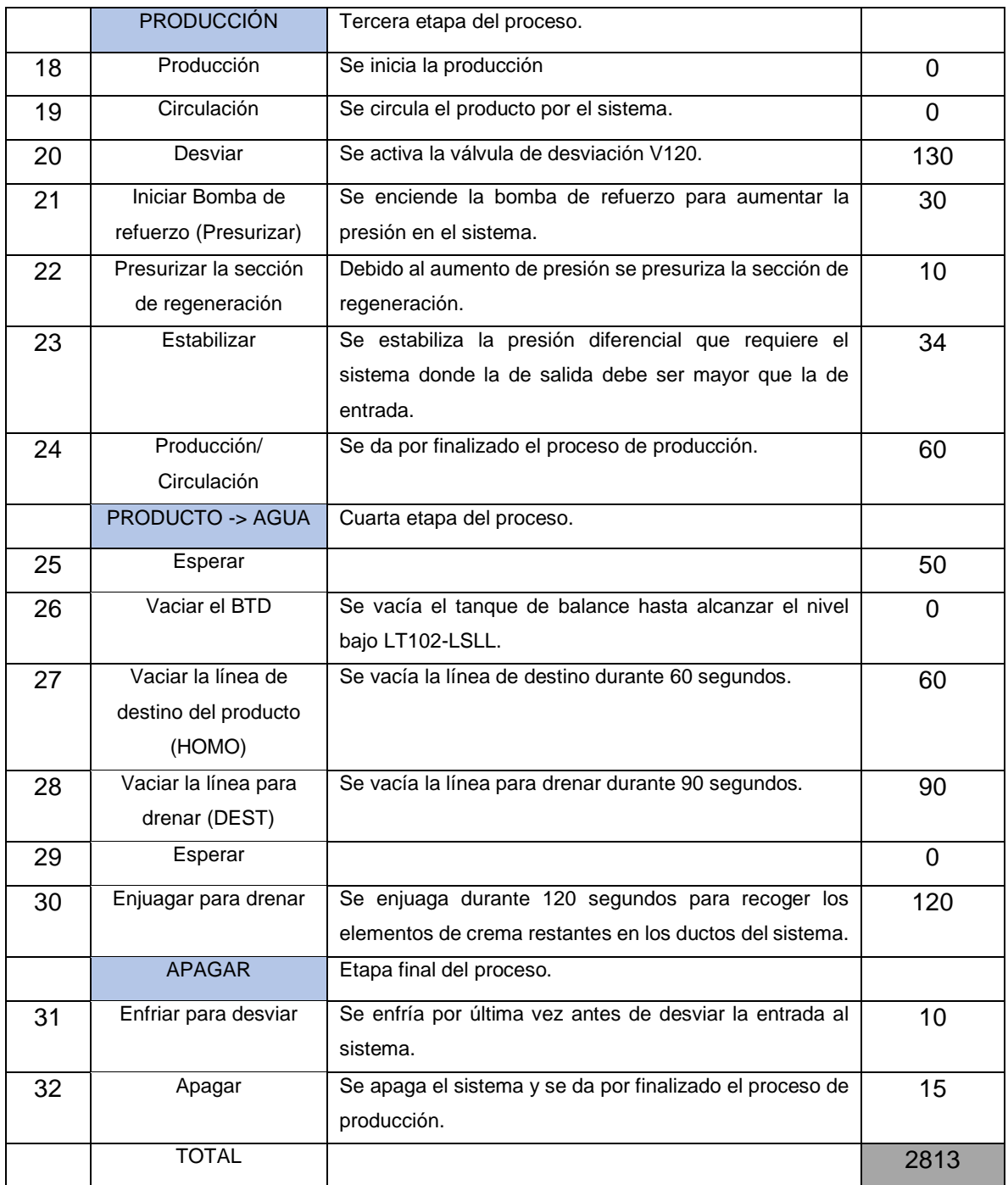

# **Proceso Lavado CIP:**

# *Tabla 2 Proceso de lavado CIP de la pasteurizadora 3.*

<span id="page-27-0"></span>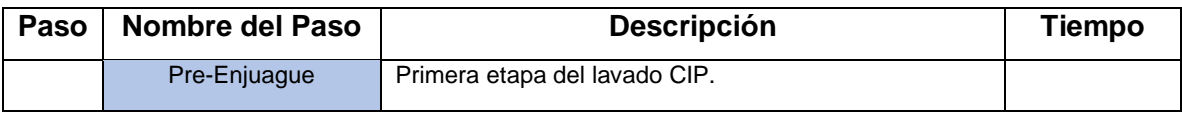

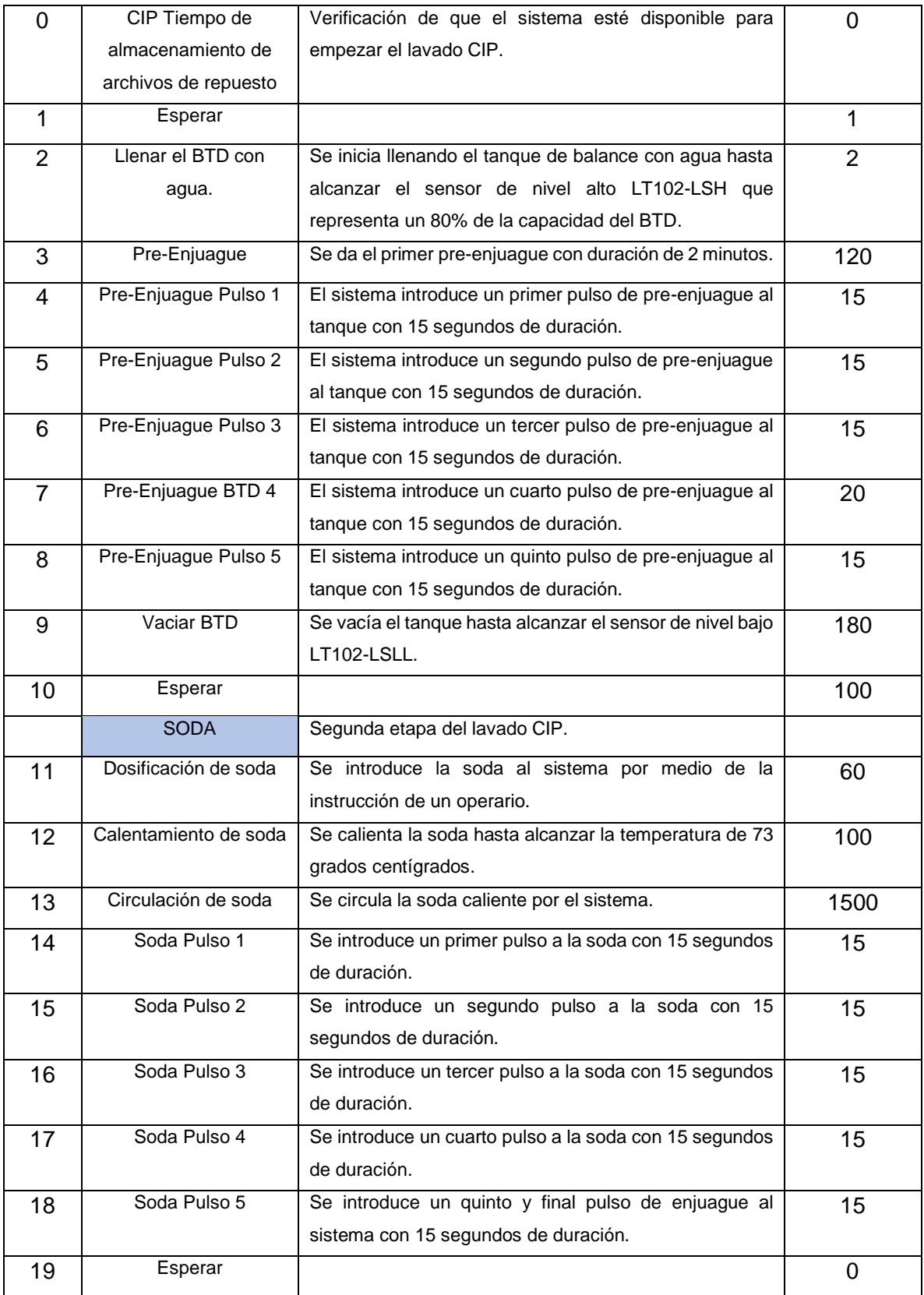

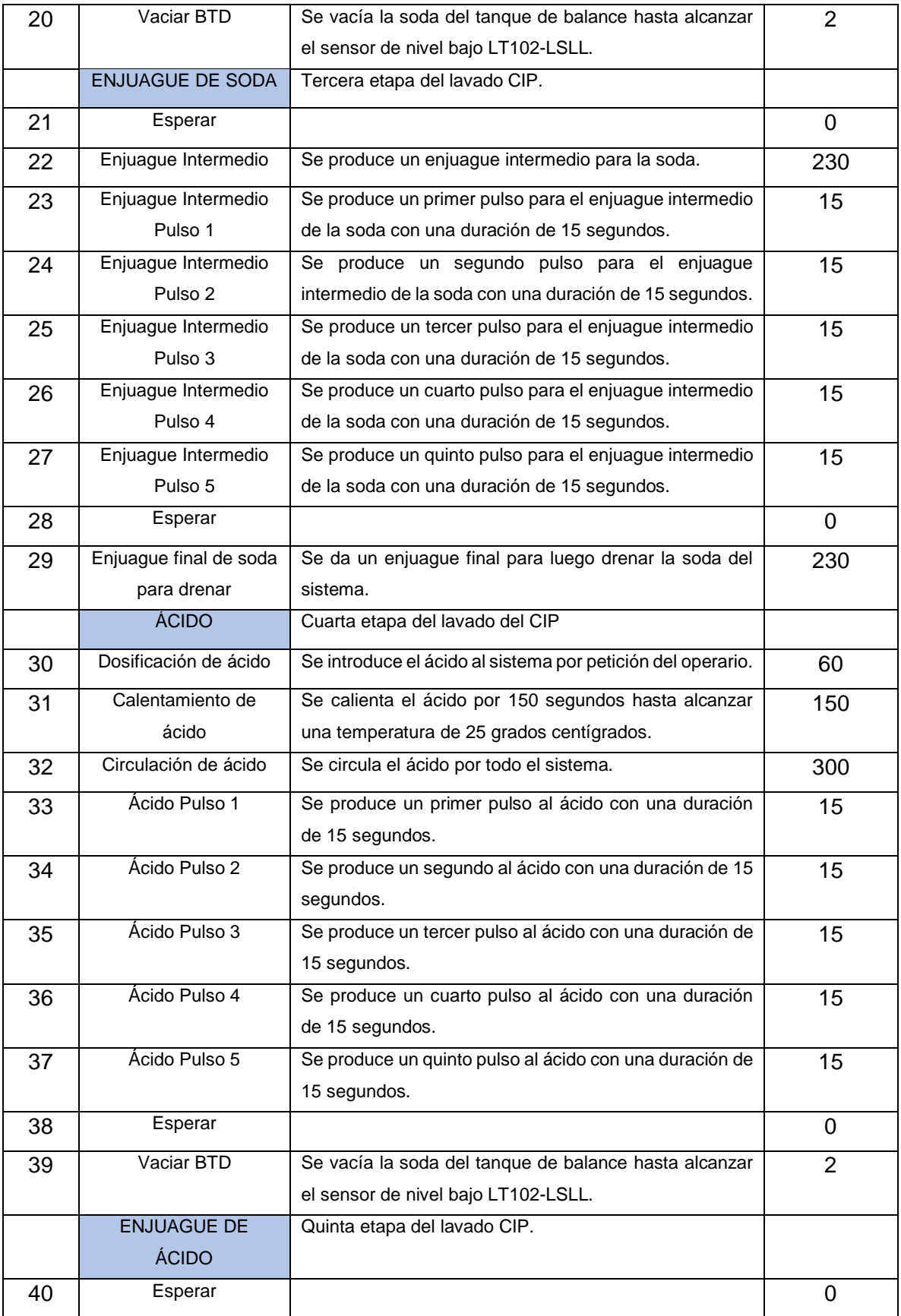

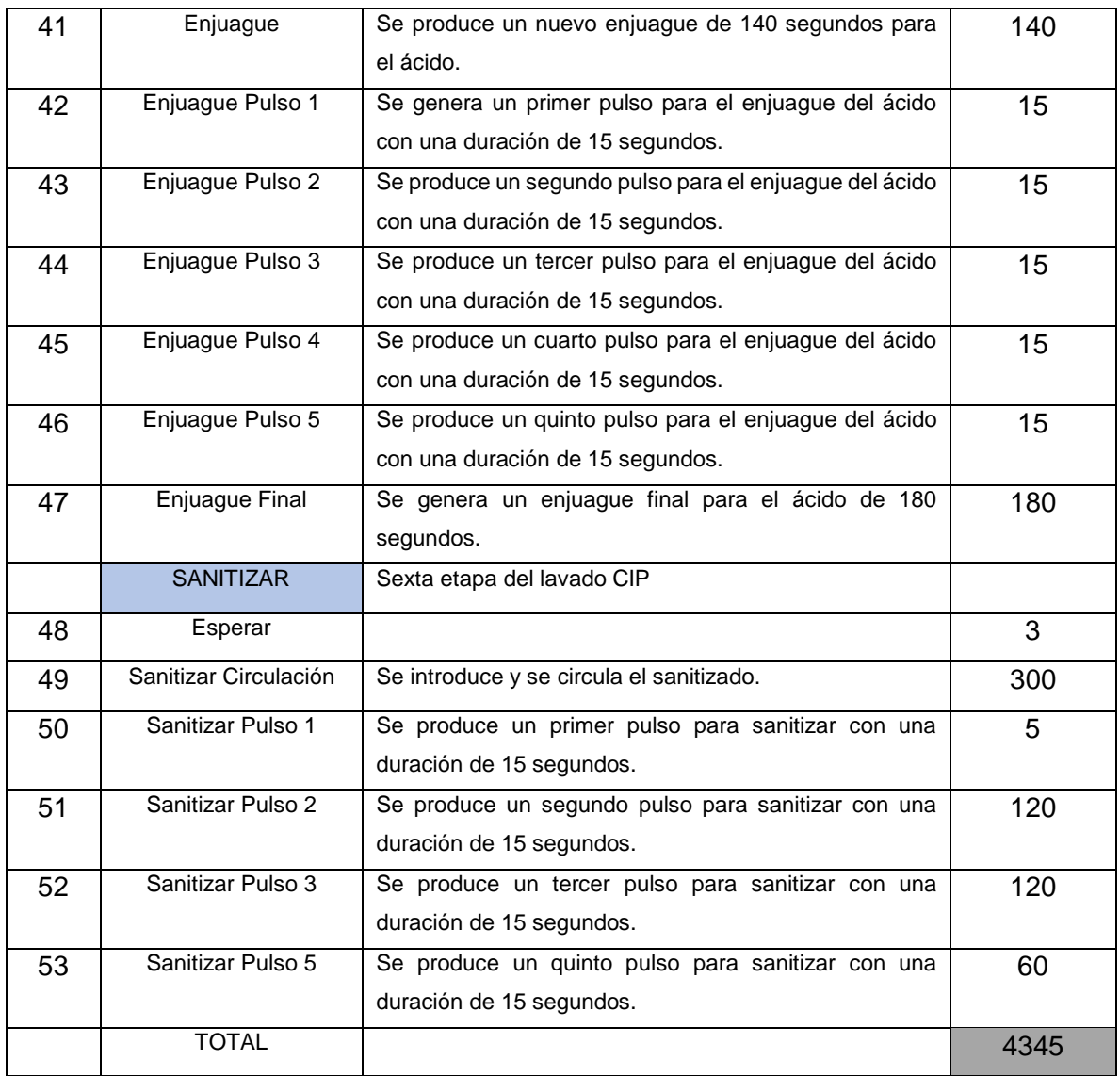

Por ser la única pasteurizadora de crema en toda la compañía el proceso exige que el control de esta y los tiempos de trabajo se cumplan a la perfección. Por lo que el nuevo controlador debe soportar y poder procesar una cantidad de información igual o superior que la que contenía el actual SLC 5/04 a una mayor velocidad y con una estabilidad mayor.

# <span id="page-30-0"></span>3.2. Antecedentes Bibliográficos

En este apartado se muestran los datos recolectados por medio de una investigación sobre las tres áreas de mayor importancia en la pasteurización.

• Comportamiento de los lácteos ante la pasteurización.

- Equipo de una planta de pasteurizadora.
- Sistemas de control automático industriales.

## <span id="page-31-0"></span>3.2.1. La pasteurización de los lácteos

Antes del siglo XlX cualquier derivado de la leche era una fuente de infecciones para el ser humano, debido a que es un ambiente perfecto para la reproducción de microorganismos. Donde enfermedades como el tifus o la tuberculosis eran generalmente transmitidas por el consumo de algún lácteo [3].

Como se ha recalcado varias veces en este informe la pasteurización es un proceso de vital importancia en el procesado de los alimentos, debido, a que su tratamiento elimina una gran cantidad de patógenos que afectan directamente a la calidad y la duración de la vida útil del mismo. Aunque algunos patógenos como la fosfatasa se pueden eliminar mediante tratamientos térmicos no muy intensos, algunos otros como el bacilo de la tuberculosis requieren de un proceso con una intensidad mayor y ambos deben aplicarse lo más rápido posible después de ser entregados a la central lechera para evitar la multiplicación y el desarrollo de microorganismos más resistentes a los cambios forzados en las temperaturas [3]. Esto genera que para cada bacteria se utilicen distintos tipos de combinaciones Temperatura/ Tiempo para generar un mejor tratamiento evitando desperdicios en el producto debido, a sobre calentamientos o infra calentamientos térmicos.

La Figura 3.2 representa la gráfica de combinaciones establecidas para cada patógeno que puede llegar existir en la leche.

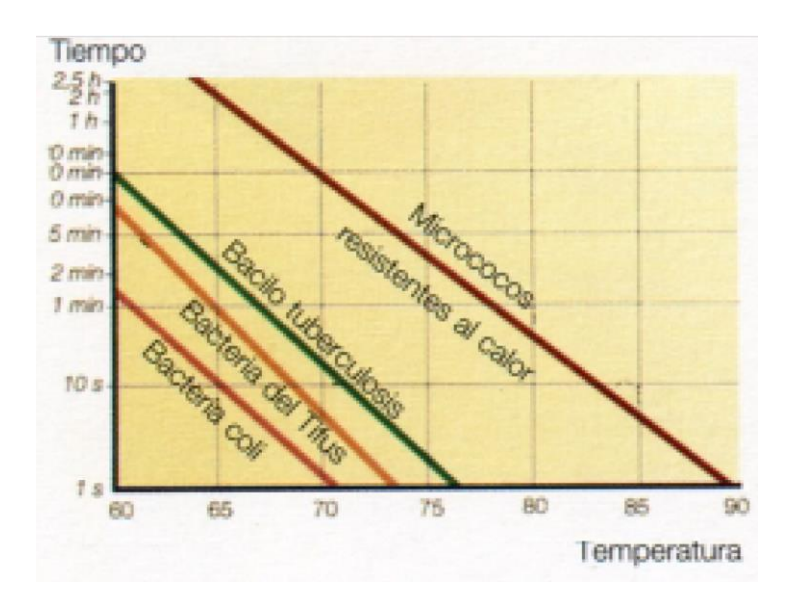

<span id="page-31-1"></span>*Figura 3.2 Combinación tiempo/temperatura para la eliminación de bacterias en los lácteos [3].*

Los fuertes tratamientos térmicos en el procesado de los lácteos son deseados desde el punto de vista microbiológico, aunque son de los principales causantes de la desnaturalización de las proteínas que generan daños perjudiciales como perdidas de sabor, apariencia, caídas en el valor nutritivo y eliminación de propiedades que se necesitan para la creación de productos derivados como el queso. Esto conlleva a que este tipo de aplicación se divida en distintas categorías dependiendo del producto que se quiera crear.

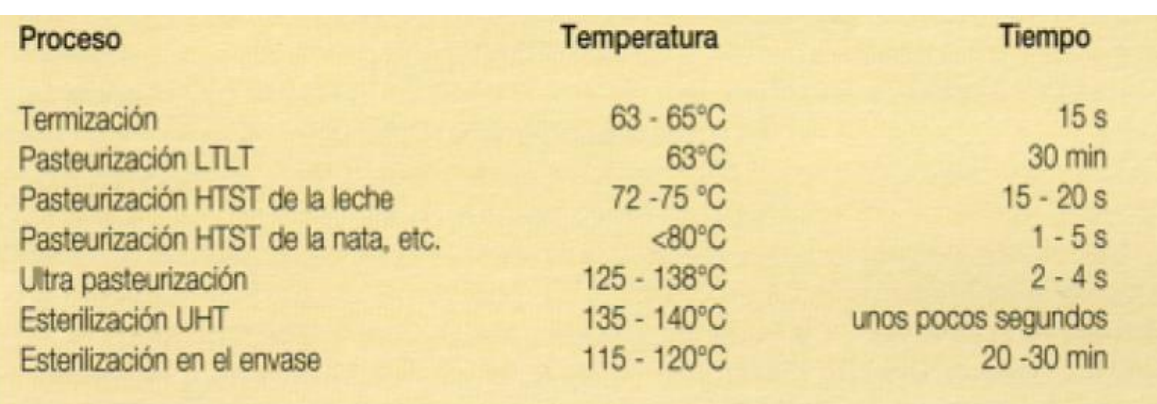

La Figura 3.3 representa las categorías que existen en el tratamiento térmico en la leche.

*Figura 3.3 Categorías de tratamiento térmico para los lácteos.*

<span id="page-32-1"></span>Estas categorías son dividas con respecto a las condiciones de la planta de tratamiento y al lácteo con el que se va a trabajar. Al tratarse de crema se utiliza el tratamiento HTST (Alta Temperatura- Corto Tiempo) que lleva el lácteo hasta los 85 grados durante 15 segundos (para eliminar la peroxidasa, enzima que se utiliza para comprobar los resultados en la pasteurización) y luego baja a temperaturas aproximadas a los ocho grados.

A parte del HTST también se utiliza la esterilización del agua mientras esta se encuentra circulando por el sistema de tuberías antes del proceso de producción, donde se lleva el agua a temperaturas de 90 grados centígrados durante 1.200 segundos.

#### <span id="page-32-0"></span>3.2.2. Equipo de una planta pasteurizadora

La compilación de información para este punto se basó en el estudio del libro "Manual de las industrias lácteas" [3], el cual incluye los conceptos sobre la variedad de elementos en equipo de pasteurización, además se contó con el manual de partes otorgado por el departamento de mantenimiento de la Dos Pinos y se realizó trabajo de campo donde se hicieron varias visitas presenciales a planta para determinar el equipo que está utilizando la Dos Pinos para pasteurizar la crema.

El pasteurizador tres cuenta con los siguientes componentes: un tanque de balance, un intercambiador de placas, sensores de temperatura (termómetro), dos transmisores de temperatura, dos indicadores de temperatura, un transmisor de nivel, un transmisor de presión, cinco indicadores de presión, dos válvulas reguladoras sanitaria, un transductor de energía, cuatro válvulas neumáticas sanitarias, un interruptor de vacío, una válvula de retención, un indicador de conductividad, un desviador de flujo, un transmisor de flujo, sistemas de tuberías y dos bombas.

La planta pasteurizadora se muestra en la Figura 3.4 y 3.5.

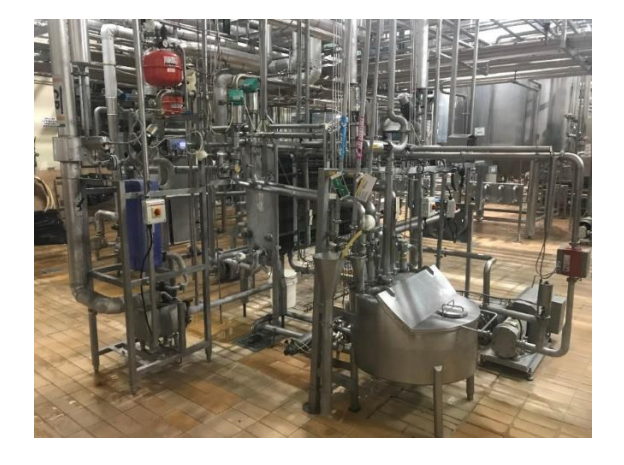

*Figura 3.4 Planta P3, desde una vista lateral.*

<span id="page-33-1"></span><span id="page-33-0"></span>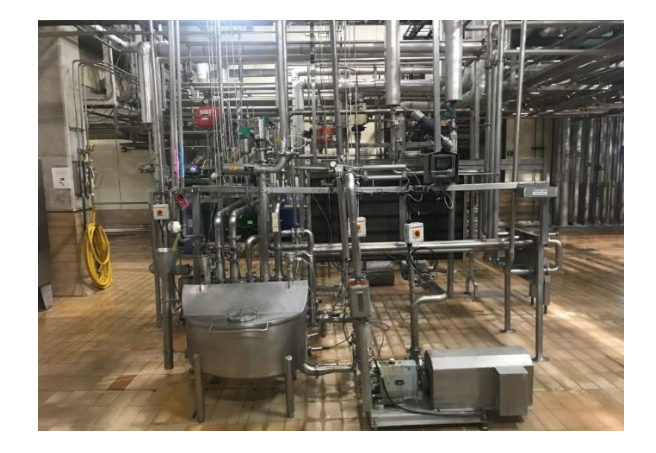

*Figura 3.5 Planta P3, desde una vista frontal.*

A continuación, se explicarán algunos de los elementos más importantes de la planta:

# *3.2.1.1 Tanque de Balance*

Los tanques utilizados en las industrias lácteas son construidos mediante acero inoxidable o acero de carbono por ser los más resistente a la descomposición, se encuentran aislados por capas para mantener temperaturas y los tamaños pueden ir desde los 100 litros hasta los 150 mil litros. Existen dos tipos de tanques los utilizados para almacenamiento y los que son utilizados para procesado [3].

La P3 cuenta con un tanque silo utilizado para almacenar la crema durante un periodo corto de tiempo antes de continuar con su línea de proceso, tiene una capacidad de almacenaje de 50 Galones (189,271 Litros), cuenta con un agitador, con sensores de monitoreo de nivel y con una pequeña inclinación para facilitar su drenaje. Además, cuenta con 6 entradas diferentes que son utilizadas para recibir la crema en sus diferentes estados, así como una entrada para el agua y otra para los distintos productos utilizados en el lavado CIP.

El tanque es utilizado como un depósito regulador que puede absorber variaciones en el flujo del proceso y cambios térmicos que requieran mantener el lácteo procesado durante cierto tiempo.

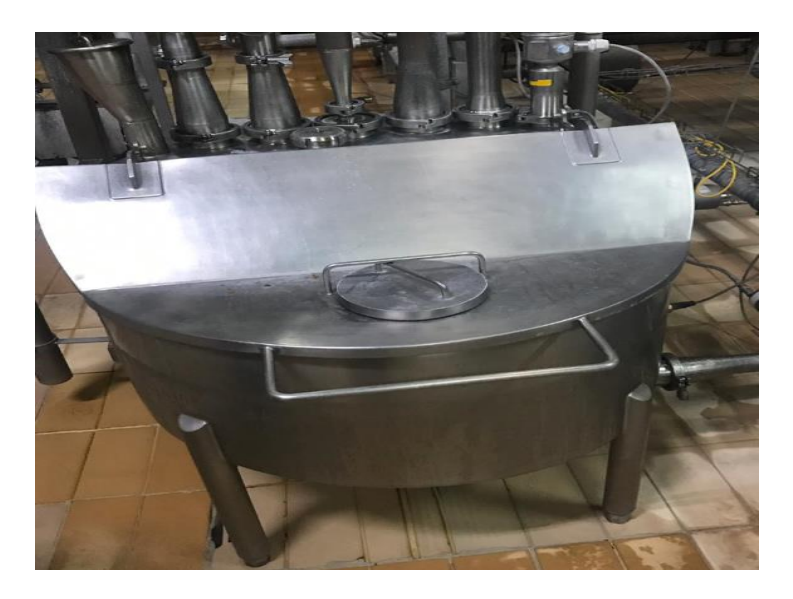

La Figura 3.6 muestra el tanque de balance de la pasteurizadora 3.

<span id="page-34-0"></span>*Figura 3.6 Tanque de balance de la P3.*

#### *3.2.1.2 Intercambiador de Placas*

Un intercambiado de placas consta de un paquete de placas de acero inoxidable, sujetas a un bastidor, el bastidor divide las placas en secciones que realizarán diferentes procesos como calentamientos, enfriamientos, precalentamientos y calentamientos finales. El medio calefactor es agua caliente y el medio de enfriamiento es agua fría o congelada [3]. La Figura 3.7 representa el modelo de un intercambiador de placas con cuatro procesos.

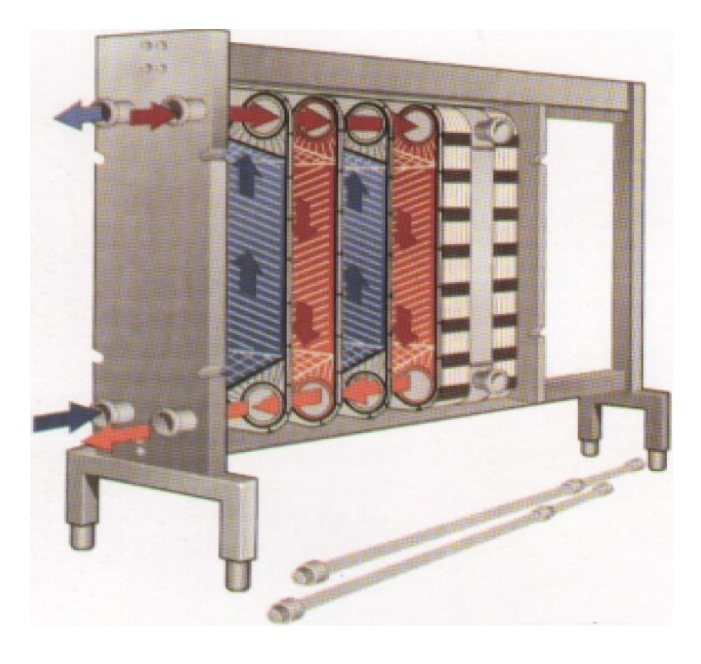

*Figura 3.7 Intercambiador de placas [3].*

<span id="page-35-0"></span>El intercambio de calor se da por medio de la transferencia de temperaturas producida por el contacto del medio calefactor o enfriador con la placa y de este con el producto a tratar. El flujo de la crema y el medio actuador fluyen de manera inversa, circulando hacía orificios que lo llevan a la siguiente etapa o de nuevo al sistema.

Como se pude apreciar la página 2 del anexo 1, el intercambiador de placas de la planta consta de tres secciones, en la primera se da un intercambio de calor entre la crema y agua caliente, en la segunda se da la regeneración y en la tercera se produce el intercambio con el agua fría.

Las Tablas 3,4 y 5 resumen las condiciones que se tienen en cada una de las tres secciones:
#### *Tabla 3 Etapa 1 (Crema- Agua Caliente) intercambiador de placas.*

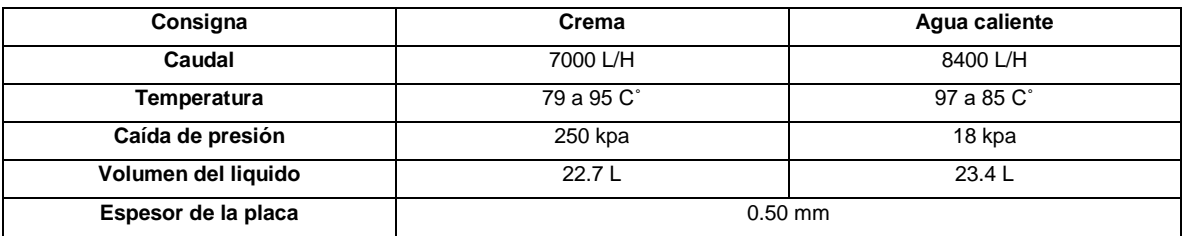

#### *Tabla 4 Etapa 2 (Crema Cruda -Crema) intercambiador de placas.*

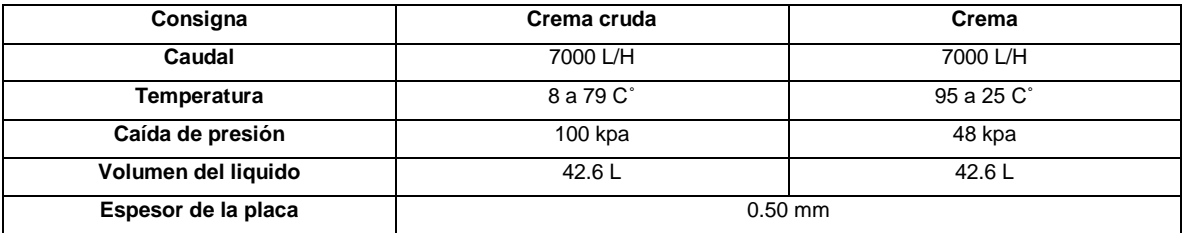

#### *Tabla 5 Etapa 3 (Crema- Agua Helada) intercambiador de placas.*

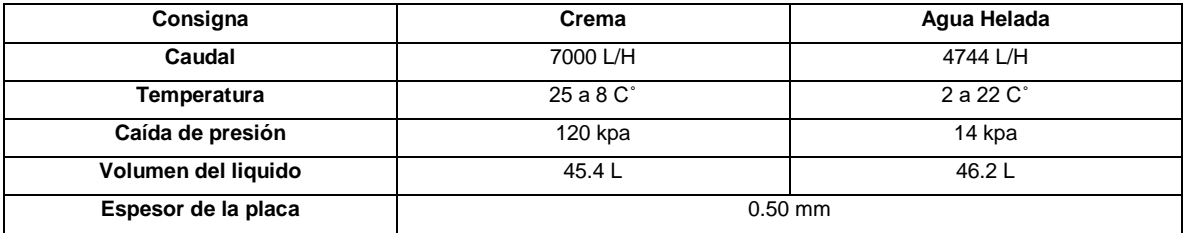

## *3.2.1.3 Equipo de medición de temperatura*

Termómetro (TI10):

Diseño ultra sanitario de la marca Anderson. Este sensor de temperatura se encarga de medir la temperatura en el agua helada que entra al intercambiador de placas.

En la Figura 3.8 se muestra una representación de un Termómetro Anderson.

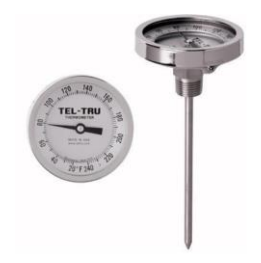

*Figura 3.8 Termómetro Anderson (Tel-Tru) [4].*

La Figura 3.9 muestra la cantidad de rangos de temperatura que puede abarcar este sensor trabajando tanto en Fahrenheit como en grados celsius o Dual.

| <b>Fahrenheit</b>  | $\frac{9}{2}$ Div. | <b>Celsius</b>    | $\partial$ Div. | <b>Dual</b><br><b>Fahrenheit</b><br><b>Celsius</b> |           |
|--------------------|--------------------|-------------------|-----------------|----------------------------------------------------|-----------|
| $-100/100^{\circ}$ | $2^{\circ}$        | $-75/175^{\circ}$ | $5^\circ$       | $-100/100$                                         | $-75/40$  |
| $-50/120^{\circ}$  | $2^{\circ}$        | $-70/70^\circ$    | 1°              | $-40/160$                                          | $-40/70$  |
| $-40/160^{\circ}$  | $2^{\circ}$        | $-50/100^{\circ}$ | 1°              | $-0/140$                                           | $-18/60$  |
| $0/140^\circ$      | $1^{\circ}$        | $-50/25^\circ$    | 1°              | 0/180                                              | $-18/82$  |
|                    |                    |                   | 1°              |                                                    |           |
| $0/180^\circ$      | $2^{\circ}$        | $-50/50^\circ$    |                 | 0/220                                              | $-10/100$ |
| $0/200^\circ$      | $2^{\circ}$        | $-40/70$ °        | 1°              | 0/250                                              | $-20/120$ |
| $0/220^\circ$      | $2^{\circ}$        | $-20/120^{\circ}$ | 1°              | 20/240                                             | $-10/110$ |
| $0/250^\circ$      | $2^{\circ}$        | $-10/110^{\circ}$ | 1°              | 25/125                                             | $-5/50$   |
| $0/300^\circ$      | $5^\circ$          | $0/50^\circ$      | $1/2^\circ$     | 50/300                                             | 10/150    |
| $0/500^\circ$      | $10^{\circ}$       | $0/60^\circ$      | 1°              | 50/400                                             | 0/200     |
| 20/240°            | $2^{\circ}$        | $0/80^\circ$      | $1/2^\circ$     | 50/500                                             | 10/260    |
| $25/125^{\circ}$   | $1^{\circ}$        | $0/100^\circ$     | 1°              | 150/750                                            | 50/400    |
| 50/250°            | $2^{\circ}$        | $0/150^\circ$     | 1°              | * 200/1000                                         | *100/550  |
| 50/300°            | $2^{\circ}$        | $0/200^\circ$     | $2^{\circ}$     |                                                    |           |
| 50/400°            | $5^\circ$          | $0/250^\circ$     | $2^{\circ}$     |                                                    |           |
| 50/500°            | $5^\circ$          | $0/300^\circ$     | $5^\circ$       |                                                    |           |
| $50/550^\circ$     | $5^\circ$          | $0/400^\circ$     | $5^\circ$       |                                                    |           |
| 100/800°           | $10^{\circ}$       | $0/450^\circ$     | $5^\circ$       |                                                    |           |
| 150/750°           | $10^{\circ}$       | 100/400°          | $5^\circ$       |                                                    |           |
| * 200/1000°        | $10^{\circ}$       | *100/550°         | $5^\circ$       |                                                    |           |

*Figura 3.9 Rango de temperaturas estándar Anderson Tel-Tru [4].*

DART" Termómetro Digital de Referencia (TE30):

El termómetro con referencia digital (DART) Figura 3.10 es utilizado en la P3 para leer la temperatura de la crema luego de salir de los tubos zig-zag, cuenta con un alcance de 1500 pies con respecto a la posición de su sensor. Este termómetro puede leer un rango de temperaturas de -50°F a +350°F (-45°C a +176°C), donde el display puede realizar una lectura mínima de 0.01°C (0.1°F) reflejando una precisión bastante alta entre el valor de la temperatura en el producto en comparación con el valor que la pantalla muestra y trabaja a 115 VAC con una frecuencia de 50/60 Hz [5].

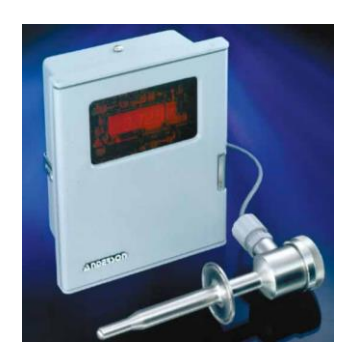

*Figura 3.10 Termómetro de referencia (DART) Anderson [5].*

### *3.2.1.4 Nivel*

Transmisor de nivel "mini"HB (LT-102):

Este transmisor de nivel (Figura 3.11) se encuentra ubicado en el tanque de balance y se encarga de verificar la cantidad de producto que se encuentra en el mismo y enviarlo como una señal al PLC.

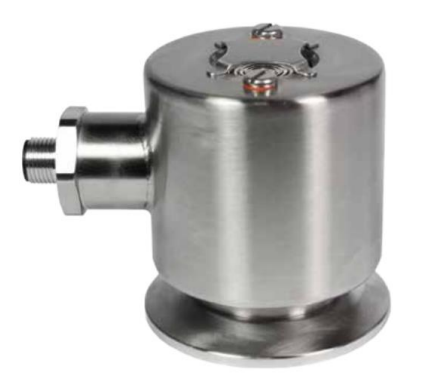

*Figura 3.11 Transmisor de nivel "Mini"HB Anderson [6].*

Este dispositivo esta hecho de una manera en que pueda soportar las difíciles condiciones de limpieza que lleva un proceso como la pasteurización donde se utilizan diferentes químicos a presiones y temperaturas distintas. Posee una compensación interna que permite que funcione a temperaturas hasta de 93 °C (200 °F) y que aguante productos de limpieza y de esterilización donde se llega a 121 ºC (250 °F) [6].

Algunas de sus especificaciones técnicas son representadas en la Tabla 6:

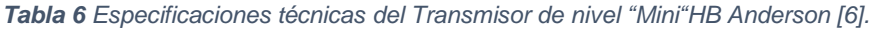

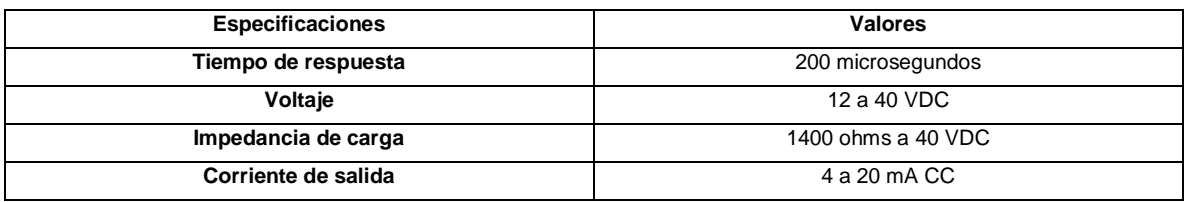

### *3.2.1.5 Presión*

Indicador de presión Ashcroft (PI2):

Este indicador (Figura3.12) es utilizado para mostrar la presión incorporada al flujo por parte de la bomba centrifuga M4.

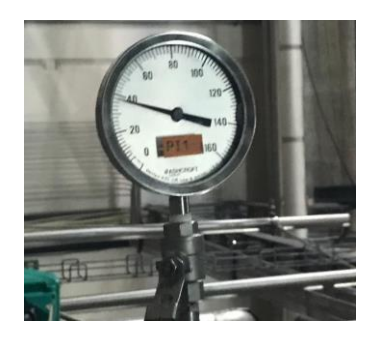

*Figura 3.12 Indicador de presión Ashcroft (PI2).*

Datos técnicos [7]:

- Precisión de ± 1% de escala completa
- Rangos de presión: vacío, compuesto y 30.000 PSI.

Indicador de presión Anderson (PI1):

Este indicador (Figura 3.13) utilizado para mostrar la presión incorporada al flujo por parte de la bomba centrifuga M2.

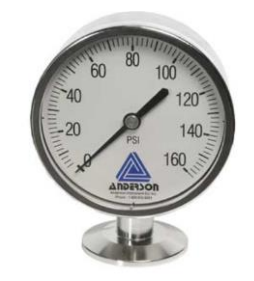

*Figura 3.13 Indicador de presión Anderson (PI1) [8].*

Datos técnicos [8]:

- Soporta temperaturas desde los -3 °C hasta los 121 °C.
- Rangos de presión de hasta 1000 psi.

Transmisor de presión Anderson JD (TI1 y TI2):

Este transmisor de presión (Figura 3.14) es el encargado de recibir y desplegar dos presiones para una pasteurizadora, donde la primera contiene el producto sin

pasteurizar(crudo) y el producto pasteurizado. Se encarga de mantener esta relación de presiones donde la salida siempre sea mayor que la entrada.

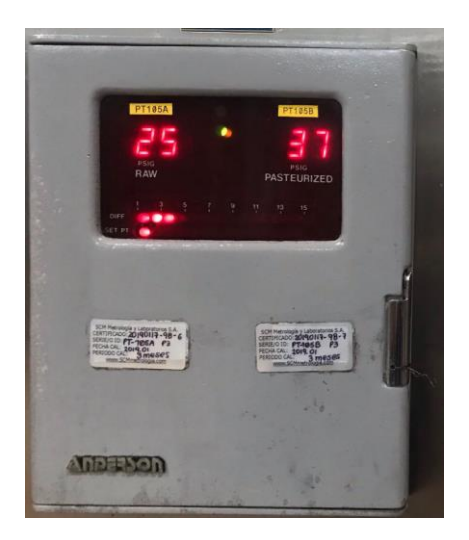

*Figura 3.14 Transmisor de presión Anderson JD.*

Especificaciones técnicas provenientes del manual de partes de la P3:

- Rango de presión de proceso: -10 a +99 psi.
- Precisión de  $\pm$  1.0% a escala completa.
- Rango del punto de referencia de presión diferencial baja ajustable: 1 a 15 psid.
- Potencia: 120 VAC a 50-60 Hz.
- Corriente: 5 A
- Carga resistiva o inductiva.
- Intervalo de punto de referencia del interruptor de límite de alta presión: 0-99 psig.

## *3.2.1.6 Bombas*

Bomba Centrifuga (M2):

Bomba encargada de aumentar el flujo de presión en la crema.

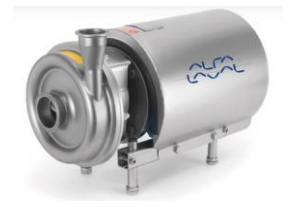

*Figura 3.15 Bomba centrifuga M2.*

Especificaciones:

- Trabaja como máximo a 2 HP/ 1750 rpm a 50 Hz.
- Potencia 480/240 V.
- Máxima entrada de presión 10 bar.

Bomba de desplazamiento positivo (M4):

Bomba encargada de aumentar el flujo de presión en la crema.

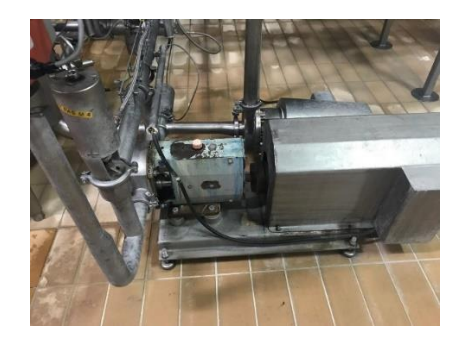

*Figura 3.16 Bomba de desplazamiento positivo M4.*

Especificaciones:

- Trabaja como máximo a 2 HP/ 3500 rpm a 60 Hz.
- Potencia 480/240 V.
- Máxima entrada de presión 10 bar.

# *3.2.1.7 Válvulas*

a) Válvulas de retención o desviación de flujo:

Las válvulas cumplen distintas funciones en los sistemas de tratamiento de alimentos como lo son separar, detener y desviar los distintos flujos de productos que pueden ingresar a al sistema pero que no deben mezclarse, en la pasteurizadora 3 algunos ejemplos serían el

agua con la leche que se encuentra regulado por la válvula neumática V90 (Figura 3.18), también las válvulas V114 (Figura 3.19) y V104 (Figura 3.17) que al activarse permiten el paso del producto hacia el tanque de balance o a la salida de las pasteurizadora dependiendo del estado del producto.

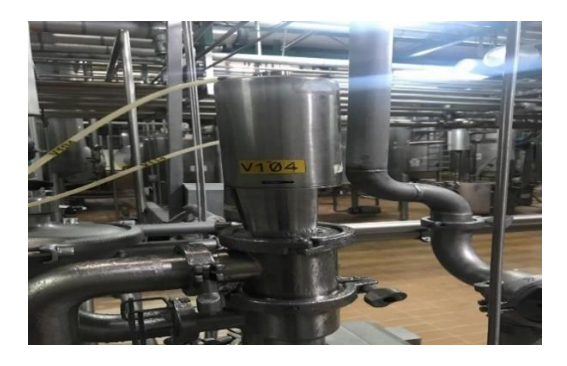

*Figura 3.17 Válvula neumática sanitaria V104.*

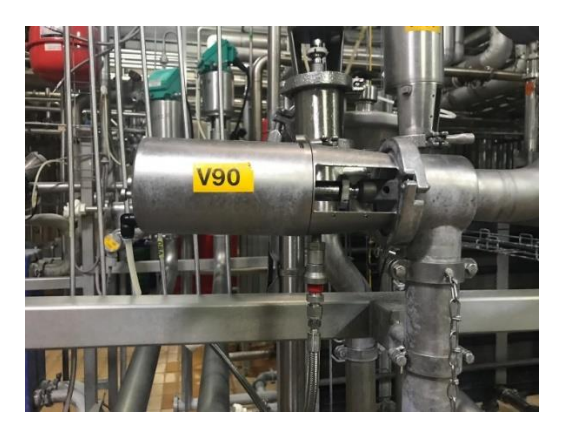

*Figura 3.18 Válvula neumática sanitaria V90.*

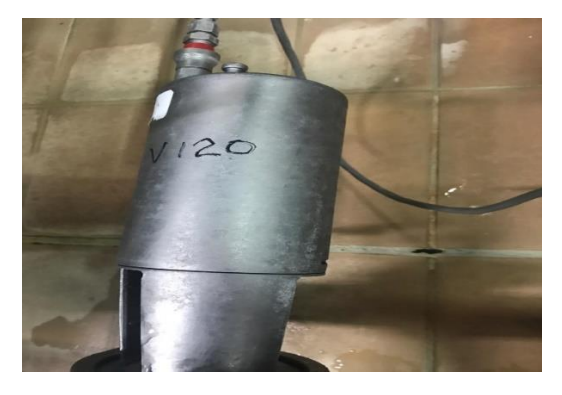

*Figura 3.19 Válvula neumática sanitaria V114.*

## b) Interruptor de Vacío VB125:

El interruptor de vacío operado por aire Tri-Clover® Unique 7000 se usa para eliminar el vacío en el lado corriente abajo de la pasteurizadora en una Sistema HTST.

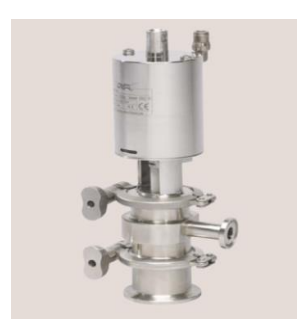

*Figura 3.20 Interruptor de vacío VB125 [9].*

# c) Dispositivo de desviación de flujo (V122)

Estos dispositivos son utilizados en la industria lechera principalmente para el control de la dirección del flujo del producto durante el proceso de pasteurización.

Las válvulas de desviación de flujo (Figura 3.21) consisten en un conjunto de válvulas. Las válvulas normales, una válvula de desvío y una válvula detectora de fugas, cada una contiene un actuador, un cuerpo y un conjunto de tapón de válvula. El actuador de la válvula funciona con aire en una dirección y el resorte en la otra dirección, el aire bajo presión se introduce en el actuador, forzando el pistón hacia abajo, cuando se elimina la presión del aire, un resorte devuelve el pistón a su posición normal [10].

La válvula de desvío de flujo es operada por el controlador para dirigir el flujo del producto al tanque de producto crudo (tanque de balance) para reprocesar, o para continuar el procesamiento a través de la unidad HTST [10].

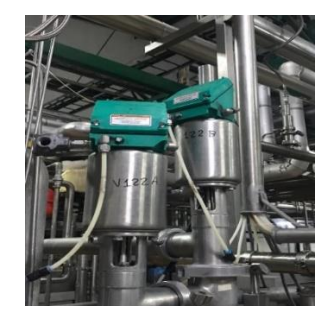

*Figura 3.21 Válvulas de desviación de flujo de la P3.*

# *3.2.1.8 Flujo*

Transmisor de Flujo (FT4):

MagMaster es una gama de caudalímetros electromagnéticos de alto rendimiento para la medición de fluidos y lodos eléctricamente conductores, normalmente es suministrado como un sistema calibrado, con el transmisor configurado de fábrica a un sensor de sonda de inserción o calibre completo.

En la pasteurizadora tres es ubicado antes de la entrada a la sección uno del intercambiador de placas y transmite el flujo que proviene del producto justo después de salir de la bomba centrifuga número cuatro.

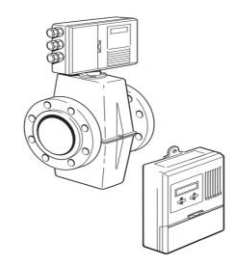

*Figura 3.22 Transmisor de flujo de la P3.*

# *3.2.1.9 Conductividad*

Liquiline M CM42 es el transmisor robusto para la medición de pH/redox, conductividad u oxígeno disuelto en todas las aplicaciones de proceso. Es la mejor opción para entornos exigentes, ya sea en aplicaciones higiénicas, zonas explosivas o zonas de seguridad funcional [11].

Este transmisor Figura 3.23 es utilizado para medir la conductancia en el proceso de lavado CIP, donde muestrea el dato y lo envía al PLC para su respectiva acción.

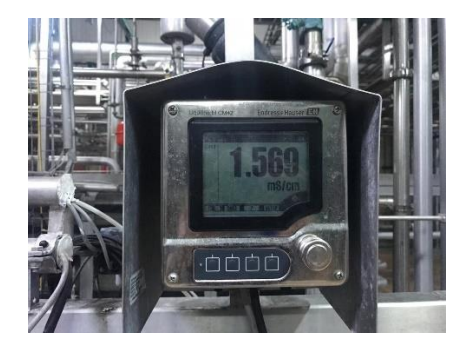

*Figura 3.23 Transmisor Liquiline M CM42 de la P3.*

## 3.2.3. Sistemas de control industriales

Este apartado explica cómo está trabajando el actual sistema de control. Las tres secciones que lo componen son: la sección de control, la sección eléctrica y la sección de paneles de datos.

### *3.2.3.1. Sección de control:*

Es la unidad de mayor importancia en toda la pasteurizadora al encontrarse en ella el controlador que recibe y manipula todos señales provenientes de los equipos. Cuenta con tres dispositivos: Controlador (PLC), Caja Legal (PMO) y Módulos reguladores neumáticos.

### 3.2.3.1.1. Controlador PLC:

El controlador lógico programable (PLC) es un dispositivo electrónico utilizado en el área de la automatización industrial para controlar los distintos procesos mediante el análisis y direccionamiento de señales.

El SLC 500 es un pequeño chasis fabricado por Allen-Bradley que cuenta con: procesadores modulares (CPU), módulos de memoria, fuentes suplementarias de alimentación, dispositivo interfase del operador para la programación y control, también tiene dispositivos periféricos analógicos, discretos y especiales para las entradas y salidas del PLC. En la Figura 3.24 se muestra el chasis SLC 500 con sus módulos de procesamiento, la fuente de alimentación y los módulos de entradas y salidas.

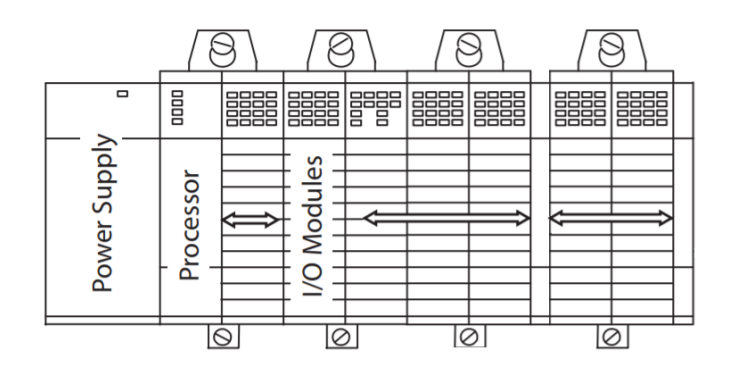

### *Figura 3.24 Controlador PLC 500 [12].*

La línea SLC 500 dispone de hasta 64 K de memoria configurables para datos/programas, proporciona la eficacia, la flexibilidad y la selección de E/S expandidas para satisfacer las necesidades de aplicaciones que antes requerían soluciones de control más grandes y costosas [13].

Además, según el fabricante [13] las principales características de este dispositivo son:

- Capacidad de E/S discretas de alta velocidad con E/S especiales.
- Potencia de control de proceso: una amplia gama de E/S analógicas, así como instrucciones matemáticas y PID avanzadas.
- Capacidad de soportar una gran cantidad de temperaturas y condiciones de humedad, así como los más altos niveles de vibraciones y choque.
- Controla hasta 4096 señales de entrada y 4096 de salida.

El PLC que actualmente trabaja en la P3 (Figura 3.25) se compone de los siguientes elementos: un CPU SLC 5/04, una fuente suplementaria de voltaje que trabaja a una sola fase con un voltaje 240 VAC y una frecuencia de 60 Hz, dos módulos analógicos de E/S y cuatro módulos de E/S digitales. Se comunica de manera serial utilizando los estándares recomendados 232 (RS-232), posee la red Data Highway Plus (DH+) que es una red de área local diseñada para admitir la programación y mensajería remotas entre computadoras y controladores para las aplicaciones de la planta.

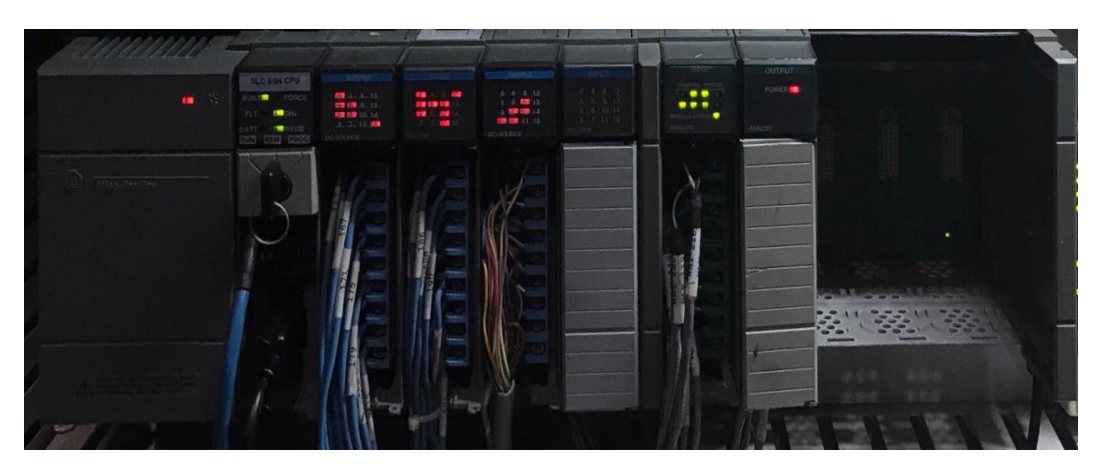

*Figura 3.25 PLC SLC 500 del sistema de control de la P3.*

El funcionamiento y la explicación de cada módulo se dejan para el apartado 3.3.

# 3.2.3.1.2. Caja Legal (PMO):

Esta caja legal o PMO funciona como un controlador que recibe señales provenientes de la planta y las envía directamente al PLC con una indicación concreta de lo que debe hacer. Se le conoce como caja legal porque luego de su programación y conexión se cierra mediante una llave y no se puede volver abrir hasta tener la debida autorización por parte del ingeniero a cargo.

Esta caja (Figura 3.26) realiza en la P3 distintas funciones como la activación de válvulas, temporizadores y además tiene la función de servir como un mecanismo de seguridad que al detectar un fallo en la comunicación entre la red DH+ y el PLC le envía un *reset* al PLC volviendo a iniciar todo el sistema.

El acceso a información técnica del fabricante de este dispositivo fue muy limitado, por lo tanto, se consultaron los diagramas eléctricos y se recibió asesoría al respecto por parte de los ingenieros y técnicos de la planta. La falta de datos sobre este elemento se debe a la antigüedad que tiene la planta donde hace más de veinte años se dio la instalación por parte de un contratista extranjero.

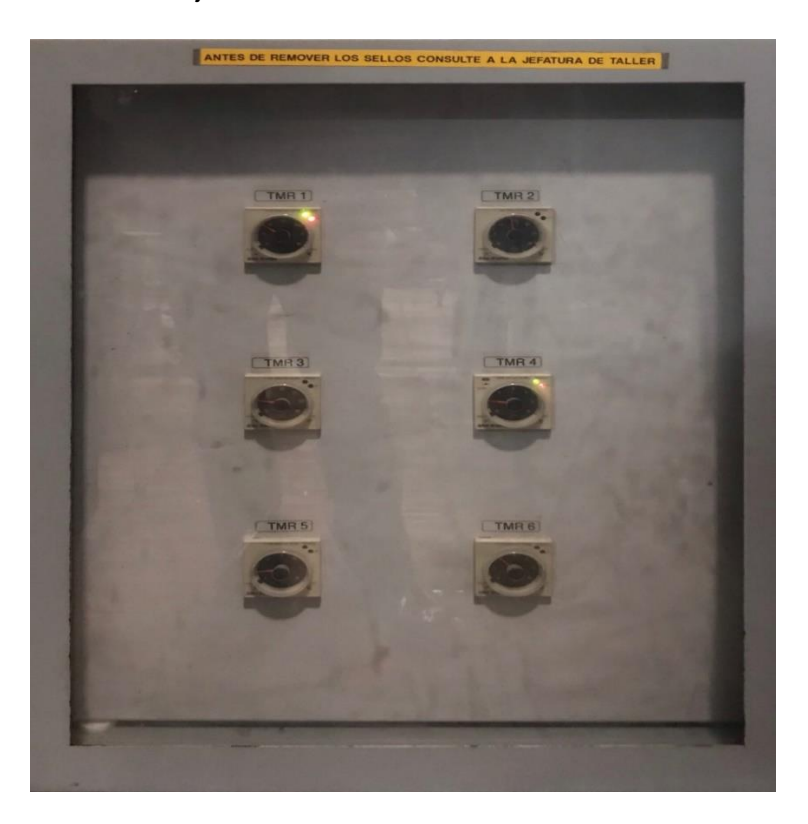

*Figura 3.26 Caja Legal del sistema de control de la P3.*

### 3.2.3.1.3. Módulos reguladores neumáticos:

Esta etapa del proceso se encarga de controlar todas las válvulas provenientes de la planta pasteurizadora, en la Figura 3.27 se observan los tres reguladores de presión y el módulo neumático con los que cuenta esta sección.

## **Reguladores neumáticos (SMC):**

Los reguladores neumáticos de la marca SMC se encargan mediante una manija manual de regular la presión de aire comprimido que se utiliza para la activación de las válvulas V124A y V124B, soporta presiones mínimas de 1,5 bar y máximas de 10 bar. El regulador para la V120 es automático y tiene como máxima presión 20 PSI (1.37 bar).

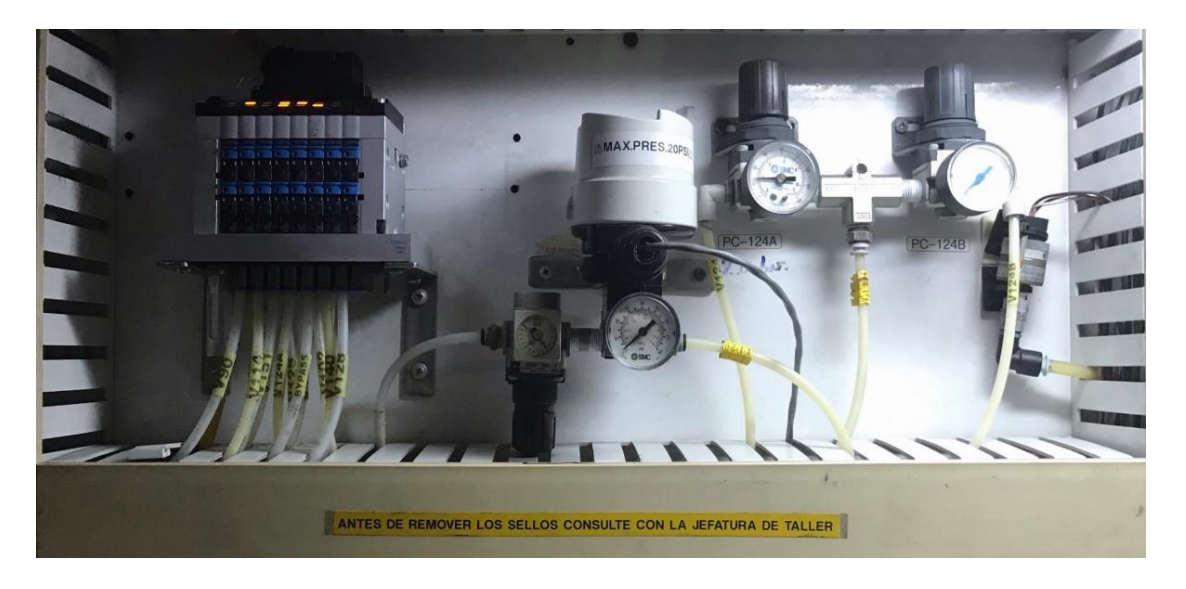

*Figura 3.27 Módulos y reguladores neumáticos de la P3.*

### **Módulo Neumático (FESTO):**

Es una terminal de válvulas que debido a su estructura optimiza el rendimiento del flujo y ahorra espacio en su instalación, cuenta con 16 interruptores digitales y manuales para la activación de las válvulas. Dependiendo de su tipo de conexión admite 4, 6 u 8 posiciones para las válvulas y 16 bobinas de solenoide como máximo. La Figura 3.28 muestra sus principales características.

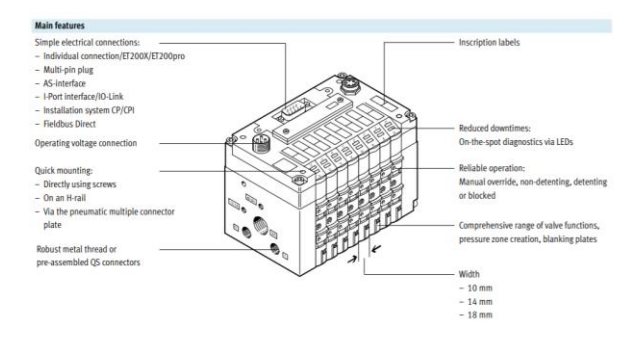

*Figura 3.28 Módulo Neumático de la P3[14].*

## *3.2.3.2. Sección eléctrica:*

Esta sección consta de los diferentes equipos que alimentan todo el sistema de control, la caja de entradas y salidas y los distintos equipos de protección.

### 3.2.3.2.1. Sistema de Alimentación:

Esta parte es la encargada de suministras la potencia eléctrica a todo el sistema, cuenta con dos variadores de CA, un transformador y dos fuentes de alimentación conmutada.

A. Variador de CA PowerFlex 40:

Este variador es el encargado de controlar la frecuencia del motor de la bomba centrifuga M2; su frecuencia normal de trabajo es de 60 Hz. El variador es representado por la Figura 3.29.

Según el fabricante [15] las principales características de este dispositivo son:

- Permite trabajar a temperaturas de hasta 50 °C (122 °F) con separación mínima entre los variadores.
- Puede trabajar desde 100 V hasta 600 V variando su rango de operación, su consumo de potencia, sus caballos de fuerza (Hp) y su corriente eléctrica.
- Cuenta con protección contra sobrecarga, regulación de rampa y arranque ligero.
- Acepta variedad de módulos para comunicación (DeviceNet, ControlNet, EtherNet/IP, Profibus DP, …)
- Control V/Hz y vectorial sin sensores, además de PID de proceso.

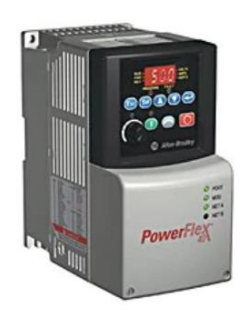

*Figura 3.29 Variador de CA PowerFlex 40 [15].*

## B. Variador de CA PowerFlex 70:

Este variador (Figura 3.30) es el encargado de controlar la frecuencia del motor de la bomba de desplazamiento positivo M4; la frecuencia de trabajo normal es de 60 Hz, pero debido a distintos problemas presentes en la bomba esta se debe mantener entre 80 y 90 Hz para una cumplir con la carga de trabajo que tiene.

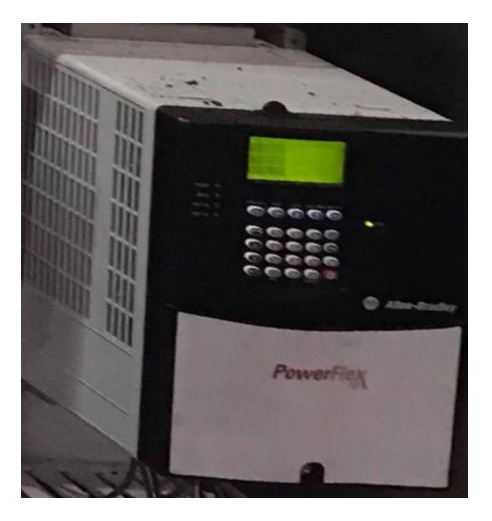

*Figura 3.30 Variador de CA PowerFlex 70 [16].*

Según el fabricante [16] las principales características de este dispositivo son:

- Control V/Hz, control vectorial sin sensores, control vectorial con tecnología FORCE™.
- Puede trabajar desde 200 V hasta 600 V variando su rango de operación, su consumo de potencia, sus caballos de fuerza (Hp) y su corriente eléctrica.
- Regulación de bus avanzada y protección contra sobrecarga del variador.
- Protocolo industrial común (CIP™) que incluye DeviceNet™, ControlNet™ y EtherNet/IP™.
- C. Fuente de alimentación conmutada de la familia PS5R:

Este dispositivo (Figura 3.31) tiene como función variar la frecuencia proveniente de la salida del filtro de línea (CORCOM 10VR1), esto se puede observar en la página 5 del anexo 2, donde la fuente conmutada modifica los 240 VAC que entrega el filtro de línea y los convierte a un voltaje de salida de 24 VDC para alimentar las líneas 116-115 (página 7 del anexo 2) y 117-115(página 9 del anexo 2).

Las líneas 116-115 se encargan de activar cuatro procesos diferentes (Inspección, selección de producto, desviación y selección de limpieza), además, alimenta cuatro temporizadores (TMR-1,2,3,4) y dos válvulas (122A y 122B).

En la línea 117-115 se da la activación del módulo digital de salidas OB16.

Según el fabricante [17] las principales características de este dispositivo son:

- Consumo de potencia de 50 Watts.
- Voltaje de entrada de 100 a 240 VAC nominal, con frecuencias de 50/60 Hz o de 110 a 340 VDC nominal.
- Corriente típica de entrada 1.15 A a 100 VAC.
- Voltaje de salida 24 VDC.
- Corriente de salida 2.1 A.

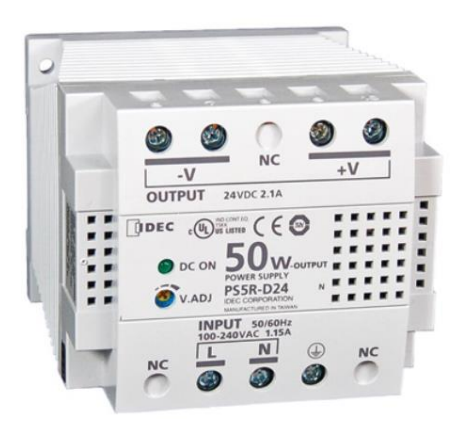

*Figura 3.31 Fuente de alimentación conmutada PS5R [17].*

D. Fuente de alimentación conmutada modular Schneider ABL8RPS24050:

Esta fuente (Figura 3.32) varía también la frecuencia proveniente de la salida del filtro de línea (CORCOM 10VR1), esto se observa en la página 5 del anexo 2, donde modifica los 240 VAC que recibe y los convierte a un voltaje de salida de 24 VDC para alimentar las líneas 120 y 119 (página 12 anexo 2). En las líneas 120-119 se encuentra el módulo de entradas analógicas NI8.

Según el fabricante [18] las principales características de este dispositivo son

- Voltaje de entrada de 100 a 120 VAC monofásica, terminal(es): N-L1 o 200 a 500 VAC fase a fase, terminal(es): L1-L2.
- Voltaje de salida de 24 VDC.
- Potencia nominal de 120 W.
- Corriente de salida de 5 A.
- Trabaja a temperaturas de 50 a 60 °C.

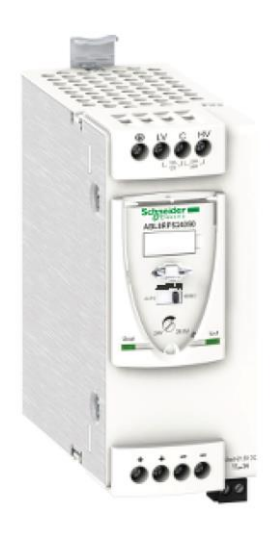

*Figura 3.32 Fuente de alimentación conmutada modular Schneider ABL8RPS24050 de la P3 [18].*

E. Transformador:

El transformador que trabaja en la Pasteurizadora 3 (Figura 3.33) es el encargado de transformar el voltaje para el uso de la planta, el modo de trabajo utilizado es el de 480/240 V y funciona a una sola fase de frecuencias de 60 Hz. Como podemos ver en el apartado 2 de la sección de Anexos, el transformador se encuentra en el modo primario y alimenta al filtro de línea (CORCOM 10VR1) el cual reduce el valor del voltaje de 480 VAC a 250/120 VAC con una corriente de 10 A y desde aquí se alimenta a la fuente suplementaria del chasis del PLC con 240 VAC y al PanelView actual con 240 VAC.

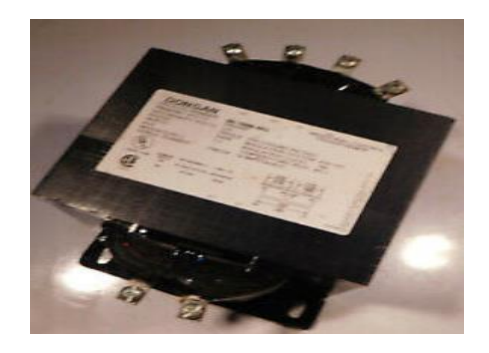

*Figura 3.33 Transformador Dongan de la P3.*

### 3.2.3.2.2. Sistema de protección:

A. Interruptor automático(disyuntor) Merlin Gerin:

Es un interruptor automático en miniatura (Figura 3.34) utilizado para la protección de circuitos en la industria. Garantiza las siguientes funciones: aislamiento, protección de personas contra contacto indirecto y protección contra cortocircuitos y sobrecargas.

Según el fabricante [19] las principales características de este dispositivo son

- Calificaciones de 1 a 63 A.
- Capacidad de ruptura de 6 000/10 000 A por debajo de 240/415 V para C60N  $/H.$
- Protección contra la corriente de instalaciones que contienen cargas con altas corrientes de arranque (motores, transformadores).

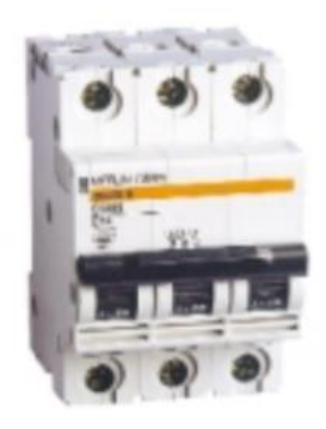

*Figura 3.34 Interruptor automatico para protección Merlin Gerin [19].*

B. Portafusibles Bussmann / Eaton:

Son portafusibles de protección contra dedos IP20 unipolares y son aptos para fusibles clase J de 0 a 30 A. Estos dispositivos son excelentes para la protección de cables y cargas de motores pequeños [20]. Trabaja con un rango de voltaje de 600 VAC/DC y a una corriente de 0 a 30 A.

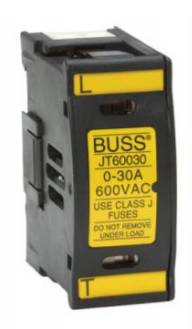

*Figura 3.35 Portafusibles Bussmann / Eaton [20].*

C. Caja de Relés Allen Bradley 700-HF:

Son terminables enchufables de conexión rápida que al ser transparentes facilitan su revisión. Funcionan como interruptores electromagnéticos que con el paso de la corriente activan o desactivan líneas, bobinas, módulos de entradas digitales y paneles.

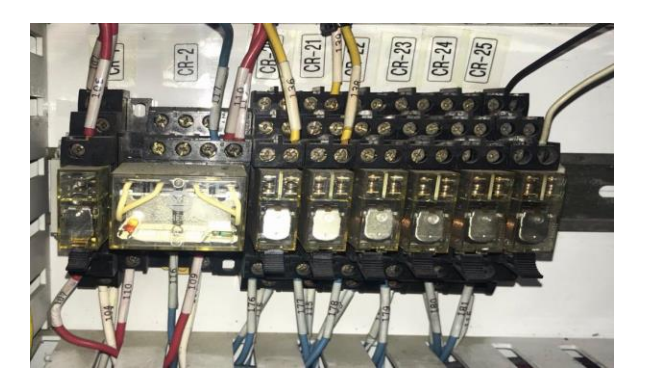

*Figura 3.36 Bloques de relés de la P3.*

Las principales características de este tipo de relevadores son expuestas en la referencia [21].

# *3.2.3.3. Sección de paneles de datos:*

Esta sección es la encargada de mostrarle el estado de los procesos a los operarios encargados de la pasteurizadora, está compuesta por un HMI, dos paneles transmisores de temperatura y de presión, un controlador grabador y tres interruptores de emergencia, los mismos se detallan a continuación:

### 3.2.3.3.1. HMI:

Esta interfaz Humano-Máquina (Figura 3.37) es la encargada de mostrarle al operario el estado de las diferentes variables del proceso de pasteurización como lo son temperaturas, presiones, el nivel del tanque, el flujo, el paso en el que se encuentra, las alarmas existentes y el tiempo restante para cumplirse el paso. Además, brinda opciones como lo son: la habilitación de la entrada de agua, la habilitación de la entrada del producto, la habilitación de la reutilización del producto y la de detener la operación.

Las principales características del HMI actual son [22]:

- Trabaja únicamente a 24 VDC.
- Cuenta con una gran cantidad de teclas dividas en: teclas numerales, teclas con símbolos y teclas para funciones.
- Cuenta con una pantalla táctil.
- Se conecta al puerto 0 de un PLC mediante conexión serial RS-232(DH-485).

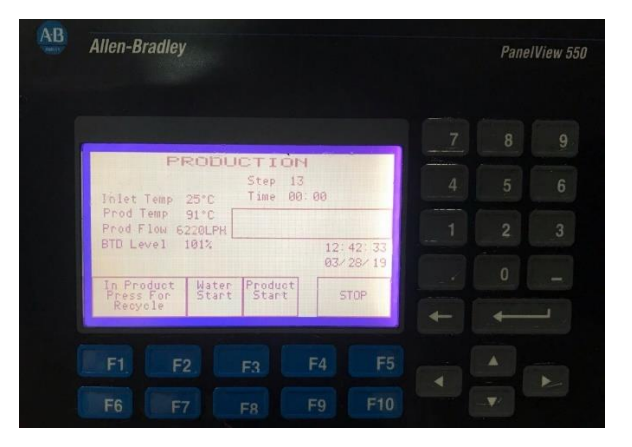

*Figura 3.37 PanelView 550 de la P3.*

#### 3.2.3.3.2. Transmisores:

Estos dos transmisores se explicaron en los apartados 3.2.2.3 Temperatura y 3.2.2.5 Presión.

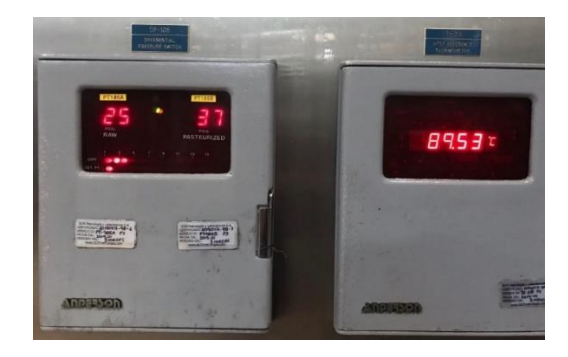

*Figura 3.38 Paneles de transmisión de temperatura y presión de la P3.*

### 3.2.3.3.3. Controlador graficador (AV-9900 HTST):

Esta unidad combina una protección contra fallas para el proceso de pasteurización con la gama más amplia de opciones de configuración disponibles en un paquete de control HTST. Lo anterior se logra por medio de una tecnología exclusiva de impresión de cuatro colores, la cual imprime gráficos de división 100 de 30,5 cm sobre papel blanco [23].

El registrador de la pasteurizador (Figura 3.30) registra las temperaturas de la crema entrante al pasteurizador, del producto caliente al salir del pasteurizador y el de la salida del pasteurizador como producto frío.

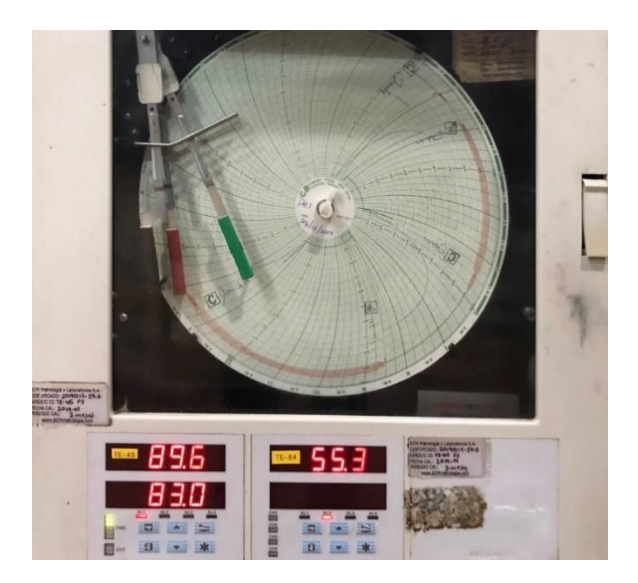

*Figura 3.39 Controlador graficador AV-9900-HTST de la P3.*

Según el fabricante [23] las principales características para el controlador graficador son:

- Registro o control de todos los productos calientes, los productos fríos, el agua caliente y la velocidad de flujo en una sola unidad.
- ±0,3% de precisión de referencia de intervalo de gráfico.
- Para una entrada de STLR se tiene un elemento doble de 1.000 ohmios de 3 cables.
- Para una entrada de agua caliente y producto frío, se tiene un elemento simple de 100 ohmios de 3 cables o de 4 a 20 mA de dos cables.
- Para una entrada de velocidad del flujo se tiene 4 a 20 mA de dos cables.
- Suministro de energía CA de 115 ó 230 VCA, ±15%, frecuencias de trabajo de 50/60 Hz y cuenta con conmutación automática.

### 3.2.3.3.4. Interruptores de emergencia:

Interruptores de emergencia colocados en el exterior del gabinete, para su activación se necesita del permiso del cuarto de control para evitar la utilización sin fundamento.

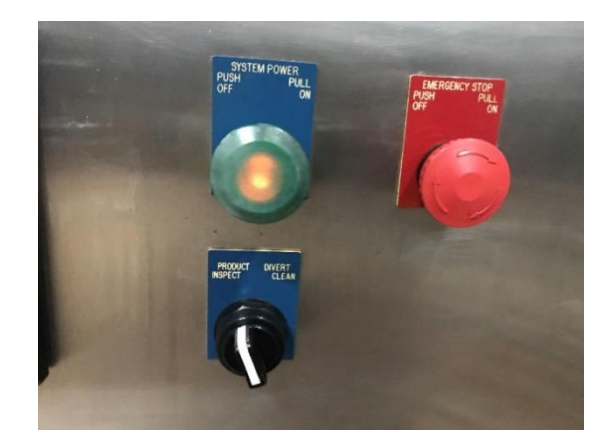

*Figura 3.40 Interruptores de emergencia P3.*

# 3.3. Principios físicos y electrónicos relacionados con la solución del problema.

## 3.3.1. Control Lógico Programable

Para la creación de un sistema de control se necesitan de varios dispositivos como lo son: los módulos de entradas y salidas, las fuentes de alimentación, lo sistemas de protección,

el cableado que comunica los sensores, transmisores y actuadores con los módulos de entrada y salida y por último el controlador. La Figura 3.41 representa el ciclo de trabajo de un sistema automático, donde el PLC trabaja de la siguiente manera [24]:

- 1. Se inicia con el procesador realizando un autoanálisis que bloquea el flujo de información en las salidas, esperando la verificación de que el sistema este correcto para continuar al modo de operación normal.
- 2. En el estado de operación normal examina el estado de las entradas y almacena sus valores en la memoria de entrada.
- 3. Con base al programa de control, el PLC actualiza y prepara los valores en la memoria de salida para enviarlos a los módulos de salida cuando reciban el ok.
- 4. El PLC envía los datos provenientes de la memoria de salida hacia los módulos.
- 5. Los datos en los módulos de salidas son enviados a sus respectivos actuadores.
- 6. Se vuelven a realizar los pasos del 2 al 6.

Cada ciclo de ejecución se llama ciclo de barrido (scan), el cual normalmente se divide en:

- Verificación de las entradas y salidas
- Ejecución del programa

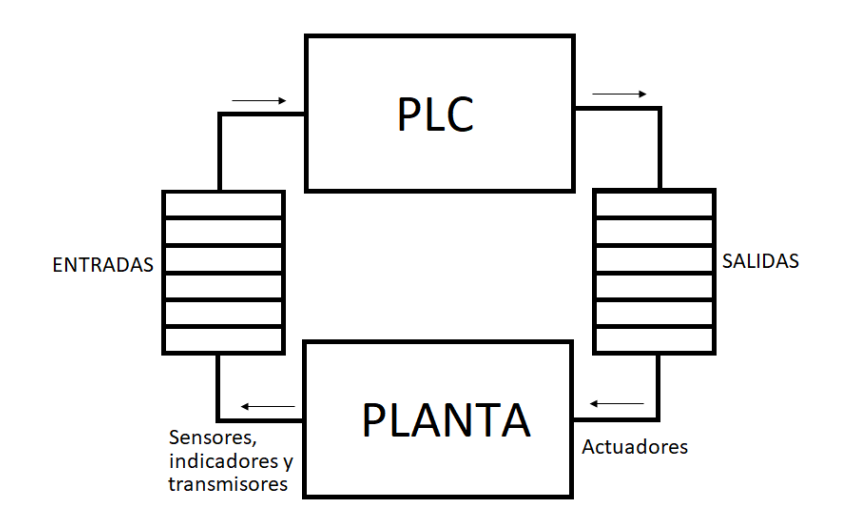

*Figura 3.41 Proceso general de control automático [24].*

El controlador realiza todas estas funciones por medio de un software especializado (RSLogix 500), el cual trabaja mediante el lenguaje de programación "escalera" (Ladder) enviándole instrucciones específicas al PLC.

Este tipo de lenguaje representa la lógica de control de los sistemas industriales y se asemejan a los diagramas eléctricos que contienen las plantas automatizadas. Tiene características como:

- El diagrama eléctrico se presenta mediante dos líneas verticales, una en el extremo izquierdo de la hoja y la otra en el extremo derecho.
- Las entradas se posicionan a la izquierda y las salidas a la derecha.
- Las entradas o activaciones se presentan por medio de contactos --- | |---.
- Las salidas son representadas por bobinas (relés) ---()---.
- Las entradas y las salidas se dividen en dos tipos las normalmente abiertas ( ---| |--- , ---( )---) y su inversa las normalmente cerradas ( ---| / |--- , ---( / )---)
- Trabajan con lógica binaria donde un uno significa que el contacto normalmente abierto o la bobina normalmente abierta están activas y un cero representa lo contrario.
- Este software contiene bloques que pueden realizar funciones matemáticas, funciones de temporización, funciones de comparación, funciones PID y otras.

# 3.3.2. Módulos E/S:

Para que el controlador pueda recibir los datos y realizar las acciones pertinentes para la automatización del proceso necesita de módulos para las entradas y salidas. Esta clase de módulos se alimentan normalmente con una fuente de 24 VDC, cuentan con puertos para recibir de 8 a 32 entradas o salidas, poseen un puerto para cargar el programa a la memoria del PLC y existen tanto para señales analógicas como para señales digitales. El sistema que controla la pasteurizadora cuenta con tres módulos de entradas (dos digitales y uno analógico) y tres módulos de salida (dos digitales y uno analógico).

# *3.3.2.1. E/S digitales:*

Cuentan con aislamiento óptico para aumentar la inmunidad al ruido y disminuir los daños al sistema producidos por fallos eléctricos [13]. La Tabla 7 muestra las principales características de los módulos digitales de entrada y salida.

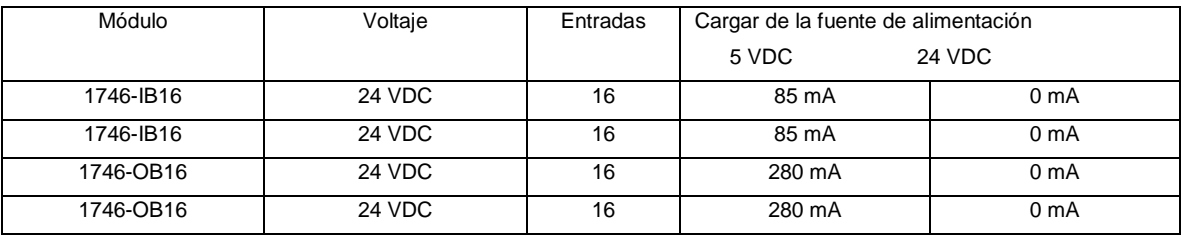

#### *Tabla 7 Características de los módulos de E/S digitales de la P3 [13].*

## *3.3.2.2. E/S analógicas:*

Cuentan con filtros en las entradas para aumentar la inmunidad al ruido electrónico y mejorar la respuesta de entrada, también tienen salidas de alta resolución que proporciona un control más preciso para las salidas [13].

La Tabla 8 muestra las principales características de los módulos analógicos de entrada y salida.

*Tabla 8 Características de los módulos de E/S analógicos de la P3 [13].*

| <b>Módulo</b> | Cantidad | Canales de entrada<br>por<br>módulo                      | Cargar de la fuente de<br>alimentación |               | Rango de salida |
|---------------|----------|----------------------------------------------------------|----------------------------------------|---------------|-----------------|
|               |          |                                                          | 5 VDC                                  | <b>24 VDC</b> |                 |
| 1746-NI8      |          | 8 diferenciales con selección<br>de voltaje o corriente. | 200 mA                                 | 100 mA        | <b>NA</b>       |
| 1746-NO41     |          | 4 salidas de corriente                                   | 55 mA                                  | 195 mA        | $4-20$ mA       |

# 3.3.3. Sensores-Transmisores:

Para que el PLC puede leer las señales provenientes de los distintos dispositivos (sensores y transmisores) de la planta es necesario un transductor de energía que sea capaz de convertir en un tipo de energía para las señales de entrada y lo convierta en otro tipo para la salida [25]. La señal de interés para los sensores serán los que ofrezcan una salida linealizada de 4 a 20 mA.

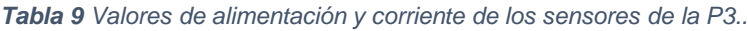

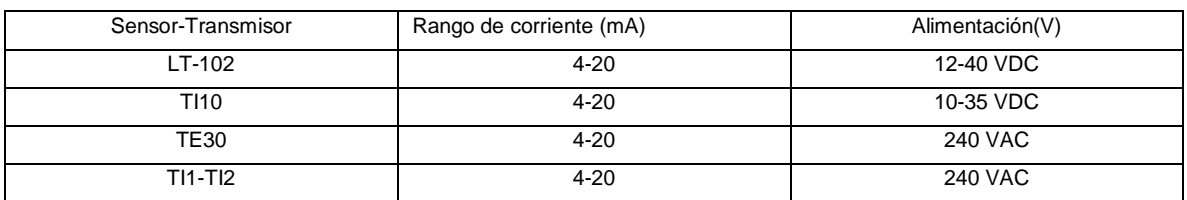

### *3.3.3.1. Válvulas Neumáticas:*

Los circuitos neumáticos están constituidos por los actuadores que efectúan el trabajo y por aquellos elementos de señalización y de mando que gobiernan el paso del aire comprimido, denominándose de una manera genérica válvulas.

Estos elementos tienen como finalidad mandar o regular la puesta en marcha o el paro del sistema, el sentido del flujo, así como la presión o el caudal del fluido procedente del depósito regulador.

Existen varios tipos de válvulas, pero solo se explicará la válvula que contiene el principio físico más general de todos:

### 3.3.3.1.1. Válvulas de asiento:

Este tipo de válvulas cuenta con asientos donde al realizar la inyección de aire comprimido un obturador se va a desplazar hasta alcanzarlos y así con respecto al asiento en el que se encuentre se habilitan distintas vías que va a utilizar el elemento para continuar con su flujo. La Figura 3.42 muestra dos ejemplos de válvulas de asiento donde en la primera se tienen dos vías y dos asientos y en la segunda dos asientos y tres vías.

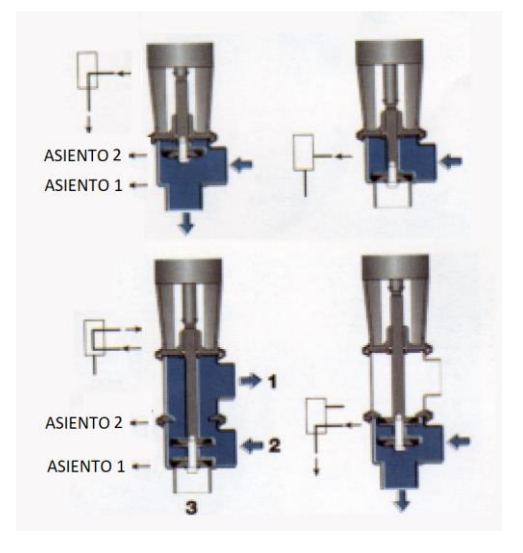

*Figura 3.42 Válvulas de asiento [3].*

Estas válvulas son accionadas mediante actuadores. Existen tres distintas maneras en las que operan los actuadores [3]:

- 1. Abiertos por aire comprimido y cerrados por un muelle (Figura 3.42 ref 1).
- 2. Abiertos por muelle y cerrados con aire comprimido (Figura 3.42 ref 2).
- 3. Abierto y cerrado por aire comprimido.

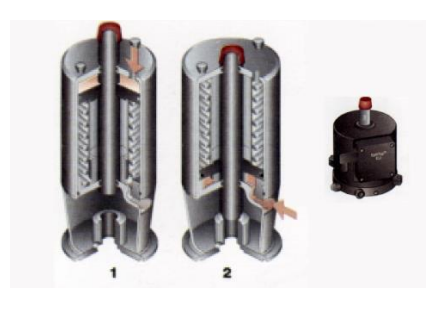

*Figura 3.43 Actuadores neumáticos [3]*

En la pasteurizadora tres este tipo de válvulas son instaladas con indicadores de posición para su control, donde mediante un interruptor envían las señales de retroalimentación al sistema de control. Las válvulas al solo instalarse con interruptores requieren de una válvula solenoide que suministre una presión de aire cuando reciba una señal por parte del PLC y relaje la presión cuando se pierda la señal del impulso [3]. El sistema de la Figura 3.44 representa como se trabaja en la P3 donde para cada válvula se tiene un cable de aire y un cable eléctrico, que van a un armario de válvulas (Figura 3.45) instalados donde se encuentra el sistema de control.

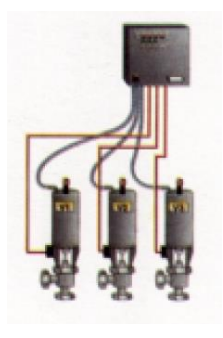

*Figura 3.44 Sistema de indicación de posición y control de válvulas [3].*

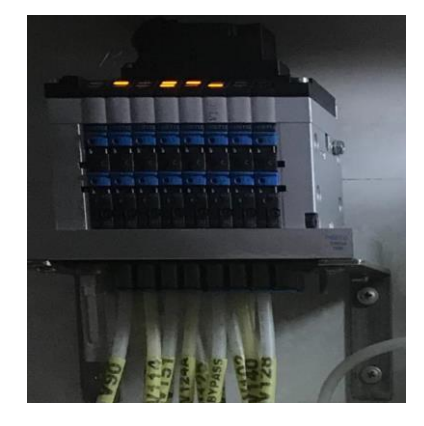

*Figura 3.45 Armario de válvulas de solenoides de la P3.*

### 3.3.4. PRESIÓN DIFERENCIAL:

La medición de la presión diferencial en el producto después de su pasteurización es un método de vital importancia para conocer el resultado de la pasteurización, corroborando si se completó de la mejor manera o se debe regresar el producto de nuevo al tanque de balance para que vuelva a ser pasteurizado. El transmisor de presión Anderson (Figura 3.46) es el encargado en la pasteurizadora 3 de realizar esta medición y desplegarla en un su propio panel instalado en la cabina de control, esta muestra el valor de dos presiones diferentes y mediante leds indica la presión diferencial y el set point seleccionado para esta diferencia.

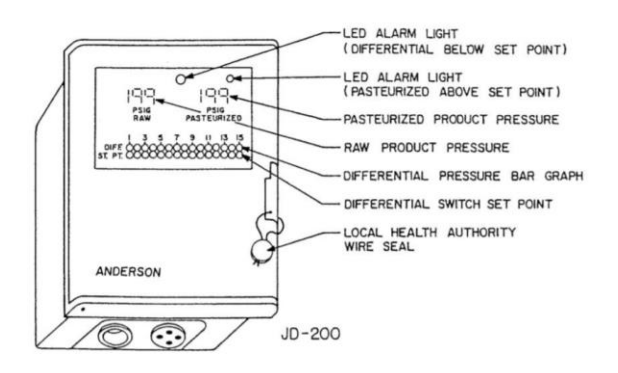

*Figura 3.46 Transmisor de presión diferencial Anderson [26].*

El transmisor calcula la presión diferencial y su valor va a ser comparado con el punto de referencia establecido, verificando que la presión pasteurizada sea al menos un PSI mayor que la del producto crudo de manera que cualquier fuga interna en el regenerador no contamine inadvertidamente el producto pasteurizado. Mediante un relé de control se activa la bomba de refuerzo para que funcione solo cuando el diferencial seleccionado es mantenido. [25] Estos datos son enviados al PLC con un rango de 4-20 mA indicando si el producto puede continuar el proceso o debe regresarse y volver a ser procesado

### 3.3.5. Intercambiador de calor:

El proceso de la pasteurización abarca varios procesos de transferencia de calor donde las temperaturas están en constante oscilación dependiendo de lo que necesite el lácteo. En nuestro caso respectivo la crema llega al sistema a una temperatura de ocho grados centígrados para luego subir a un valor de 85 grados centígrados durante 15 segundos y volverse a enfriar hasta alcanzar un valor cercano a los ocho grados centígrados, utilizando además un sector de la planta donde el flujo se traslada por una zona de tubos en forma de zig-zag donde se sube la temperatura a 85 grados centígrados durante dos segundos y cuenta también con el proceso de regeneración como método paralelo de calentamiento y enfriamiento de la leche.

La planta utiliza el calentamiento indirecto como medio para elevar la temperatura tanto del lácteo como del agua, líquido que se utiliza para los enjuagues del equipo antes del proceso de producción y en el proceso de lavado CIP. La Figura 3.47 representa el flujo del calor por los tres medios en contacto para un calentamiento de tipo indirecto donde a la izquierda se encuentra el medio calefactor, en el centro el metal o medio que los divide y a la derecha el medio enfriador.

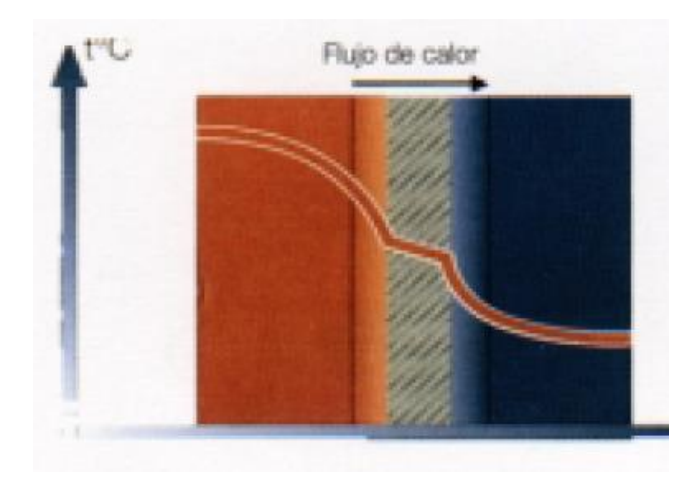

*Figura 3.47 Método de transferencia de calor indirecto [3].*

Este proceso se da mediante un intercambiador de placas donde el medio calefactor y el producto no se ven mezclados gracias a una pared que los separa pero que a la vez produce el intercambio de temperatura esto se representa en la Figura 3.48, donde tenemos las variables para la temperatura. TI1, TI2, TO1 y TO2 que indican por donde entra el liquido y por donde sale. La entrada y salida uno son para el medio enfriador donde entra con una temperatura baja y al salir por la TO1 esta temperatura se ve aumentada, mientras que el medio dos es para el liquido calefactor el cual entra con una temperatura alta y al salir por la TO2 ve disminuida.

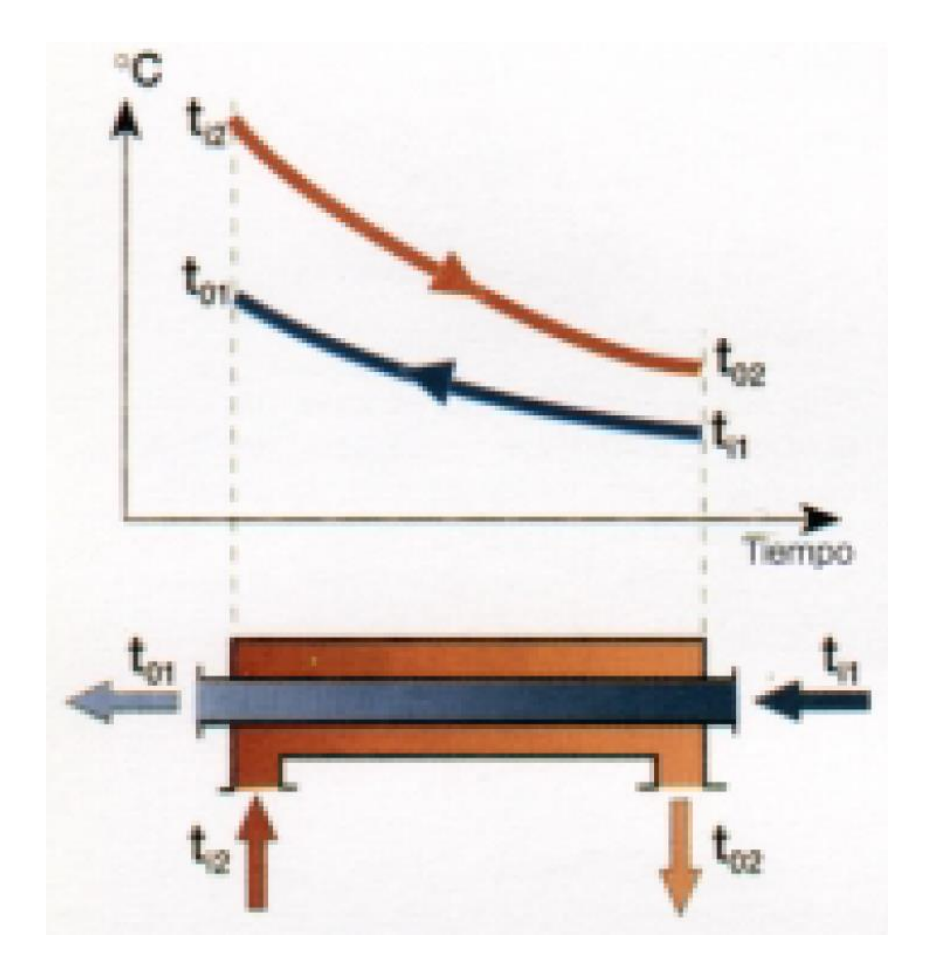

*Figura 3.48 Proceso de transferencia de calor para un intercambiador de placas [3]*

El medio calefactor se constituye de agua caliente que circula a un lado de la pared mientras que al otro circula la crema, la transferencia de calor es dada por convección y por conducción hacia la capa limite que se encuentra a ambos lados de la pared producida por los contactos metal-agua y metal-lácteo.

La regeneración es el proceso donde se utiliza la leche ya calentada para que mediante transferencia de calor aumente la temperatura de la leche que viene entrando fría al sistema y al mismo tiempo se pre enfría la leche que ya estaba caliente. Con este método las industrias lecheras ahorran energía de calentamiento y refrigeración, recuperando el 94- 95% del contenido calorífico de la leche pasteurizada [3].

# **Capítulo 4. Procedimiento metodológico**

Este capítulo describe la manera en que se fue desarrollando el proyecto, donde primero se hizo una investigación general sobre el problema a tratar, se continuo con la recolección y análisis de la información existente, se analizaron las alternativas de solución que se desarrollaron, se generó una síntesis de la propuesta escogida y finalmente se explica la manera en que se debe implementar.

# 4.1. Reconocimiento y definición del problema

Al contar con el problema definido lo siguiente fue determinar los requerimientos que la compañía veía necesarios para la elaboración del proyecto, en conversaciones con el departamento se definieron los siguientes:

- **a.** Un controlador que se encuentre actualizado con las nuevas tecnologías del mercado; que sea de la misma marca que la mayoría del equipo actual (Allen-Bradley).
- **b.** Nueva comunicación entre los dispositivos y el sistema de control (Ethernet/IP).
- **c.** Mejora de la interacción entre los operadores y la planta por medio de un nuevo HMI.

Al tener estos tres puntos claros se continuo hacía la etapa de obtención y análisis de información importante para el desarrollo del proyecto.

# 4.2. Obtención y análisis de información

Para la recolección de información necesaria para realizar el proyecto se investigaron distintas fuentes empezando por el uso del libro "Manual de industrias lácteas", utilizado para comprender el entorno del proyecto [3]. Este libro explica cómo funcionan las industrias lecheras, los procesos de tratamiento que lleva el lácteo hasta su consumo y el funcionamiento de los sistemas automáticos en esta clase de tratamientos.

Luego de conocer sobre el producto, el proceso y su control, se continuo con el reconocimiento de la planta por medio de visitas para observar el estado del equipo y su funcionamiento.

La fuente número tres de información fue obtenida al realizar consultas con los encargados en la materia. Se consultó con los ingenieros y técnicos del departamento de automatización sobre el funcionamiento del equipo, sobre la historia del mismo, las principales fallas que presenta la pasteurizadora y los posibles cambios a realizar en el sistema de control. También se consultó a los encargados de supervisar el proceso de la planta por información técnica del proceso de pasteurización.

Teniendo ya el entorno del proyecto claro se revisaron dos manuales sobre la planta pasteurizadora: el manual de partes (Anexo 1) y el manual eléctrico (Anexo 2), donde con el primero se levantó una lista de las partes del equipo del sistema de control y de la planta, donde se obtuvieron las principales características técnicas relacionadas al proyecto. El segundo se utilizó para ver el funcionamiento del sistema eléctrico de la planta, reconociendo las tensiones de alimentación de los dispositivos y las conexiones que tienen cada uno de ellos. Este estudio tuvo dos principales restricciones, la primera fue que ambos manuales son viejos y que, aunque con el paso de los años se le realizaron modificaciones a la planta y al sistema, los datos de los manuales no fueron actualizados en la mayoría de los casos. La otra restricción fue que para ambos hacían falta algunas secciones, por lo que la recolección de información quedaba incompleta, ante esta situación se recurrió al conocimiento de los técnicos para poder solventar estos vacíos de información.

Para completar la información del funcionamiento del controlador y sus distintos módulos se analizaron dos manuales: "Manual de instalación y operación" [25] y "Módulos de E/S y controladores programables SLC 500" [13], donde se identificaron sus principales características, su manera de operación y las principales deficiencias con los sistemas más modernos.

Con el análisis de la información completa se solicitó al ingeniero en jefe el archivo con el *pinning chart* (Lista de pasos que lleva el proceso de pasteurización y lavado CIP) de la pasteurizadora tres y el respectivo código con el que trabaja el actual sistema de control, se notaron grandes diferencias en ambas partes debido a que la ruta de pasos que tenía el *pinning chart* era del 2009 y las actualizaciones realizadas en el proceso hasta la fecha no fueron ingresadas. Se procedió a realizar un nuevo documento que realizara la unión entre el código, el *pinning chart* anterior y la asistencia de los ingenieros para completar una nueva ruta de pasos y activaciones que estuviera adaptada al nuevo sistema de control (Apéndice 1).

Ya con toda la información reunida se realizó una lista (Figura 5.2) donde se indican los elementos que se van a eliminar, los que se van a actualizar y los que se van a remplazar en el nuevo diseño.

# 4.3. Evaluación de las alternativas y síntesis de una solución

Según el entorno del proyecto, los requisitos solicitados y el análisis de le información obtenida se plantearon posibles soluciones, cada una fue analizada y evaluada según las peticiones de la empresa y el ambiente industrial para sistemas automáticos. Con base a esto se determinó la solución a seguir.

Las principales características para darle validez a la propuesta constaban de seis opciones:

- 1. Equipos acordes con las tecnologías más nuevas del mercado.
- 2. Costo total de la implementación del proyecto.
- 3. Robustez del sistema a implementar.
- 4. Compatibilidad con el sistema de control actual.
- 5. Tiempo total para el desarrollo del proyecto.
- 6. Cumplir con los requerimientos de diseño que solicita el TEC a mi persona.

Para la evaluación de estas características se llevó a cabo un estudio económico de los posibles costos de cada una de las propuestas, se investigó el estado y el nivel de compatibilidad de los nuevos equipos, se analizaron los rendimientos de los posibles equipos a usar, se verifico la posible solución con el profesor asesor y se comentó y analizo cada propuesta con los ingenieros a cargo.

# 4.4. Etapas desarrolladas en el proyecto

El alcance de este proyecto no incluye la implementación. Para verificar el correcto funcionamiento del diseño se hicieron pruebas mediante simulación por computadora. Con respecto al análisis previamente realizado se les presento una lista a los ingenieros y técnicos de los posibles cambios a realizar, junto a ellos se determinó que partes eran correctas y cuáles debían mejorarse o descartarse completamente.

El primer cambio que se quería realizar en el diseño, pero fue desaprobado fue el de la caja legal, elemento que se planteaba eliminar y darle su funcionamiento al nuevo controlador. Este fue descartado debido a las complicaciones que presentaba al ser un dispositivo con muy poca información técnica y que el intentar eliminarlo podría complicar el funcionamiento del nuevo sistema de pasteurización.

Luego del visto bueno se inició con el diseño de la nueva programación la cual toma como base el nuevo *pinning chart* (apéndice 1) elaborado y algunos datos provenientes del código del sistema de control anterior. La programación iba siendo evaluada por un ingeniero hasta su finalización donde mediante las simulaciones se comprobó su funcionamiento dando como resultado una solución satisfactoria quedando listo para su futura implementación.

# **Capítulo 5. Descripción detallada de la solución**

Este capítulo consta de la explicación detallada de las propuestas de solución, de la manera en que se fueron evaluando las opciones mediante el uso de comparaciones en base a datos económicos, de rendimiento, de las restricciones establecidas y de la explicación de la solución escogida. En este apartado también se da una explicación del software utilizado y del hardware que se espera implementar en la solución del proyecto.

## 5.1. Análisis de soluciones y selección final

La planta pasteurizadora se encuentra controlada por el sistema que se presenta en el diagrama de la Figura 5.1, con base a él se llevaron a cabo las respectivas propuestas de solución. Se pensó en mantener los dispositivos que aún cumplen con su funcionamiento, con base a esto buscar una manera de mejorar o eliminar las secciones que no estuvieran funcionando. El diagrama (Figura 5.1) solo toma en cuenta las principales areas a valorar.

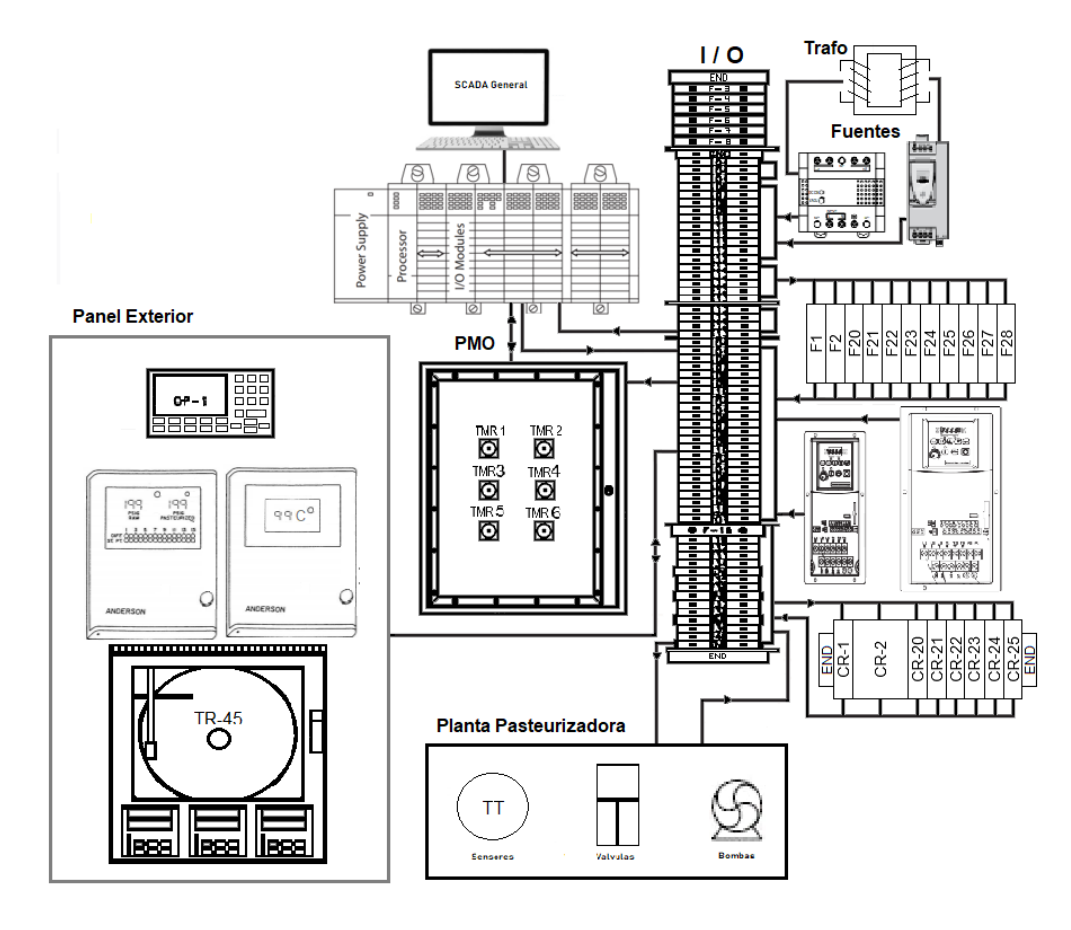

*Figura 5.1 Diagrama general del sistema de control actual para la P3.*

## 5.1.1. Propuesta de solución 1:

Esta propuesta de solución fue planteada en la primera reunión con el ingeniero a cargo, donde se pensaba remplazar el controlador SLC 5/04 por el siguiente modelo del grupo de la familia actual un SLC 5/05, el cual tiene la capacidad de comunicarse por ethernet/IP, de esta manera mediante algunas modificaciones en el código se podría aceptar el nuevo tipo de comunicación entre el sistema de control y los demás equipos. Se realizaría el cambio del HMI por uno más nuevo de la categoría del PanelView Plus y se realizaría el diseño respectivo para su nueva interfaz.

## 5.1.2. Propuesta de solución 2:

Para la solución número dos primero se hicieron varias visitas a la planta para determinar los elementos del sistema actual que se deberían eliminar, modificar o agregar y con base a esto se realizó la tabla de la Figura 5.2, donde se abarcan todo los datos del sistema de control actual y un equipo físico de la planta de trabajo. Esta tabla se divide en el nombre del equipo actual con su respectivo modelo, tres opciones diferentes de la acción que se va tomar sobre este (se mantiene, se cambia, o se elimina), la razón de la acción a tomar, la cantidad de estos dispositivos a los que se les va a aplicar la acción y por último el nombre del modelo del nuevo equipo a usar.
| <b>Equipo</b>                       | <b>Equipo Actual</b>                   | Mantiene Elimina |                   | Cambia Razón      |                                                                                                    | Cantidad | Equipo nuevo                                             |
|-------------------------------------|----------------------------------------|------------------|-------------------|-------------------|----------------------------------------------------------------------------------------------------|----------|----------------------------------------------------------|
| Controlador                         | <b>SLC 5/04</b>                        | I                |                   | $\geq$            | Estado de obsolescencia                                                                              |          | CompactLogix 5370 L3 Módulo 1769-L36ERM (Allen-Bradley)  |
| Chasis PLC                          | Chasis SLC 500                         | I                | ×                 | I                 | Estado de obsolescencia                                                                              |          | No lo necesita por ser CompactLogix                      |
| Módulo Salida Discreta              | $918 - 9111$                           | I                | $\mathord{\Join}$ | $\geq$            | Estado de obsolescencia                                                                              | N        | 1769-OB16 (Allen-Bradley)                                |
| Módulo Entrada Discreta             | 1746-0B16                              | I                | $\mathord{\Join}$ | $\mathord{\Join}$ | Estado de obsolescencia                                                                              |          | 769-IQ16 (Allen-Bradley)                                 |
| Módulo Salida Análogica             | 1746-NO41                              | I                | $\mathbb{1}$      | $\times$          | Estado de obsolescencia                                                                              |          | 1769-IF8 (Allen-Bradley)                                 |
| Módulo Entrada Análogica            | 1746-NI8                               | I                | $\mathord{\geq}$  | $\geq$            | Estado de obsolescencia                                                                              |          | 769-OF4 (Allen-Bradley)                                  |
| Terminación Tapa Final              | ₹                                      | ℥                | ₹                 | ℥                 | No se necesitaba en el controlador anterior                                                          |          | 769-ECR (Allen-Bradley)                                  |
| Fuente de alimentación PLC          | 1746-P2                                | I                | ×                 | $\mathord{\Join}$ | Estado de obsolescencia                                                                              |          | Fuente de alimentación 1769-PB2 (Allen-Bradley)          |
| <b>Switch Ethernet</b>              | ℥                                      | ℥                | ℥                 | ℥                 | Necesario para las nuevas conexiones Ethernet                                                        |          | Stratix 2000 1783-US8T (Allen Bradley                    |
| Fuente de alimentación              | ₹                                      | ℥                | ₹                 | ℥                 | Necesario para la alimentación del nuevo switch Ethernet y del nuevo HMI                             |          | 1606-XLE240E (Rockwell Automation)                       |
| Armano de valvulas                  | <b>FESTO CPV</b>                       | $\mathbb{1}$     | I                 | I                 | Se cambio hace poco, antes era un armario de válvulas SMC                                            |          | Ī                                                        |
| Caja Legal(PMO)                     | I                                      | $\geq$           | I                 | 1                 | Por recomendación se mantiene                                                                        |          | I                                                        |
| ≧                                   | PanelView 550                          | I                | ×                 | $\geq$            | Estado de obsolescencia                                                                              |          | PanelView Plus 7, modelo 2711P-110C21D88 (Alien-Bradley) |
| Panel de transmisión de Temperatura | Termómetro de referencia Anderson DART | $\times$         | I                 | ŧ                 | Se mantiene, todavia cumple su función correctamente                                                 |          | I                                                        |
| Panel de transmisión de presión     | Transmisor de presión Anderson JD      | $\geq$           | I                 | I                 | Se mantiene, todavía cumple su función correctamente                                                 |          | I                                                        |
| Controlador graficado               | <b>ISLH 0066-NV</b>                    | I                | $\mathbb{1}$      | $\geq$            | Dejo de funcionar hace un tiempo                                                                     |          | Memorandr M 20045 (Endress+Harser)                       |
| Variador de CA                      | PowerFlex 40 y 70                      | $\geq$           | I                 | I                 | Se mantiene, todavía cumplen su función correctamente                                                |          | I                                                        |
| Fuentes conmutada                   | <b>PSSR</b>                            | I                | ×                 | I                 | Obsoleto, ya no trabaja al máximo la otra fuente conmutada se encargará del trabajo de las 2         |          | I                                                        |
| <b>Fuentes conmutada</b>            | Schneider ABL8RPS24050                 | $\geq$           | I                 | ŧ                 | Se encuentra trabajando correctamente y le sobra poder para encargarse del trabajo de la otra fuente |          | I                                                        |
| <b>Tansformador</b>                 | CORCOM 10VR1                           | $\mathbb{R}$     | ŧ                 | I                 | Se mantiene, todavía cumplen su función correctamente                                                |          | I                                                        |
| Interruptor automático              | Merlin Gerin                           | $\geq$           | I                 | I                 | Se mantiene, todavía cumplen su función correctamente                                                |          | I                                                        |
| Portafusibles                       | Bussmann / Eator                       | $\mathbb{R}$     | I                 | ŧ                 | Se mantienen los actuales y se agregan dos nuevos                                                    | ᇹ        | Portafusible BUSSMANN JTN60030                           |
| Fusible                             | Eaton                                  | $\geq$           | I                 | I                 | Se mantienen los 28 actuales y se agregan dos nuevos uno de 2A y otro de 3A                          | ౾        | Fusible GMC-2A, GMC -3A                                  |
| Caja de Relés                       | Allen Bradley 700-HF                   | $\geq$           | I                 | I                 | Se mantiene, todavia cumplen su función correctamente                                                | ∞        | I                                                        |
| Bomba de desplazamiento positivo    | Alfa Laval                             | I                | $\mathord{\Join}$ | $\geq$            | Falta de capacidad, sometida a trabajo forazado durante años                                         |          | Bomba centrifuga (Alfa Laval)                            |
|                                     |                                        |                  |                   |                   |                                                                                                    |          |                                                          |

*Figura 5.2 Lista de los cambios a realizar en el equipo actual de la P3 según la propuesta de solución 2.*

Con respecto a esta lista la propuesta se dividió en cuatro secciones para su explicación:

### *5.1.2.1. Sección de control:*

Lo primero que se determinó en esta sección es cual iba a ser el controlador a utilizar en el nuevo sistema, se inclinó por utilzar un PAC (Controlador Automata Programable), los cuales son las nuevas versiones para los controladores automaticos. A partir de aquí y con base a uno de los requisitos establecido por la compañía se escogió el modelo de la familia CompactLogix como nuevo controlador, este cumple con el requisito al ser de la misma familia que el controlador Allen-Bradley actual. Una ventaja de este PAC es que los modelos de la familia CompactLogix no requieren de un chasis extra para la conexión del controlador y sus respectivos módulos, si no que cada uno cuenta con una base que se puede ir interconectando a los demás formando un tipo de chasis armable. Al no llevar un chasis requiere de una tapa que cierre la conexión del circuito del PAC.

Con estos aspectos ya decididos se determinaron los demás componentes que el chasis armable llevaría, como lo son: una nueva fuente suplementaria, cuatro módulos de entradas y salidas discretas y dos módulos para las entradas y las salidas analógicas.

La siguiente decisión tomada fue con respecto al software utilizado para el desarrollo de la programación del controlador, donde se va útiliza el programa RSLogix 5000, el cual es el software establecido para esta familia de controladores.

El Switch elegido es el Stratix 2000, modelo 1783-US8T de la marca Allen-Bradley, cuenta con 8 puertos "Fast Ethernet" y requiere de 1.31 A de corriente [27].

El siguiente paso fue ver como iba a ser afectado el diseño al necesitar de una conexión vía Ethernet/IP, concluyendo que va ser necesario de un switch que reciba las señales provenientes de los distintos módulos y los envíe al conector de la red industrial que lo comunique con el SCADA.

Las otras dos partes de la sección de control no van a recibir cambios, debido a que hace un año el armario de válvulas fue remplazado por uno más nuevo y el caso de la caja legal que ya fue explicado en el apartado 4.4.

### *5.1.2.2. Sección de alimentación y protección:*

Esta sección se inició analizando el estado de los variadores y de las fuentes conmutadas, se determinó que la fuente conmutada más antigua de las dos era la PS5R de 50 Watts iba a ser eliminada debido a que se encuentra obsoleta. Con esto se analiza si la fuente Scheneider ABL8RPS24050 cuenta con la capacidad de soportar la carga de alimentación de ambas, mediante un amperimetro y un análisis de corriente se determinaron los siguientes valores:

- Fuente PS5R: 0.2 A
- Fuente ABL8RPS24050: 0.5 A

A partir de este análisis se revisan los datos de la fuente Scheneider en la sección 3.2.3.1 para ver la corriente que puede entregar el cual es de 5 A, con lo que se determina que puede hacerse cargo de ambas cargas sin representar ningún problema para el resto del sistema.

Para realizar estos cambios primero se actualizaron los diagramas eléctricos que contienen la fuente PS5R, estas páginas fueron la cinco y la doce del anexo dos. Donde en la página cinco se encontraban las dos fuentes conmutadas y en la doce el módulo de entradas análogicas que alimentaba la PS5R.

Los diagramas actualizados se presentan en las Figuras 5.3 y 5.4, donde se dibujo un cuadro verde en el espacio que se modifico, se analizó el fusible FU5 de la Tabla 10 pensando que este no podía soportar la corriente que iba a requerir ambos dispositivos pero el análisis dio un resultado para la suma de las corrientes de 0.7 A y el FU5 es de 4 A por lo que no fue necesario su remplazo. El fusible FUA6 es requerido de igual manera para la conexión a los módulos analógicos por lo que también se mantuvo.

Con respecto al requisito de incorporar un nuevo HMI y a la decisión de agregar un Switch para la comunicación Ethernet/IP fue necesario instalar una fuente de alimentación para ambos dispositivos, en un principio se vio la posibilidad de que la misma fuente ABL8RPS24050 los pudiera alimentar y así evitar el gasto economico que significaba comprar una nueva fuente. Se determino por medio de las hojas de datos de los fabricantes [27, 28] que esto no era ideal, ya que, el HMI necesita 2.1 A y el Switch de 8 puertos elegido requiere de 1.47 A. Al realizar la suma de la carga de los elementes ya instalados más los nuevos equipos se obtine una suma total de 4.27 A de 5 A que entrega la fuente, esto limita el acceso de nuevos dispositos al sistema, por lo que se decide añadir una nueva fuente de 10 A que alimente el panel y el Switch dejando abierta las posibilidades de que en un futuro nuevos equipos sean agregados.

La nueva fuente elegida es la 1606-XLE240E de 24 VDC de la marca Rockwell Automation, la cual puede llegar a entregar hasta 10 A cumpliendo a cabalidad con lo que se necesita para soportar las cargas del HMI, el nuevo Switch [29] y equipos nuevos de consumo similar.

Por último se verifica el funcionamiento de los dos nuevos equipos a alimentar para realizar sus respectivos cambios en el diagrama eléctrico. El panel al ser solo DC ve la necesidad de alimentarse completamente a parte al sistema ya creado, con esto se crea una nueva página (Figura 5.5) para el diagrama electrico que añada las conexiones del switch y del HMI. La página 5 (Figura 5.3) anteriormente modificada tambien ve el ingreso de la nueva fuente (1606-XLE240E) y sus dos respectivos fusibles (FU29 y FU30).

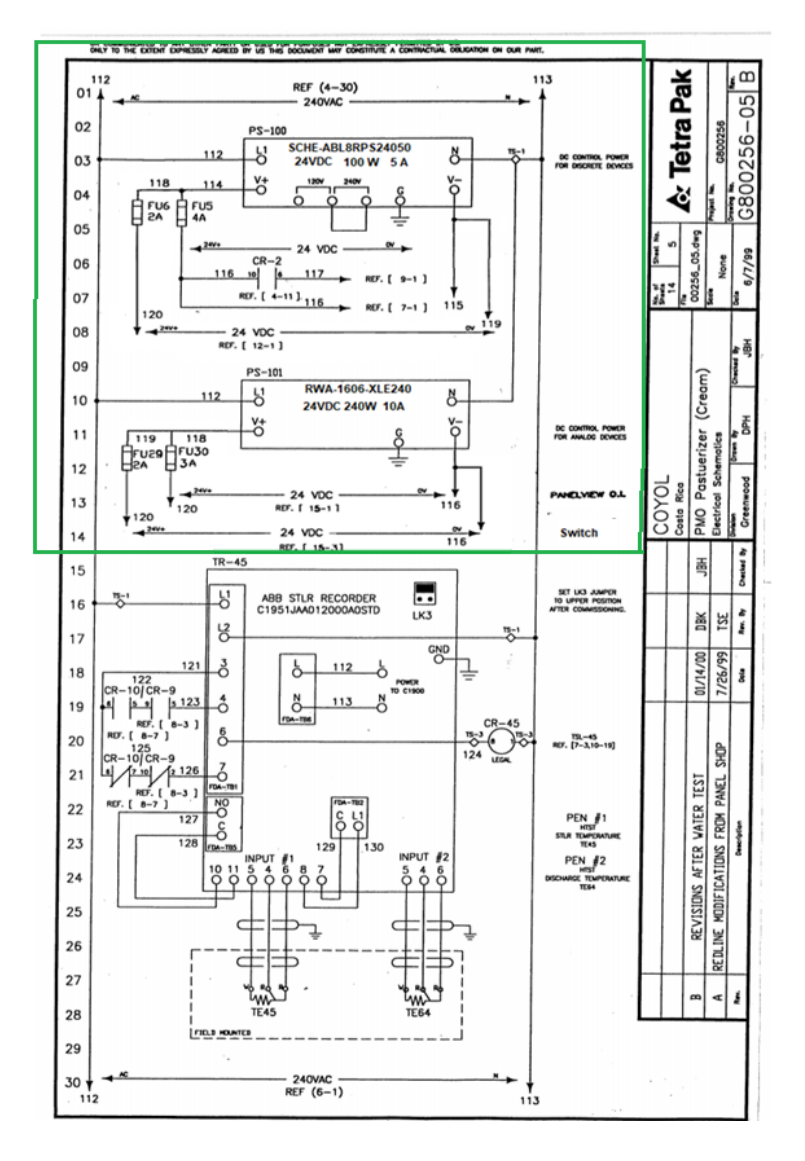

*Figura 5.3 Diagrama eléctrico actualizado de la P3 para la página 5 del anexo 2.*

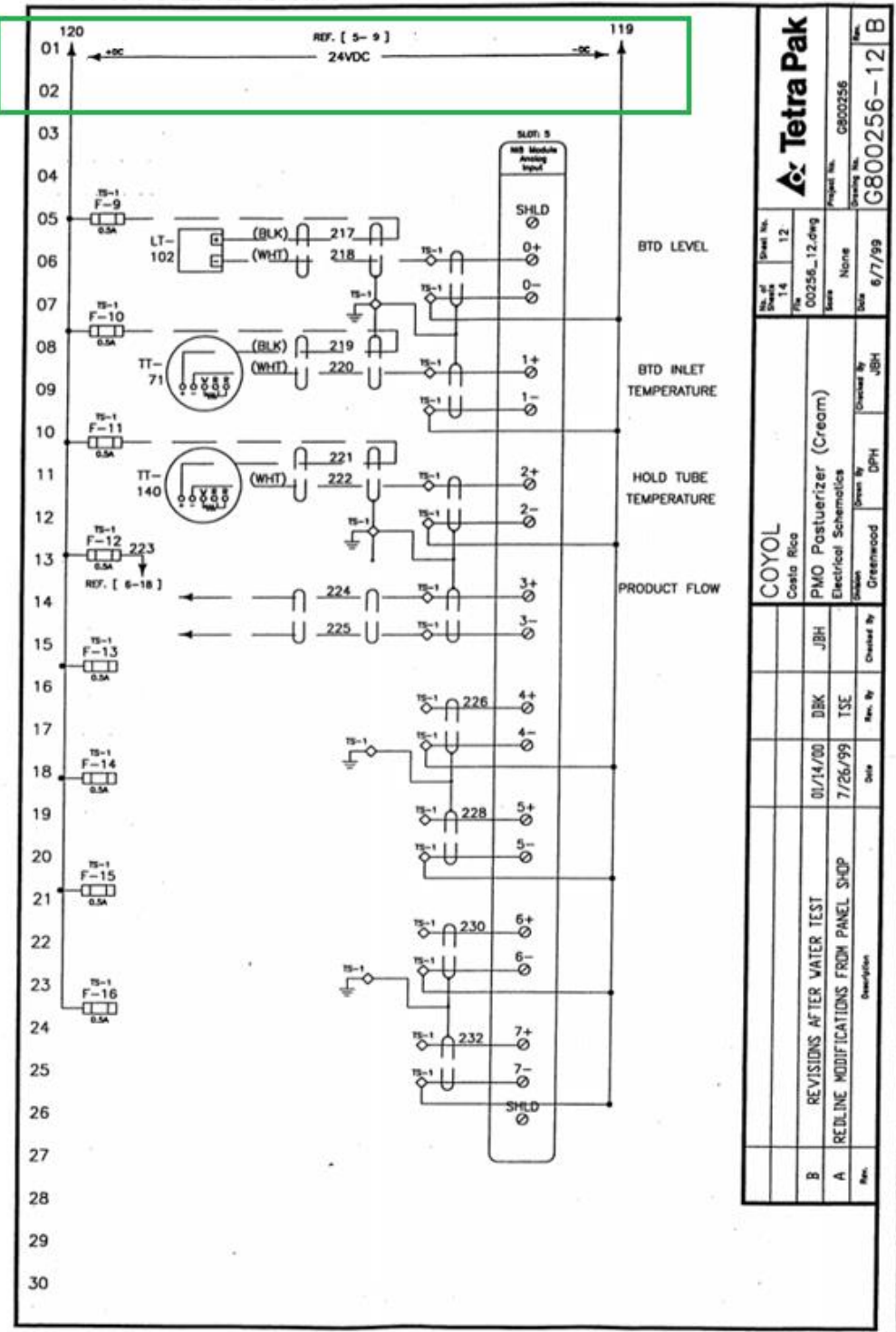

OR COMMUNICATED TO ANY OTHER PARTY OR USED FOR PURPOSES NOT EXPRESSLY PERMITTED BY US.<br>ONLY TO THE EXTENT EXPRESSLY ADREED BY US THIS DOCUMENT MAY CONSTITUTE A CONTINETIAL ORIGINTOM ON OUR PART.

*Figura 5.4 Diagrama eléctrico actualizado de la P3 para la página 12 del anexo 2.*

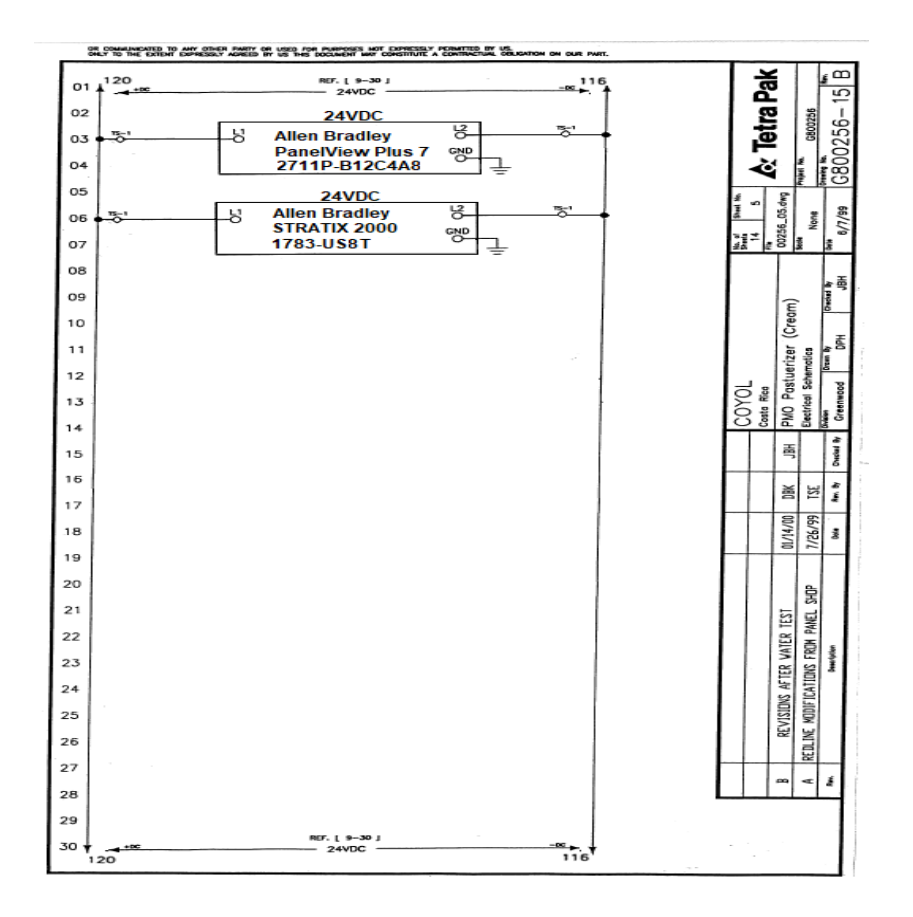

*Figura 5.5 Nueva página del diagrama eléctrico de la P3.*

Cabe resaltar que estas modificaciones en el diagrama eléctrico solo son previstas de un posible diseño que debe ser validado por un ingeniero eléctrico.

| Nombre de Fusible | Rango de Voltaje | Rango de Amperaje | Equivalente o número de<br>modelo BUSSMAN |
|-------------------|------------------|-------------------|-------------------------------------------|
| FU <sub>1</sub>   | 600 V            | 6 A MAX           | LPJ-6SP                                   |
| FU <sub>2</sub>   | 600 V            | 6 A MAX           | LPJ-6SP                                   |
| FU <sub>3</sub>   | 300 V            | 5 A MAX           | GMC-5 A                                   |
| FU <sub>4</sub>   | 300 V            | 1 A MAX           | GMC-1 A                                   |
| FU <sub>5</sub>   | 300 V            | 4 A MAX           | GMC-4 A                                   |
| FU <sub>6</sub>   | 300 V            | 2 A MAX           | GMC-2 A                                   |
| FU7               | 300 V            | 1 A MAX           | GMC-1 A                                   |
| FU <sub>8</sub>   | 300 V            | 1 A MAX           | GMC-1 A                                   |
| FU <sub>9</sub>   | 300 V            | 0.5 A MAX         | GMC-500 mA                                |
| <b>FU10</b>       | 300 V            | 0.5 A MAX         | GMC-500 mA                                |
| <b>FU11</b>       | 300 V            | 0.5 A MAX         | GMC-500 mA                                |
| <b>FU12</b>       | 300 V            | 0.5 A MAX         | GMC-500 mA                                |
| <b>FU13</b>       | 300 V            | 0.5 A MAX         | GMC-500 mA                                |
| <b>FU14</b>       | 300 V            | 0.5 A MAX         | GMC-500 mA                                |
| <b>FU15</b>       | 300 V            | 0.5 A MAX         | GMC-500 mA                                |
| <b>FU16</b>       | 300 V            | 0.5 A MAX         | GMC-500 mA                                |
| <b>FU17</b>       | 600 V            | 20 A MAX          | LPJ-20SP                                  |
| <b>FU18</b>       | 600 V            | 20 A MAX          | LPJ-20SP                                  |
| <b>FU19</b>       | 600 V            | 20 A MAX          | LPJ-20SP                                  |
| <b>FU20</b>       | 600 V            | 10 A MAX          | LPJ-10SP                                  |
| <b>FU21</b>       | 600 V            | 10 A MAX          | LPJ-10SP                                  |
| <b>FU22</b>       | 600 V            | 10 A MAX          | LPJ-10SP                                  |

*Tabla 10 Lista de características de los fusibles de la P3.*

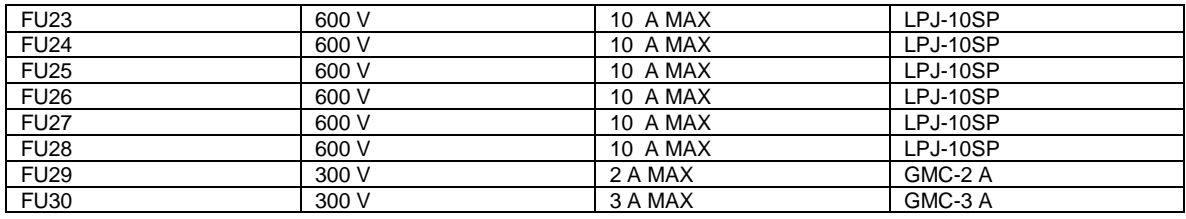

#### *5.1.2.3. Sección de paneles:*

Para esta sección lo primero que se determina es el nuevo HMI a utilizar, el cual debe ser de la familia Allen-Bradley y estar actualizado con las nuevas tecnologías del mercado por lo que la elección determinada fue el PanelView Plus de la generación 7, modelo 2711P-T10C21D8S, este panel trabaja con una alimentación de 24 VDC y 2.1 A [28], por lo que va utilizar la nueva fuente 1606-XLE240E.

Para esta parte tambien se analizó el graficador, el cual lleva varios años sin funcionar, por lo que se planteo como una idea el uso de un nuevo grafiador (Memograph M RSG45), el cual, debido a sus caracteristicas puede recoger los datos no solo de la pasteurizadora 3 si no tambien de las que estan a sus alrededores, por lo que se planearía sacarlo del gabinete de la P3 y llevarlo hacia al cuarto de control, donde los encargados puedan tener el constante control sobre el. Este graficador puede ser alimentado al igual que el anterior por la salida de 240 VAC que despliega el filtro de linea FL1, esto debido a que su voltaje de entrada es de 100 a 230 VAC o de 24 DC [30], igual que la del anterior graficador pero va requerir de un nuevo cableado del gabinete al cuarto de control.

### *5.1.2.4. Sección de la planta:*

Para esta sección solo se realiza el cambio de la bomba de desplazamiento positivo, la cual, debido a un problema de diseño por parte de un ingeniero externo, que tenía como cargo la instalación de esta, ahora necesita de una frecuencia muy alta para trabajar, de por lo menos 80 o 90 Hz para realizar su trabajo, con esto al pasar los años la bomba ha ido sufriendo disminución en su rendimiento, por lo que su capacidad fue decayendo y ni siquiera con estas frecuencias está logrando realizar su trabajo. Por esto basado en las recomendación del técnico en jefe de esta planta, se determinó utilizar una bomba centrifuga con una capacidad de 3600 rpm a 60 Hz.

### 5.1.3. Solución Elegida:

Para la elección de la solución desarrollada se utilizan los seis puntos establecidos en la sección 4.3.

La propuesta número uno cuenta con tres de estos puntos, el primero es que la gran mayoría de los equipos se van a mantener, por lo que el costo económico total del desarrollo es bajo para un proyecto de esta magnitud, ya que, su valor se basa únicamente en cuatro aspectos. El primero es el costo que tiene el desarrollo del código, el segundo y el tercero son los costos que tienen el controlador SLC 5/05 y el HMI y el último es el costo que requiere la mano de obra que lleva la instalación de estos nuevos dispositivos.

| Equipo                  | PRECIO (\$) |
|-------------------------|-------------|
| HMI                     | 3.000       |
| <b>SLC 5/05</b>         | 1.000       |
| Desarrollo del programa | 3.000       |
| Instalación de equipos  | 400         |
| Total                   | 7.400       |

*Tabla 11 Costo total del desarrollo de la propuesta de solución 1.*

El segundo de los puntos es que todos los equipos a utilizar son de la misma familia que el equipo anterior, por lo que son compatibles cumpliendo con uno de los requisitos establecidos por la compañía, esto reduce el nivel de cambios que se deben hacer en el sistema actual, aspecto que nos lleva al tercer punto, que indica que el tiempo que va a tomar desarrollar el total del proyecto va a ser más rápido que el de un posible desarrollo que requiera de códigos nuevos, rediseño del sistema de control y mayor instalación de equipos.

Aunque por el lado de costos, tiempo y facilidades el proyecto se ve rentable, no cumple con puntos indispensables para la decisión final. Primero el controlador a usar no es acorde con las nuevas tecnologías, por lo que en pocos años se volverá a recaer en el problema que se tiene actualmente. Para darle validez a este punto la Tabla 12 muestra la comparación entre las principales características del controlador SLC 5/04 y del SCL 5/05. En la Tabla 12 se puede ver que la única diferencia rescatable entre estos dos controladores es que uno permite la comunicación Ethernet.

Como segundo punto, al ser un proyecto que no está variando mucho del actual y que el actual está presentando problemas, nos define que la robustez de la propuesta 1 no es la esperada para un proceso que es de vital importancia para la compañía.

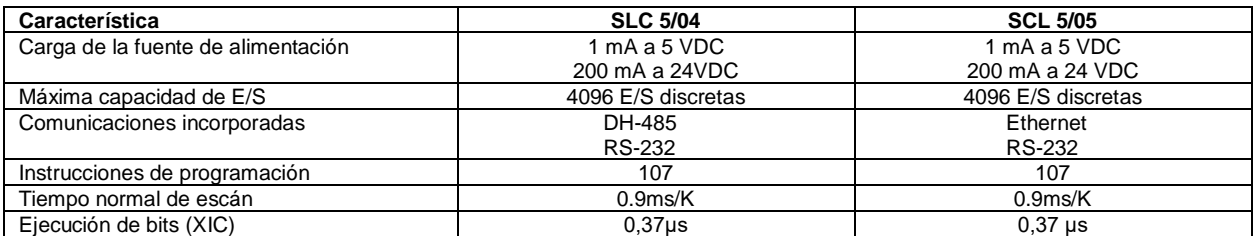

*Tabla 12 Comparación de las principales características de los controladores SLC 5/04 y 5/05 [13].*

Con respecto a la propuesta de solución número dos se puede ver que cumple con la mayoría de los puntos, empezando porque todos los equipos seleccionados fueron escogidos con base a las nuevas tecnologías, además de que son compatibles con los equipos que se mantuvieron del sistema de control actual (Allen-Bradley).

Uno de los puntos más fuertes de esta propuesta es la robustez con la que cuenta el proyecto si se llegara a desarrollar, debido a que, todos los equipos fueron analizados, determinando cuales deben continuar, cuales se eliminan y cuales se agregan con el fin de mejorar el proceso.

Como sabemos los nuevos equipos a utilizar cuentan con tecnologías que están en un nivel superior a las del equipo actual, esto se presenta en la sección 5.2 "Descripción del Hardware" en las tablas 14, 18, 19 y en las características del HMI en el apartado 5.2.6 donde se muestran datos sobre el rendimiento para los controladores, los HMI y los módulos de E/S; también se brinda información sobre las nuevas fuentes de alimentación y las ventajas del nuevo tipo de comunicación que se planea implementar.

La solución dos tiene una desventaja en comparación con la uno, ya que, el costo económico de realizar este proyecto va a ser mayor debido a la gran cantidad de equipos nuevos que va a utilizar, además del costo que conlleva la programación del controlador y del HMI son bastantes altos por lo que el precio monetario de este desarrollo es alto en comparación al de la propuesta uno. La Tabla 13 muestra los precios del costo total del nuevo equipo a utilizar.

Estos costos se obtuvieron por medio de cotizaciones viejas realizadas por la cooperativa para proyectos realizados anteriormente.

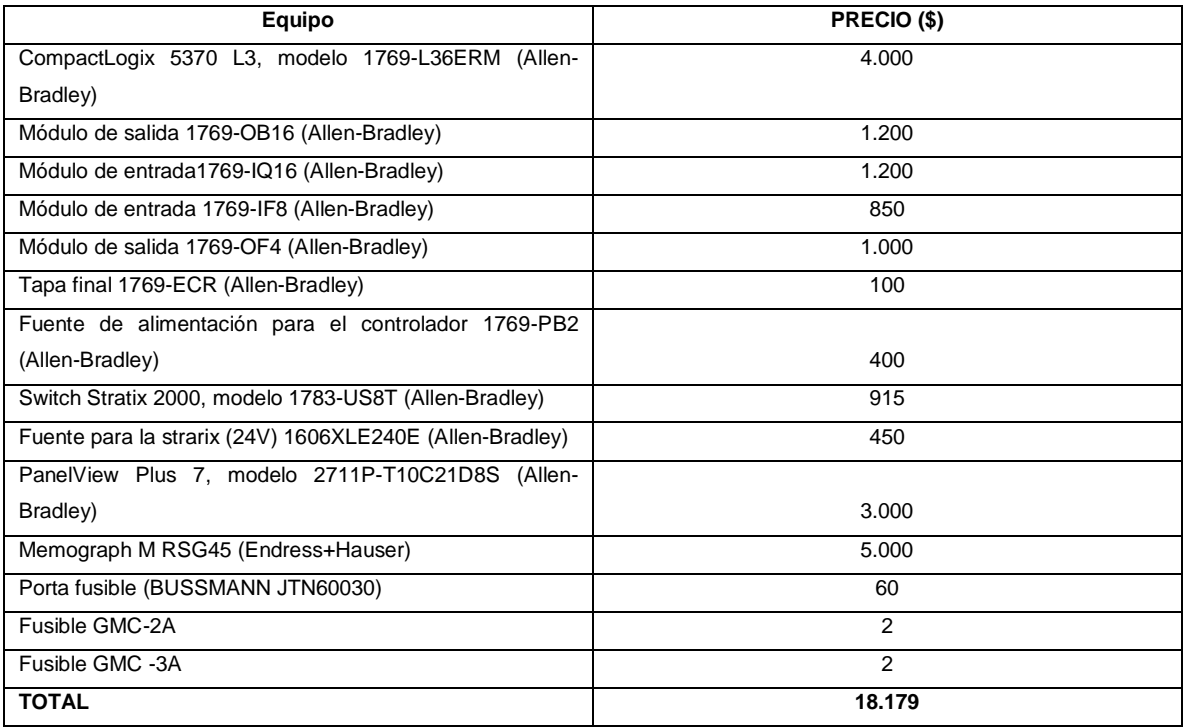

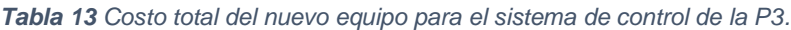

Con respecto a esta tabla se puede notar que las diferencias en precios entre una solución y la otra son bastante grandes, pero la solución dos provee un proyecto mucho más integral que el de la solución uno. Además, la solución dos está cumpliendo con cada uno de los requisitos impuestos por la compañía y con base a estas razones la propuesta numero dos va es la desarrollada para su futura implementación.

## 5.2. Descripción del hardware

Esta sección se encarga de mostrar las principales características de los nuevos equipos a utilizar en el rediseño planteado en la sección 5.1.2 "Propuesta de solución 2" y con esto evidenciar el porqué de su elección.

### 5.2.1. PAC

Como vimos en la sección 5.1.2 se ha optado por utilizar la actualización de los PLC que son los Controladores Autómatas Programables (PAC), estos dispositivos presentan algunas diferencias con respecto al funcionamiento y la construcción de los PLC que se presentarán a continuación:

Diferencias y mejoras:

- Los PAC's cuentan con módulos RPI que se encargan de leer los datos provenientes de las entradas y de actualizar los datos en las salidas del sistema, trabajando en paralelo con el CPU que se encuentra realizando distintas tareas de ejecución, optimizando su funcionamiento. En los PLC el CPU se encargaba de todas estas tareas secuencialmente ralentizando el proceso de lectura, ejecución y escritura.
- El PAC como se acaba de explicar es multitarea, puede realizar al menos dos de lógica, de movimiento, de control PID, y de proceso simultáneamente en una sola plataforma [31].
- El PAC al contar con procesadores de las más altas tecnologías posee una habilidad mayor de análisis y procesamiento que la de un PLC.
- Permiten la conexión de más módulos sin necesidad de un chasis de conexión.
- El PAC permite combinar diferentes sistemas de adquisición de datos como frecuencias, formas de onda, voltajes, corrientes, control de movimiento e incluso, adquisición de imágenes [31].
- Puede utilizar el estándar de comunicación OPC (OLE for Process Control) para integrarse y comunicarse con sistemas de software y hardware de terceros [31].

# 5.2.2. CPU CompactLogix 5370 L3

El CPU elegido para el PAC a utilizar en el nuevo sistema de control es el CompactLogix 5370 L3, modelo 1769-L36ERM, el cual se muestra en la figura 5.6 y cuenta con las siguientes características [32]:

- Compatibilidad con movimiento integrado en Ethernet/IP.
- Con dos puertos Ethernet y un interruptor Ethernet integrados, permite la compatibilidad para topologías de red en anillo a nivel de dispositivos (DLR).
- Almacenamiento de energía incorporado que elimina la necesidad de baterías de litio.
- Permite la reutilización de módulos de E/S 1769 que se utilizaran anteriormente.
- Tarjeta Seguridad Digital (SD) de hasta 2 GB extraíble que mejora la integridad de los datos.
- Opciones flexibles de memoria de hasta 3 MB.
- Es compacto, económico y posee un rendimiento de alto nivel.

La Tabla 14 muestra las principales especificaciones de rendimiento para este tipo de CPU's:

| Especificación                                   | 1769-L36ERM                                                |  |  |  |
|--------------------------------------------------|------------------------------------------------------------|--|--|--|
| Memoria de Usuario                               | 3 MB                                                       |  |  |  |
| Tareas de controlador                            | 32                                                         |  |  |  |
| Programas por tarea                              | 100                                                        |  |  |  |
| Módulos expansores locales                       | 30                                                         |  |  |  |
| Puntos de E/S máximos                            | 960                                                        |  |  |  |
| Tarjeta de memoria Flash                         | Hasta 2 GB                                                 |  |  |  |
| Nodos IP de E/S Ethernet                         | 48                                                         |  |  |  |
| Software/Firmware                                | RSLogix 5000 V20 y firmware RSLinx Classic V2.59 v20.1x o  |  |  |  |
|                                                  | posterior.                                                 |  |  |  |
| Componentes de redes de comunicación que permite | • Red EtherNet/IP mediante puertos de red EtherNet/IP      |  |  |  |
|                                                  | incorporados.                                              |  |  |  |
|                                                  | · Red DeviceNet mediante un módulo 1769-SDN.               |  |  |  |
|                                                  | • Conexión USB solo para programación y actualizaciones de |  |  |  |
|                                                  | firmware.                                                  |  |  |  |
| Tiempo de escaneo para un módulo                 | 0.5 <sub>ms</sub>                                          |  |  |  |

*Tabla 14 Especificaciones de rendimiento para el controlador CompactLogix L3, modelo 1769-L36ERM [32],[33].*

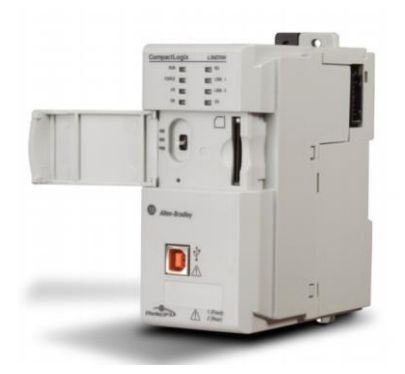

*Figura 5.6 CPU CompactLogix L3, modelo 1769-L36ERM [32].*

# 5.2.2.1. Módulos de entradas y salidas

Los módulos elegidos para el nuevo sistema de control son lo Compact 1769, divididos para señales discretas y analógicas. Los módulos se enganchan entre sí gracias al diseño de lengüetas y ranuras y cuentan con un bus de comunicaciones integrado que se conecta de un módulo a otro por medio de un conector de bus movible [34].

Este tipo de módulos solo puede ser alimentado por las siguientes cuatro fuentes: 1769- PA2, 1769-PB2, 1769-PA4, 1769-PB4.

## *Módulo de entrada digital 1769-IQ16*

Módulo de entrada para las señales discretas provenientes de los distintos dispositivos transmisores de la planta pasteurizadora. Cuenta con la capacidad de recibir hasta 16 señales y se alimenta con 24 VDC.

El diagrama eléctrico de alimentación se muestra en la Figura 5.7, en el cual podemos observar que se divide en dos líneas de nueve filas cada una, cada línea esta divida en una ranura para la alimentación y ocho ranuras para las entradas.

Las principales especificaciones técnicas y de rendimiento del módulo se presentan en la Tabla 15.

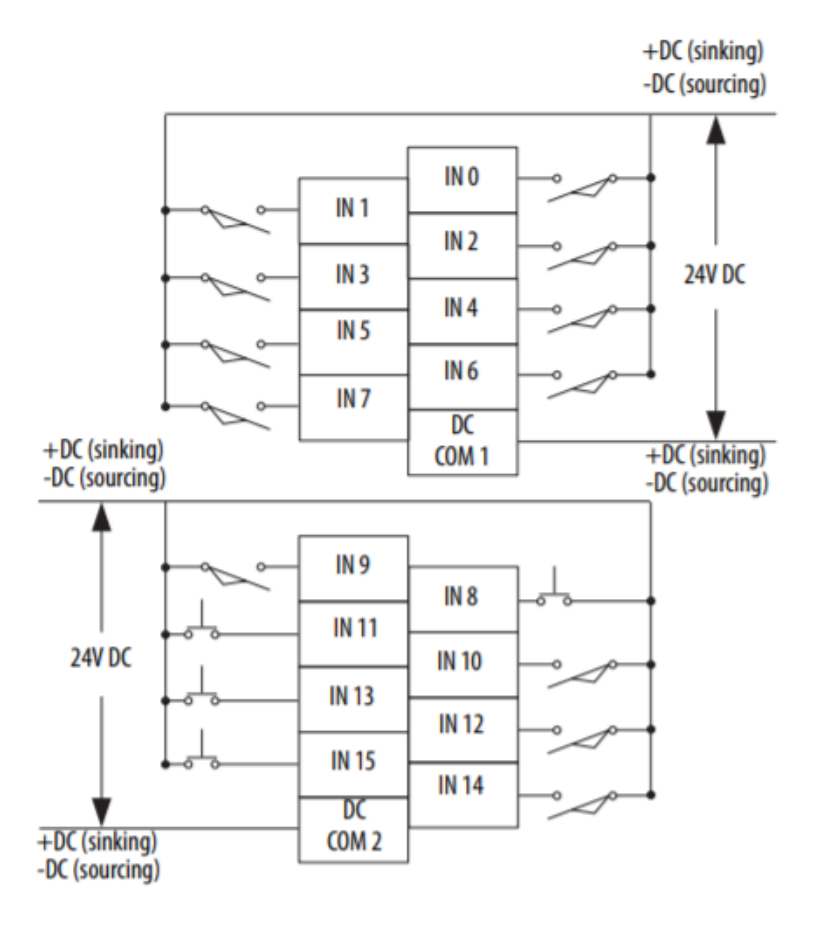

*Figura 5.7 Diagrama de alimentación del módulo de entrada 1769-IQ16 [34].*

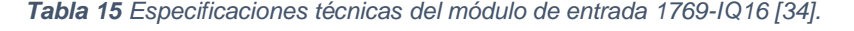

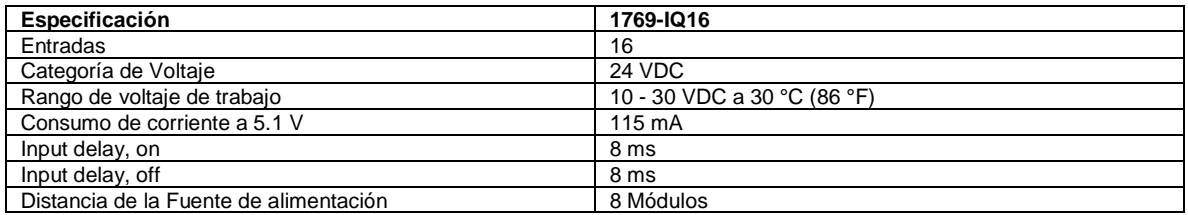

#### *Módulo de salida digital 1769-OB16*

Módulo de salida para las señales discretas provenientes del controlador hacía los diferentes dispositivos de recepción de datos instalados en la planta pasteurizadora. Cuenta con hasta 16 salidas y requiere de una alimentación de 24 V DC.

La Figura 5.8 muestra el diagrama del circuito de salida para este módulo y la Figura 5.9 presenta como están establecidas las dos líneas de ranuras para el módulo donde se encuentras las ranuras para la entrada del voltaje, la ranura de la tierra y las 16 salidas.

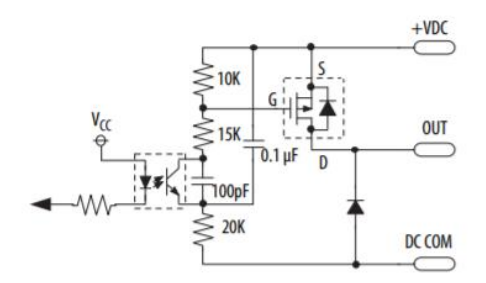

*Figura 5.8 Diagrama del circuito de salida para el módulo digital 1769-OB16 [34].*

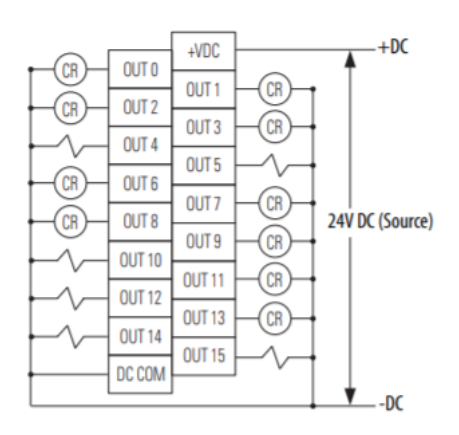

*Figura 5.9 Diagrama del posicionamiento de las ranuras del módulo digital de salida1769-OB16 [34].*

#### *Tabla 16 Especificaciones técnicas del módulo de salida 1769-OB16 [34].*

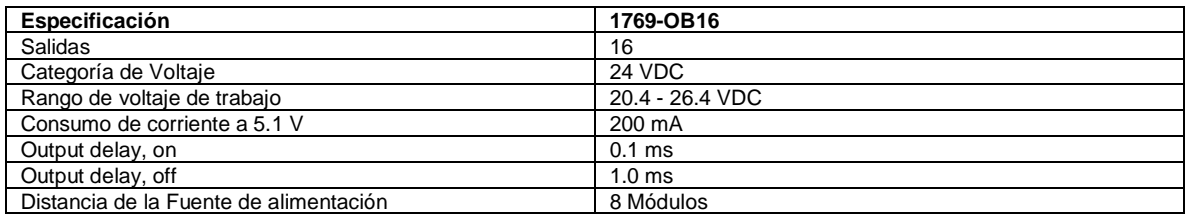

#### *Módulo de entrada analógica 1769-IF8*

Módulo de entrada para las señales analógicas provenientes de los distintos dispositivos análogos de la planta pasteurizadora. Cuenta con la capacidad de recibir hasta ocho señales de entrada y cuenta con varios rangos de entrada que van de 0 a 10 V o de 0 a 20 mA.

Los módulos cuentan con tres modos para la medición de las señales de entrada y todas poseen una conexión a tierra para la protección del módulo.

El primer modo es conocido como entradas diferenciales se muestra en la Figura 5.10 y se puede observar que es utilizado para entradas separadas, que su medición se realiza por medio de un diferencial y que son provenientes de fuentes análogas.

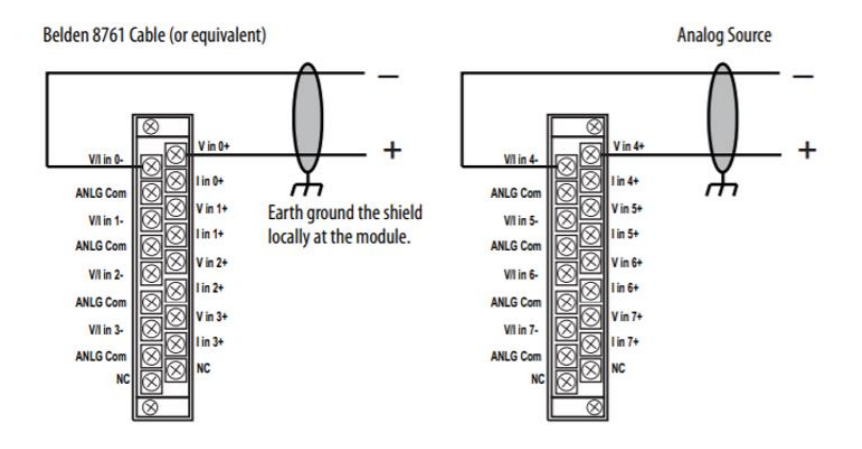

*Figura 5.10 Modo 1: Entradas diferenciales [34].*

En el segundo modo las señales provenientes de los transmisores y sensores vienen de un mismo extremo. Dependiendo de si el valor a medir es tensión o corriente este es configurado de una manera distinta para una ranura diferente.

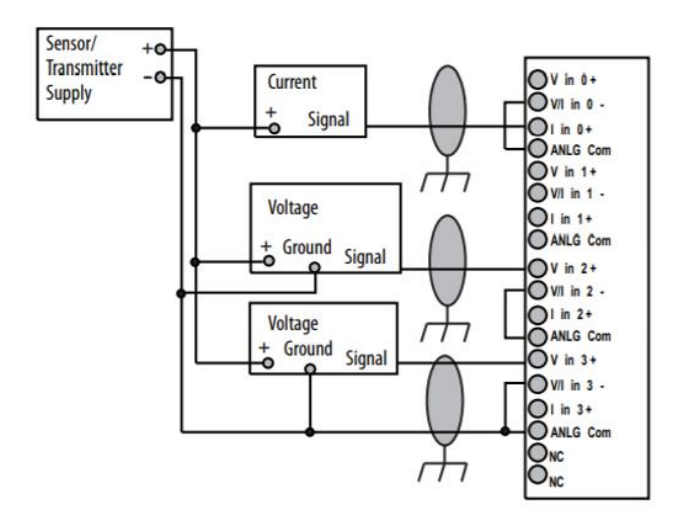

*Figura 5.11 Modo 2: Entrada de sensor y transmisor de un solo extremo [34].*

El tercer modo es en el que los valores provienen de transmisores mixtos donde las señales tienen sus distintos canales, pero la línea del sensado, transmisión y alimentación son la misma.

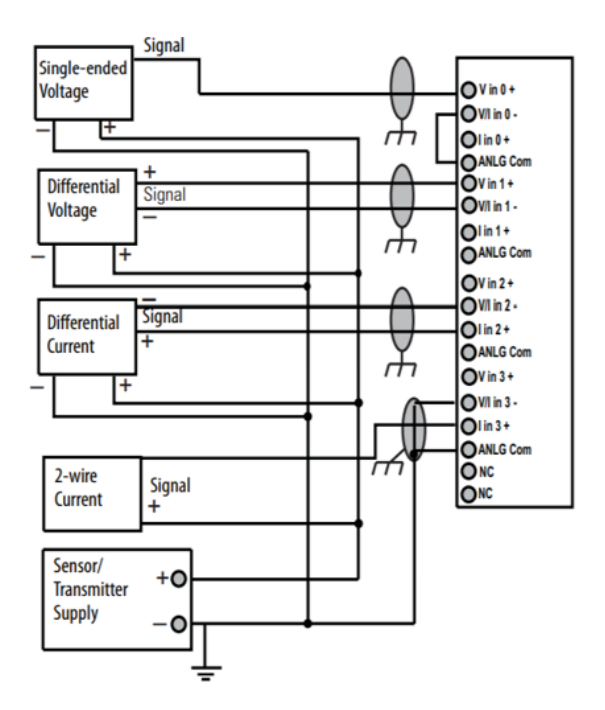

*Figura 5.12 Modo 3: Entradas del transmisor mixto 1769-IF8 [34].*

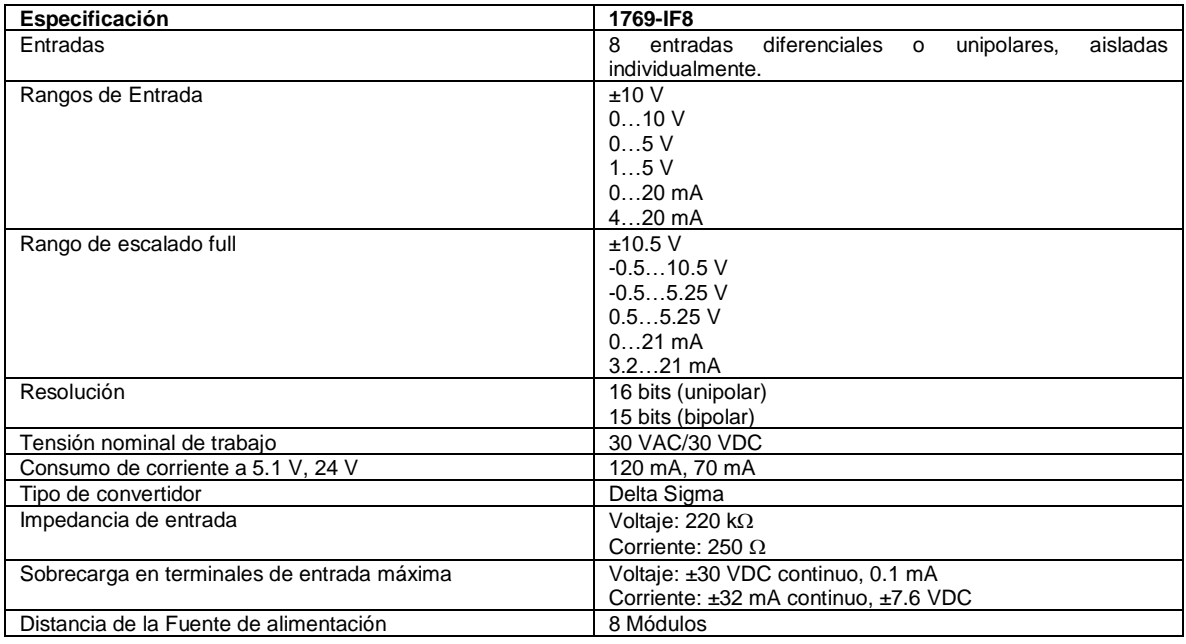

*Tabla 17 Especificaciones técnicas del módulo de entrada 1769-IF8 [34].*

- Este módulo cuenta con una bandera de precaución de sobre o bajo rango, esta se enciende cuando se excede el rango de operación normal (sobre / bajo). El módulo continúa convirtiendo la entrada analógica hasta el rango máximo de escala completa. La bandera se restablece automáticamente cuando está dentro del rango de funcionamiento normal [34].
- La resolución depende de su selección de filtro. La resolución máxima se logra con el filtro de 50 o 60 Hz seleccionado [34].
- El voltaje de trabajo nominal es el voltaje continuo máximo que se puede aplicar en el terminal de entrada, incluida la señal de entrada y el valor que flota sobre el potencial de tierra. Por ejemplo, una señal de entrada de 10 VDC y un potencial de 20 VDC por encima del suelo en el terminal de entrada [34].
- Cuenta con un margen de repetibilidad de ±0.03%, la repetibilidad es la capacidad del módulo de entrada de registrar la misma lectura en mediciones sucesivas para la misma señal de entrada [34].

La Tabla 18 muestra el rendimiento actualización de los datos del módulo ante filtros de distintas frecuencias.

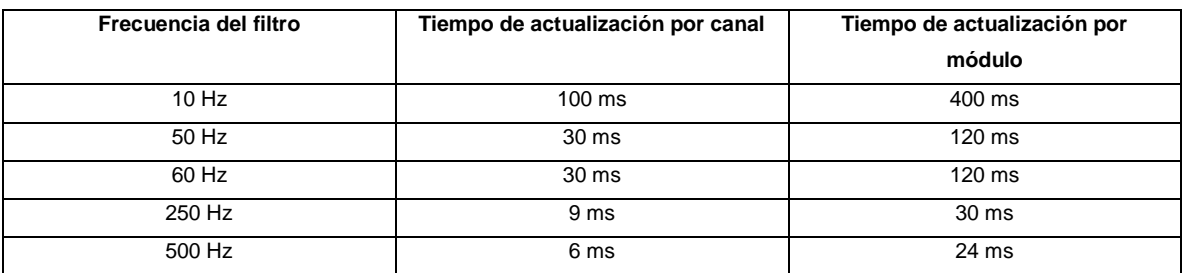

#### *Tabla 18 Velocidad de respuesta para el módulo de entrada 1769-IF8 [34].*

#### *Módulo de salida analógica 1769-OF4*

Módulo de salida para las señales analógicas provenientes del convertidor Digital-Analógico hacia la planta pasteurizadora. Cuenta con la capacidad de enviar hasta cuatro señales y cuenta con varios rangos de salida que van de 0 a 10 V o de 0 a 20 mA.

El circuito de cómo funciona el módulo se muestra en la Figura 5.13 en el cual podemos observar los diferentes pasos que toma la señal hasta ser convertida y enviada como un voltaje o corriente de salida.

La Figura 5.14 muestra la conexión de la carga de la corriente y de la carga del voltaje hacia el módulo.

Las principales especificaciones técnicas y de rendimiento del módulo se presentan en la Tabla 19.

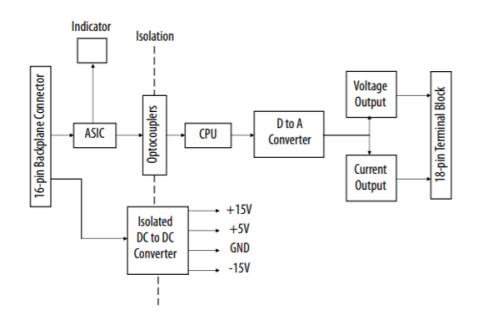

*Figura 5.13 Funcionamiento del módulo de salida 1769-OF4 [34].*

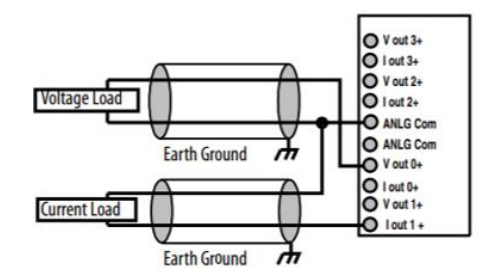

*Figura 5.14 Conexión de las cargas de voltaje y corriente con el módulo [34].*

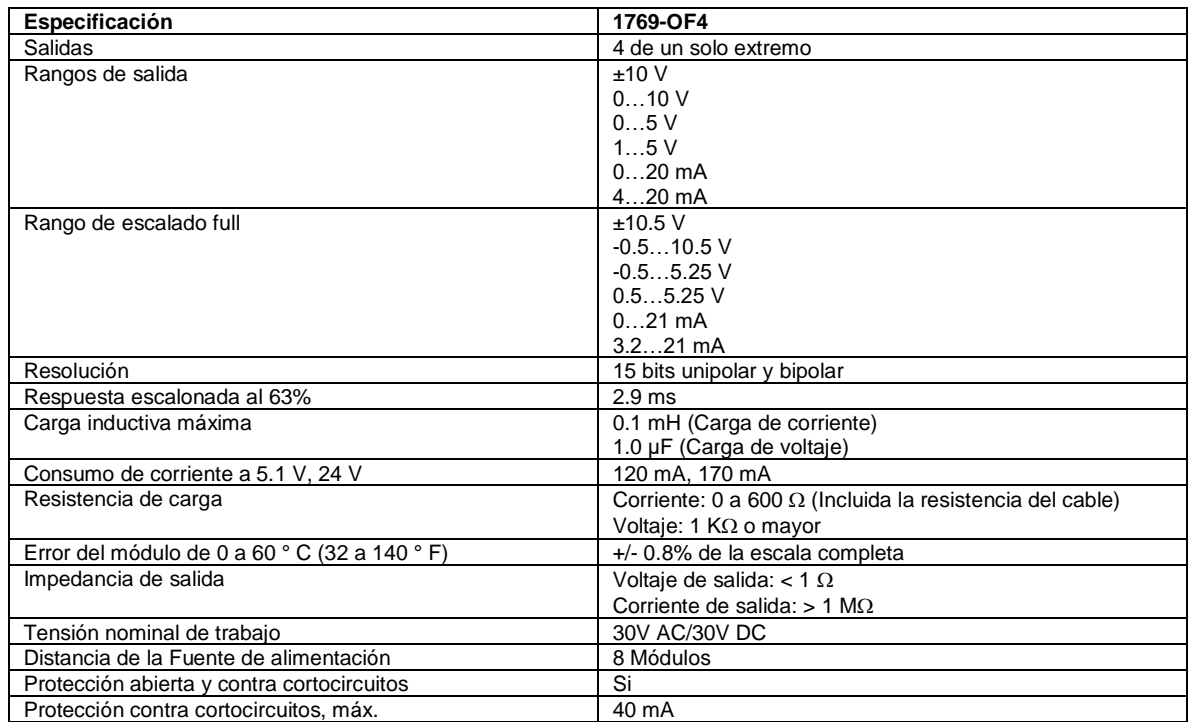

*Tabla 19 Especificaciones técnicas del módulo de salida 1769-OF8 [34].*

- Este módulo cuenta con una bandera de precaución de sobre o bajo rango, esta se enciende cuando se excede el rango de operación normal (sobre / bajo). El módulo continúa convirtiendo la entrada analógica hasta el rango máximo de escala completa. La bandera se restablece automáticamente cuando está dentro del rango de funcionamiento normal [34].
- La respuesta escalonada es el tiempo transcurrido entre el momento en que se ordenó al convertidor D / A pasar del rango mínimo al rango completo hasta que el dispositivo esté al 63% del rango completo [34].
- La resolución depende de su selección de filtro. La resolución máxima se logra con el filtro de 50 o 60 Hz seleccionado [34].
- El voltaje de trabajo nominal es el voltaje continuo máximo que se puede aplicar en el terminal de entrada, incluida la señal de entrada y el valor que flota sobre el potencial de tierra. Por ejemplo, una señal de entrada de 10 VDC y un potencial de 20 VDC por encima del suelo en el terminal de entrada [34].
- Cuenta con un margen de repetibilidad de  $\pm 0.03\%$ , la repetibilidad es la capacidad del módulo de entrada de registrar la misma lectura en mediciones sucesivas para la misma señal de entrada [34].
- Si se utiliza la fuente de alimentación opcional de 24 VDC Clase 2, el consumo de corriente de 24 VDC del bus es de 0 mA [34].

## 5.2.3. Tapa de extremo de E / S

Este módulo es de los nuevos en el rediseño, es utilizado en esta familia de controladores como el dispositivo que cierra el circuito de comunicación de todo el PAC, sin este el funcionamiento y la alimentación de los demás elementos es nula. Para nuestro diseño el elegido fue el módulo 1969-ECR (Figura 5.15), el cual es una tapa de terminación derecha, su modo de conexión se muestra en la Figura 5.15 y cuenta con un consumo de corriente de 5 mA para un voltaje de 5.1 VDC o de 0 mA para un voltaje de 24 VDC [35].

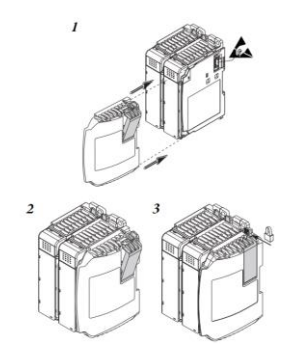

*Figura 5.15 Pasos de conexión del módulo 1769-ECR con el resto del PAC [35].*

## 5.2.4. Fuentes de alimentación

Al nuevo diseño se le han agregado dos nuevas fuentes de alimentación la primera ya fue introducida en el apartado 5.1.2 que es la 1606-XLE240E de Rockwell Automation. Esta va ser utilizada para alimentar el HMI y el switch pero, debido a su capacidad queda con el encargo de alimentar a los posibles nuevos elementos que se agreguen en un futuro. La

Figura 5.16 representa la nueva fuente y la Tabla 20 contiene sus principales especificaciones técnicas.

El 1606-XLE240E incluye todas las funciones básicas esenciales y los dispositivos tienen una reserva de energía del 20%. Esta corriente adicional incluso puede usarse continuamente a temperaturas de hasta + 45 ° C. Las características más importantes son el tamaño pequeño, la alta eficiencia y el amplio rango de temperatura [29].

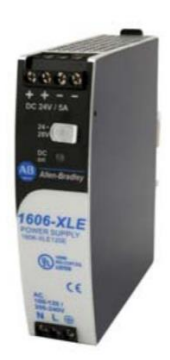

*Figura 5.16 Fuente de alimentación 1606-XLE240E [29].*

| Especificación      | 1606-XLE240E                            |
|---------------------|-----------------------------------------|
| Salida de voltaje   | 24 V                                    |
| Corriente de salida | $10 - 8.6$ A ambiente <60 $^{\circ}$ C  |
|                     | $12 - 10.3$ A ambiente <45 $^{\circ}$ C |
| Potencia de salida  | 240 W ambiente <60°C                    |
|                     | 288 W ambiente $<45^{\circ}$ C          |
| Voltaje de entrada  | 100-120 / 200-240 VAC                   |
| Frecuencia de línea | 50-60 Hz $\pm 6\%$                      |

*Tabla 20 Especificaciones Técnicas fuente de alimentación 1606-XLE240E [29].*

La segunda fuente agregada es la que lleva el PAC, para esta solo existían cuatro opciones posibles debido a la necesidad de compatibilidad con el controlador CompactLogix 5370 L3 y los módulos de comunicación 1769. De las cuatro posibilidades la seleccionada fue la 1769-PB2, debido a su costo, a que es corriente continua y a que esta cuenta con los requisitos necesarios para alimentar los cuatro módulos de E/S, ya que, según los datos de cada módulo de E/S cada uno acepta los 24 VDC y las cargas de corrientes de cada una sumada dan un total de 870 mA para 2 A que puede entregar la fuente. La Tabla 21 desglosa el consumo de cada módulo para una mejor apreciación.

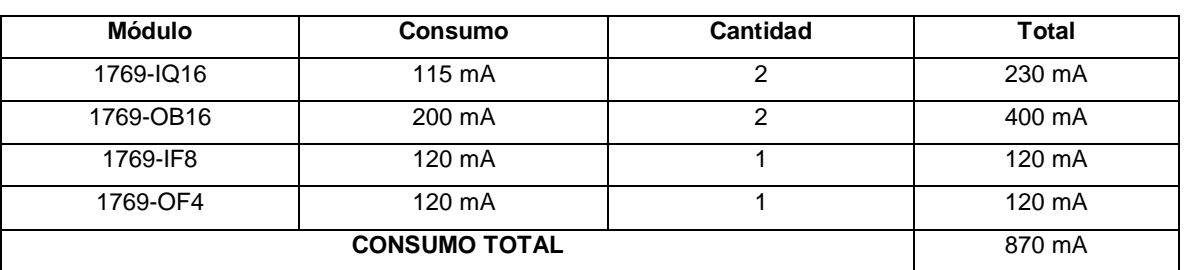

#### *Tabla 21 Consumo total de los módulos de E/S para el nuevo sistema de control.*

Las respectivas especificaciones técnicas de la fuente se presentan en la Tabla 22:

| Especificación               | 1769-PB2               |
|------------------------------|------------------------|
| Rango de voltaje de entrada  | 19.2 a 31.2 VDC        |
| Voltaje de entrada nominal   | <b>24 VDC</b>          |
| Consumo de potencia          | 50 VA @ 24 VDC         |
| Disipación de potencia       | 7.5 W @ 60° C (140° F) |
| Capacidad de corriente a 5 V | 2.0A                   |
| Corriente de entrada, máx.   | 30 A a 31.2 VDC        |

*Tabla 22 Especificaciones técnicas de la fuente 1769-PB2.* 

Este tipo de controladores al ser de chasis armable permite acomodar los módulos de distintas maneras mientras se mantengan en el extremo izquierdo el CPU y en el extremo derecho la tapa final. Para nuestro diseño se decidió dividir los módulos de E/S de una manera equitativa donde en el centro de ellos se posicione la fuente con el propósito de mejorar el alcance de la alimentación para todos los módulos. La Figura 5.17 muestra este respectivo posicionamiento.

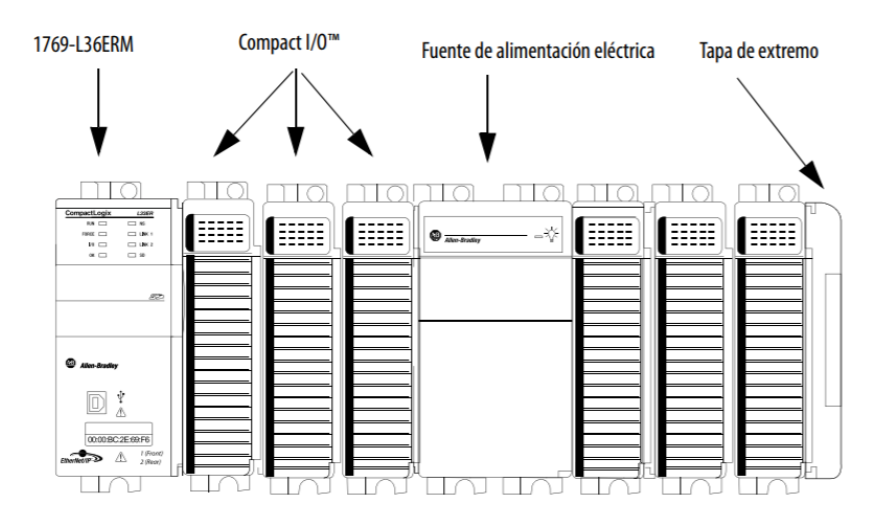

*Figura 5.17 Posicionamiento del nuevo PAC CompactLogix 5370 L3 con sus respectivos módulos [36].*

## 5.2.5. Switch Ethernet

Este dispositivo fue agregado al nuevo diseño del sistema de control debido, a la necesidad de adaptar los dispositivos al nuevo tipo de comunicación la Ethernet/IP, estos switches Ethernet no administrados Stratix 2000 1783-US8T (Figura 5.18) son ideales para redes pequeñas de control. Estos interruptores aptos para la industria no requieren configuración y usan conexiones de cable simples para una conexión sencilla con controladores basados en Logix. Sus principales características son:

- Ofrece una solución compacta y de bajo costo.
- Incluye la capacidad para negociar automáticamente los ajustes de velocidad y duplex.
- Disponen de puertos de cobre y de fibra (SFP) con velocidades de 100 MB o 1 Gb para mayor flexibilidad y rendimiento de la red.
- Cuentan con protección frente al tráfico no deseado en la red, también tendrá una mayor confiabilidad cuando la necesite.
- Opera con alimentación eléctrica de 30 VAC o 24 VDC
- Incluye detección automática de cruce de cables.

Sus especificaciones de trabajo según el fabricante [27] se presentan en la Tabla 23:

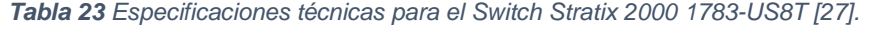

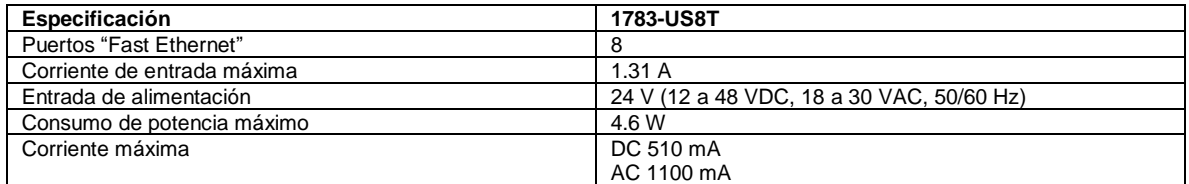

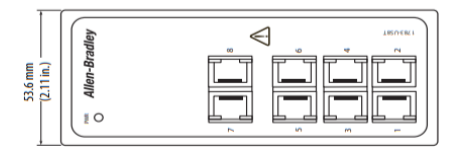

*Figura 5.18 Switch Stratix 2000 1783-US8T [27].*

Los dispositivos que van a ir conectados como entradas al Switch son el CPU, el graficador y el HMI, mientras que de salida va a ir uno que va directo a la red industrial a conectarse con el sistema SCADA.

### 5.2.6. HMI

La interfaz Humano-Maquina seleccionada para nuestro nuevo diseño es el PanelView Plus de la generación siete, modelo 2711P-T10C21D8S de la familia Allen-Bradley. Este dispositivo es de los más nuevos en salir al mercado por parte de Rockwell en el área de HMI, son ideales para aplicaciones que requieren monitorear, controlar y mostrar información de forma dinámica para que los operadores puedan conocer rápidamente el estado de la máquina y así tomar mejores decisiones [28].

Segú el fabricante [37] las principales características de este dispositivo son las siguientes:

## **Mayor escalabilidad**

- Los factores de formato incluyen tamaños de 4 a 19 pulgadas con opciones de pantalla panorámica para satisfacer una variedad de necesidades de aplicaciones.
- La profundidad de menos de 2 pulgadas del gabinete permite ahorrar espacio y reducir costos.
- Utiliza FactoryTalk® View Machine Edition como software de diseño ayudando a simplificar la configuración y refuerza su solución de Arquitectura Integrada.

### **Mayor rendimiento**

- Características estándar de Windows CE 6.0, incluidas notificaciones por SMS y correo electrónico y servidor FTP seguro.
- Puertos Ethernet incorporados, compatibles con topologías de redes lineales, en estrella y de anillo a nivel del dispositivo.
- El visor de PDF incorporado permite el mostrar manuales de usuario y guías de instalación.

### **Habilitado para dispositivos móviles**

- Monitoree aplicaciones desde un lugar remoto seguro.
- Las capacidades de correo electrónico y texto proporcionan notificaciones en tiempo real.

## **Experiencia de desarrollo mejorada**

- Las plantillas e instrucciones Add-On pueden ahorrar del 50 al 90 por ciento del tiempo del complejo desarrollo de pantalla.
- Utilice una tarjeta SD para copiar y restaurar las aplicaciones de interfaz de operador.
- Funcionalidad del terminal que permite conexión a 1 controlador, hasta 25 pantallas y hasta 200 alarmas.

| Especificación                | 2711P-T10C21D8S                                |  |  |
|-------------------------------|------------------------------------------------|--|--|
| Tamaño                        | 10.4 pulg.                                     |  |  |
| Tipo                          | SVGA TFT a color                               |  |  |
| Relación de aspecto           | 4:3                                            |  |  |
| Pixels (Ancho x Alto)         | 800 x 600 SVGA, Gráficos de colores de 18 bits |  |  |
| Alimentación de entrada       | <b>CC</b>                                      |  |  |
| Número de puertos Ethernet    | 1                                              |  |  |
| Memoria de Usuario            | 512 MB                                         |  |  |
| Memoria RAM                   | 250 MB                                         |  |  |
| Voltaje de entrada            | <b>24 VDC</b>                                  |  |  |
| Consumo de potencia           | 50 W máximo                                    |  |  |
| Consumo de corriente a 24 VDC | 2.1A                                           |  |  |

*Tabla 24 Especificaciones técnicas para PanelView Plus 7 2711P-T10C21D8S [28].*

Debido a que este Panel es más grande que el anterior por 85 mm de alto y 31 mm de ancho el gabinete va a requerir de un nuevo corte que permita el ingreso del Panel.

Algunas de las principales razones por los que este modelo fue elegido fueron que:

- Cuenta con la tercer mejor resolución de esta generación, la cual es mucho mejor que el del actual modelo.
- Su pantalla es mayor y completamente táctil.
- Cuenta con una gran cantidad de memoria.
- Utiliza la comunicación Ethernet/IP.
- Su costo monetario no es tan alto como el de algunos de los modelos de esta generación.

## 5.2.7. Comunicación Ethernet/IP

Los controladores CompactLogix 5370 aceptan las siguientes redes:

• Red EtherNet/IP – Todos los controladores CompactLogix 5370.

• Red DeviceNet – Solo controladores CompactLogix 5370 L2 y L3.

Ethernet/IP es un protocolo de red en niveles para aplicaciones de automatización industrial. Basado en los protocolos estándar TCP/IP, utiliza los ya bastante conocidos hardware y software Ethernet para establecer un nivel de protocolo para configurar, acceder y controlar dispositivos de automatización industrial. Ethernet/IP clasifica los nodos de acuerdo con los tipos de dispositivos preestablecidos, con sus actuaciones específicas. El protocolo de red Ethernet/IP está basado en el Protocolo de Control e Información (*Control and Information Protocol* - CIP) utilizado en DeviceNet™ y ControlNet™. Basados en esos protocolos, Ethernet/IP ofrece un sistema integrado completo, enterizo, desde la planta industrial hasta la red central de la empresa [38].

Todos los controladores CompactLogix™ 5370 aceptan estas tareas sobre una red EtherNet/IP [36]:

- E/S distribuidas de control.
- Enviar/recibir mensajes hacia/desde otros dispositivos en la misma red o en otra red.
- Producir/consumir (enclavar) datos entre controladores.

Los controladores CompactLogix 5370 L3 tienen tecnología con switch integrado y dos puertos EtherNet/IP que permiten su uso en diferentes topologías de red EtherNet/IP:

### **Topología de red en anillo a nivel de dispositivos:**

Una topología de red DLR es una red en anillo con tolerancia a un solo fallo, diseñada para la interconexión de dispositivos de automatización. Una red DLR consta de nodos supervisores (activo y de respaldo) y nodos en anillo. Las topologías de red DLR se convierten automáticamente en topologías de red lineal cuando se detecta un fallo. La conversión a la nueva topología mantiene la comunicación de datos en la red. La condición de fallo generalmente se detecta y se corrige fácilmente [36].

Los controladores CompactLogix 5370 se conectan directamente a una topología de red DLR, es decir, sin requerir una toma 1783-ETAP para conexión a la red. Los controladores pueden desempeñar cualquier función en una topología de red DLR, es decir, nodo supervisor activo, nodo supervisor de respaldo o nodo en anillo [36].

La Figura 5.19 representa como funciona una topología de red en anillo.

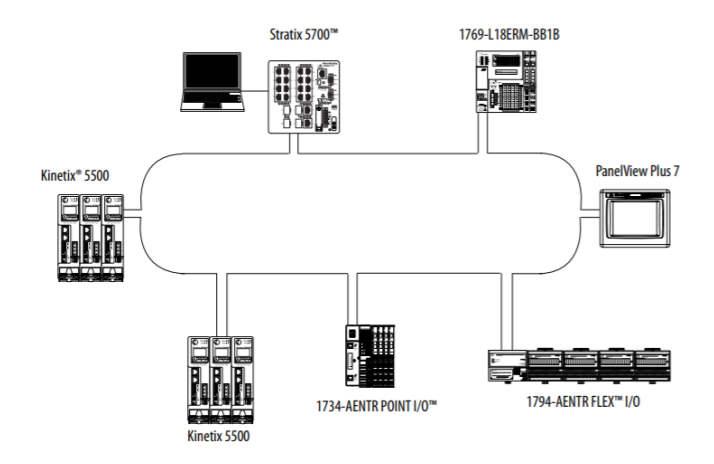

*Figura 5.19 Ejemplo de topología DLR [36].*

## **Topología de red lineal:**

Una topología de red lineal es un grupo de dispositivos conectados en cadena sobre una red EtherNet/IP. Los dispositivos capaces de hacer conexión a una topología de red lineal utilizan tecnología con switch integrado para evitar tener que usar un switch separado, como lo requieren las topologías de red en estrella [36]. La Figura 5.20 muestra un ejemplo de la topología lineal.

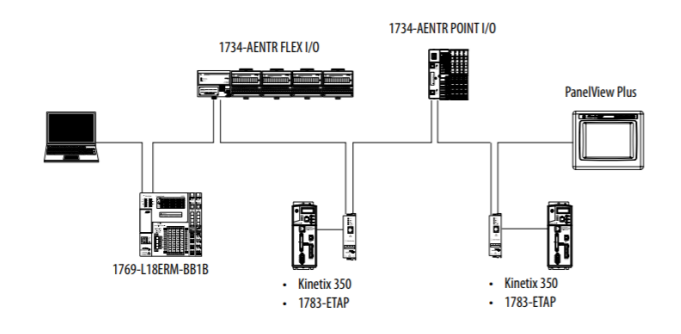

*Figura 5.20 Ejemplo de topología de red lineal [36].*

## **Topología de red en estrella**:

Una topología de la red en estrella es una red EtherNet/IP tradicional que incluye múltiples dispositivos conectados entre sí mediante un switch Ethernet [36]. La Figura 5.21 representa una topología tipo estrella que es la que se decidió utilizar en el proyecto. Para este ejemplo se agregaron los dispositivos que van a ir conectados al Switch que son el HMI, el controlador con sus respectivos módulos y la salida que va directamente a la red industrial para llegar a conectarse al cuarto de control donde se encuentra la SCADA.

También quedan asignadas las conexiones para nuevos dispositivos que en un futuro requieran de esta conexión.

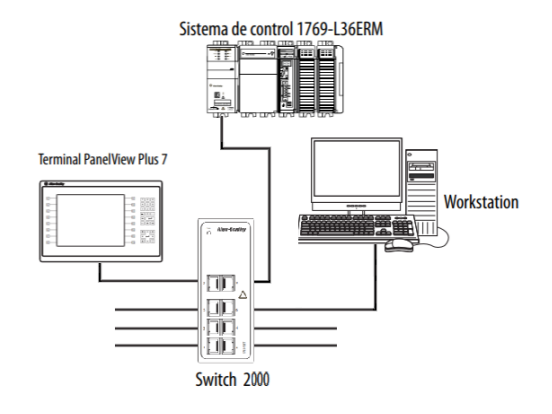

*Figura 5.21 Diseño de topología de red en estrella para el nuevo sistema de control.*

Este tipo de comunicación fue elegida por varias razones de peso como lo son que el controlador soporta solo dos tipos de redes, la Ethernet/IP es de las más actuales en la industria, por la gran cantidad de ventajes ya presentadas anteriormente y, por último, debido a una comparación entre las características de varios tipos de buses y protocoles de comunicación utilizados industrialmente.

La Tabla 25 presenta las especificaciones de los puertos para una red de este tipo donde se muestran los tipos de conexiones que tienen, los nodos que permiten y la capacidad de envió de paquetes por segundo.

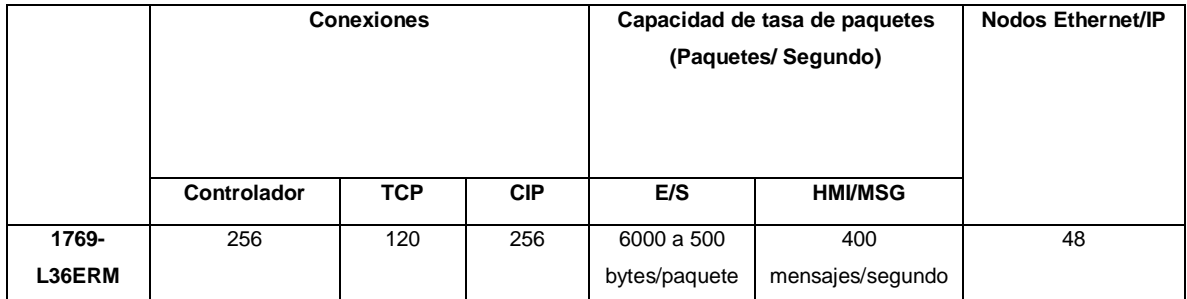

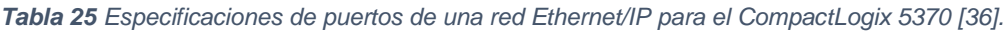

La comparación de características entre los buses y protocolos se muestra en la Figura 5.22, esta refleja la cantidad de ventajas que tiene la comunicación Ethernet/IP (Ethernet Industrial) con respecto a las demás, donde por ejemplo se indica que soporta los tipos de cables más fiables como lo son el coaxial, par trenzado y el de fibra óptica, el rango de transmisión de datos puede llegar hasta los 100 Mbps y en distancia de transmisión esta equiparado con la mayoría.

| Comparación de características entre algunos buses y protocolos |                                                                 |                                              |                           |                     |                                    |                                                |
|-----------------------------------------------------------------|-----------------------------------------------------------------|----------------------------------------------|---------------------------|---------------------|------------------------------------|------------------------------------------------|
| <b>No mbre</b>                                                  | <b>Topología</b>                                                | <b>Soporte</b>                               | Máx dispositivos          | Rate Transm.<br>bps | <b>Distancia</b><br>máx Km         | Comunicación                                   |
| Profibus DP                                                     | linea, estrella<br>vanillo                                      | par trenzado<br>fibra óptica                 | $127$ /seam               | Hasta 1.5M<br>v12M  | $0.1$ segm<br>24 fibra             | <b>Master/Slave</b><br>peer to peer            |
| <b>ProfibusPA</b>                                               | linea, estrella<br>vanillo                                      | partrenzado<br>fibra óptica                  | 14400/segm                | 31.5K               | $0.1$ segm<br>24 fibra             | Master/Slave<br>peer to peer                   |
| <b>Profibus FMS</b>                                             |                                                                 | partrenzado<br>fibra óptica                  | 127/segm                  | <b>500K</b>         |                                    | <b>Master/Slave</b><br>peer to peer            |
| <b>Foundation</b><br><b>Fieldbus HSE</b>                        | estrella                                                        | par trenzado<br>fibra optica                 | 240 p/segm<br>32.768 sist | <b>100M</b>         | 0.1 <sub>par</sub><br>2 fibra      | Single/multimaster                             |
| <b>Foundation</b><br><b>Fieldbus H1</b>                         | estrella obus                                                   | partrenzado<br>fibra cotica                  | 240 p/segm<br>32.768 sist | 31.25K              | 1.9 cable                          | Single/multimaster                             |
| <b>LonWarks</b>                                                 | bus.anillo.lazo.<br>estrella                                    | partrenzado<br>fibra óptica<br>coaxial.radio | 32768/dom                 | 500K                | $\overline{2}$                     | Master/Slave<br>peer to peer                   |
| Interbus-S                                                      | segmentado                                                      | partrenzado<br>fibra cotica                  | 256 nodos                 | 500K                | 400/segm<br><b>12.8 total</b>      | Master/Slave                                   |
| <b>DeviceNet</b>                                                | troncal/puntual<br>c/bifurcación                                | partrenzado<br>fibra óptica                  | <b>2048 modes</b>         | 500K                | 0.5<br>6 c/repetid                 | Master/Slave,<br>multi-master.<br>peer to peer |
| $AS-I$                                                          | bus, a nillo.<br>arbol, estrella                                | par trenzado                                 | 31 p/red                  | <b>167K</b>         | $0.1, 0.3$ c/rep                   | <b>Master/Slave</b>                            |
| <b>Modbus RTU</b>                                               | linea, estrella.<br>arbol.redcon<br>segmentos                   | partrenzado<br>coaxial<br>radio              | 250 p/segm                | 1.2 a 115.2K        | 0.35                               | <b>Master/Slave</b>                            |
| <b>Ethernet</b><br><b>Industrial</b>                            | bus, estrella.<br>malla-cadena                                  | coaxial<br>partrenzado<br>fibra óptica       | 400 p/segm                | 10, 100M            | 0.1<br><b>100 mono</b><br>c/switch | <b>Master/Slave</b><br>peer to peer            |
| <b>HART</b>                                                     |                                                                 | par trenzado                                 | $15p$ /segm               | 1.2K                |                                    | <b>Master/Slave</b>                            |
| Master/Slave:<br><b>Peer to Peer:</b><br>Multi-Master:          | <b>Maestro/Esclavo</b><br><b>Punto a Punto</b><br>Multi Maestro |                                              |                           |                     |                                    |                                                |

*Figura 5.22 Comparación entre buses y protocolos de comunicación [39].*

# 5.2.8. Alcances de diseño del proyecto

Como dato importante cabe resaltar que las conexiones especificas entre los dispositivos y las borneras de conexión no entran en el alcance del proyecto, así como el tipo de cable que usa cada elemento del sistema y el diseño del cableado entre dispositivos. Otra sección que no entra dentro de los alcances del proyecto son el diseño de los paneles metálicos.

# 5.2.9. Diseño final

Con base a los elementos analizados y establecidos en este capítulo se realizó un diseño general de conexión, este se presenta en la Figura 5.23 y nos muestra los principales elementos del nuevo sistema de control. En este podemos observar las conexiones entra los dispositivos de la planta y el controlador seleccionado, así como la bidireccionalidad presente en la conexión Ethernet/IP modo estrella para el HMI, el PAC y el sistema SCADA. Las Tablas 24 y 25 muestran en detalle los elementos del nuevo diseño, las variables estipuladas para cada señal, se especifican las conexiones y el tipo de señal entre cada conexión.

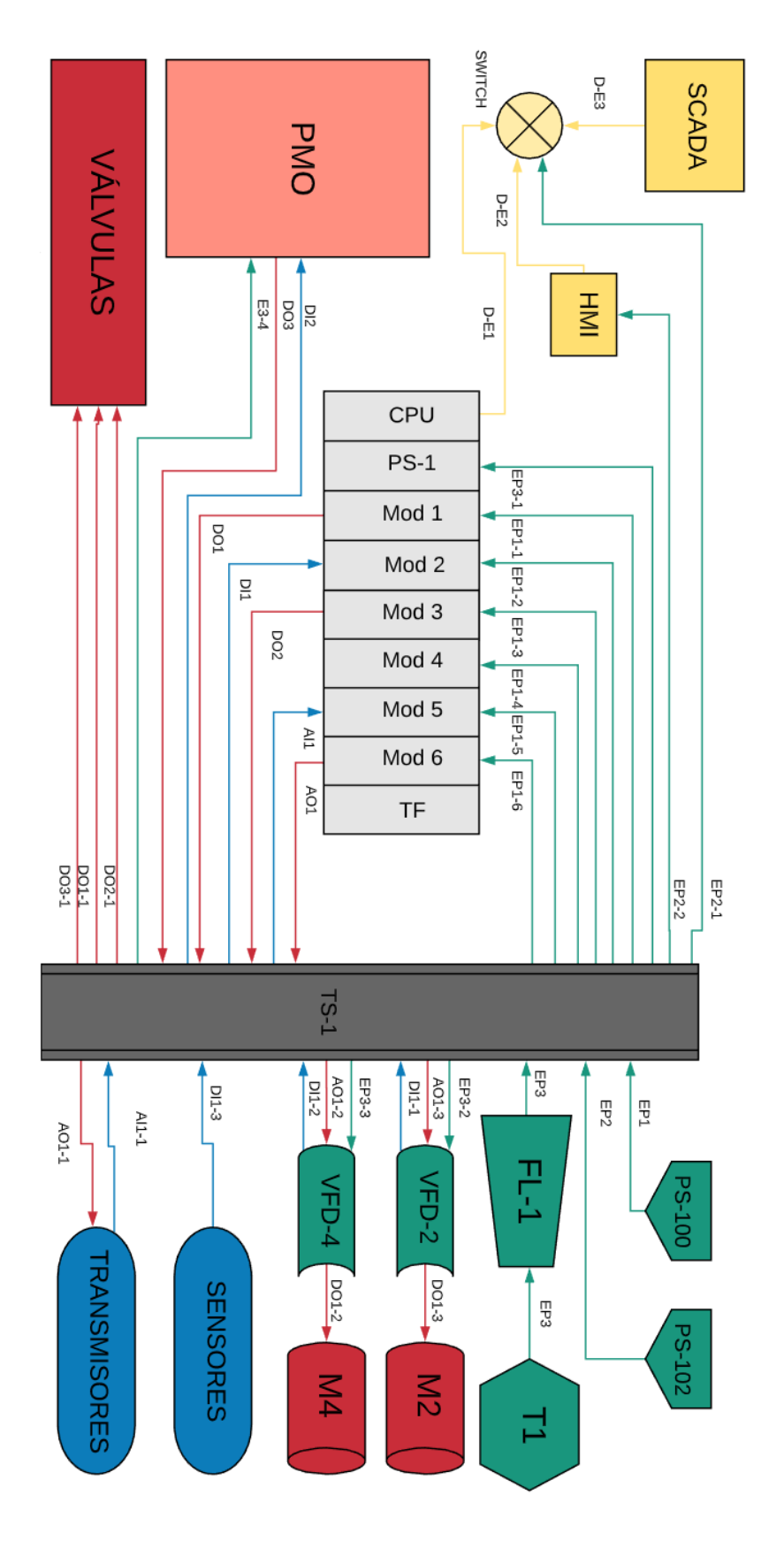

*Figura 5.23 Diseño final de conexiones para el sistema de control de la P3.*

| <b>Nombre</b>   | <b>Descripción</b>                | Variable en el<br>diagrama | Alimentación    | <b>Salidas</b>             | <b>Entradas</b>            | Requiere<br>instalación  |
|-----------------|-----------------------------------|----------------------------|-----------------|----------------------------|----------------------------|--------------------------|
| ABL8RPS24050    | Fuente                            | <b>PS-100</b>              | EP <sub>1</sub> | -−                         | --                         | NO                       |
| 1606-XLE240E    | Fuente                            | PS-102                     | EP <sub>2</sub> | --                         | ÷.                         | SI                       |
| 1783-US8T       | Switch                            | <b>SWITCH</b>              | EP2-1           | $D-E1$<br>$D-E2$<br>$D-E3$ | $D-E1$<br>$D-E2$<br>$D-E3$ | Si                       |
| 1769-L36ERM     | Controlador                       | CPU                        | PS-1.1          | $D-E1$                     | $D-E1$                     | SI                       |
| 1769-PB2        | Fuente<br>suplementaria           | $PS-1$                     | EP3-1           | --                         |                            | SI                       |
| 1769-OB16       | Módulo digital<br>de salida       | Mod 1                      | EP1-1           | DO <sub>1</sub>            | Ξ.                         | $\overline{\mathsf{SI}}$ |
| 1769-IQ16       | Módulo digital<br>de entrada      | Mod <sub>2</sub>           | EP1-2           | $\overline{\phantom{a}}$   | DI1                        | SI                       |
| 1769-OB16       | Módulo digital<br>de salida       | Mod <sub>3</sub>           | EP1-3           | DO <sub>2</sub>            | Ξ.                         | SI                       |
| 1769-IQ16       | Módulo digital<br>de entrada      | Mod 4                      | EP1-4           | $\overline{\phantom{a}}$   |                            | <b>SI</b>                |
| 1769-IF8        | Módulo<br>analógico de<br>entrada | Mod 5                      | EP1-5           | AI1                        |                            | SI                       |
| 1769-OF4        | Módulo<br>analógico de<br>salida  | Mod <sub>6</sub>           | EP1-6           |                            | AO <sub>1</sub>            | SI                       |
| 1769-ECR        | Tapa final                        | <b>TF</b>                  | PS-1.2          | --                         | ц,                         | SI                       |
| PanelViewPlus7  | Interfaz<br>Humano-<br>Máquina    | <b>HMI</b>                 | EP2-2           | $D-E2$                     | $D-E2$                     | SI                       |
| Transformador   | Transformador                     | T <sub>1</sub>             | EP <sub>3</sub> | $\overline{\phantom{a}}$   | Ξ.                         | <b>NO</b>                |
| Caja Legal      | Caja Legal                        | <b>PMO</b>                 | EP3-4           | DO <sub>3</sub>            | D <sub>12</sub>            | <b>NO</b>                |
| <b>SCADA</b>    | <b>SCADA</b>                      | <b>SCADA</b>               | <b>NA</b>       | $D-E3$                     | $D-E3$                     | <b>NO</b>                |
| <b>Borneras</b> | Borneras de<br>conexión           | $TS-1$                     | <b>NA</b>       | --                         | -−                         | NO                       |

*Tabla 26 Especificaciones del diseño general del nuevo sistema de control para la P3.*

*Tabla 27 Descripción de variables para el nuevo diseño de la P3.*

| Variable  | <b>Descripción</b>                                                                |
|-----------|-----------------------------------------------------------------------------------|
| FP.       | Se refiere a las conexiones de alimentación en el sistema ( <i>Energy Power</i> ) |
| <b>DO</b> | Se refiere a las señales digitales de salida del controlador.                     |
| <b>DI</b> | Se refiere a las señales digitales de entrada del controlador.                    |
| AO        | Se refiere a las señales analógicas de salida del controlador.                    |
| AI        | Se refiere a las señales analógicas de entrada del controlador.                   |
| $D-E$     | Se refiere a las comunicaciones Ethernet/IP                                       |

# 5.3. Descripción del software

Este apartado explica el software con el que se desarrolló el código que va a controlar todo el proceso de la pasteurización, así como sus respectivas funciones más importantes y uno que otro problema que se obtuvieron en el camino. También muestra el programa simulador y el proceso que llevo montar todo el diseño de la planta para su respectiva simulación.

## 5.3.1. Software programador

Como se explicó en un apartado anterior el software utilizado para desarrollar la programación del controlador es el RSLogix 5000 de la marca Allen-Bradley. Este desarrollador de código cuenta con varias maneras de programación, pero la utilizada en el proyecto es la más comúnmente usada en la automatización industrial la programación *Ladder* (escalera).

A parte del RSLogix 5000 se utilizan tres programas más para el desarrollo del todo el proceso. El primero es el RSLinx Classic que es un software utilizado para configurar las conexiones de red entre el programa controlador, la computadora y el PAC o si con el software de simulación.

El segundo utilizado es el software simulador RSLogix Emulate 5000 que nos permite mediante la configuración de slots armar nuestro PAC deseado. Desde este programa se puede variar los valores de las entradas de los módulos para así simular el comportamiento de una planta física desde nuestro computador.

El tercer programa utilizado es el FactoryTalk View que se encarga de la creación de la pantalla para el HMI, desde la cual podemos simular en conjunto con los otros tres programas el proceso completo de la Pasteurizadora de crema número tres.

### 5.3.2. Diseño de programa

Para la preparación del código se hizo una división de cinco partes diferentes que representan cada una de las secciones más importantes de todo el proceso. Las cinco secciones son las siguientes:

- mcpMain
- $\bullet$   $2$  Al\_PID
- \_3\_MAIN\_SEQ
- 4 OUTPUTS
- \_5\_ETH\_COMM

A continuación, se van a explicar en breve cada una de las 5 partes con sus funciones más importantes.

#### *5.3.2.1. mcpMain*

Esta parte es la que menos contiene de todo el código, es por la que siempre va a iniciar el escaneo del software a la hora de correrla y consiste simplemente de una función de salto que nos lleva a la sección número dos. Esta función es JSR (*Jump To Subrutine*) la cual como dice su nombre va a realizar un salto a la subrutina establecida, en este caso a la "\_2\_Al\_PID". La Figura 5.24 nos muestra la única línea de código presente para esta sección.

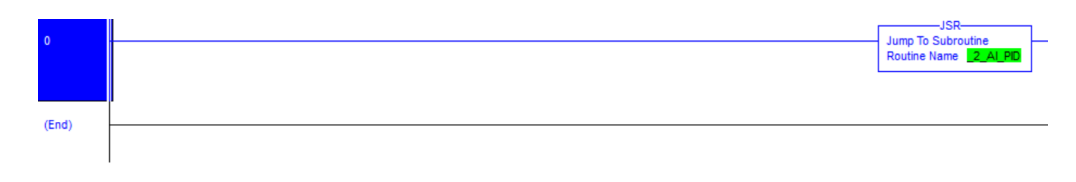

*Figura 5.24 Sección mcpMain, función JSR.*

## *5.3.2.2. \_2\_Al\_PID*

Esta sección corresponde a la parte de las señales analógicas del sistema, el establecimiento de los *Setpoint (punto de ajuste)* y los PID que lleva el proceso.

El código se inicia dando la activación para el temporizador del sistema mediante una función TON (*Timer On Delay*) que significa "temporizador de retraso" y nos indica que cuando se cumpla el preset establecido (20000 ms) se activará el contacto (T4[0].DN) que habilitará varias líneas. Las primeras funciones que se ven activadas por este contacto son los de las entradas analógicas del sistema donde se realizan funciones de comparación, escalado y de cálculo para mantener los valores de entrada en un rango que pueden ser analizados por el controlador.

Las entradas analizadas son las siguientes:

- Nivel del producto en el tanque de balance (LT102).
- La temperatura de entrada del sistema (TT71).
- La temperatura del producto pasteurizado (TT140).
- La temperatura del producto después de la pasteurización (TT64).
- El flujo del producto (FT4).

Los valores para las entradas mínimas y máximas, su valor equivalente en unidades y el escalamiento para las señales analógicas se presentan en la Tabla 28.

| Señal Analógica                                    | Entrada<br>mínima y<br>máxima. | Rango<br>equivalente | Escala      |
|----------------------------------------------------|--------------------------------|----------------------|-------------|
| Nivel del producto en el tanque de balance (LT102) | 3277-16384                     | $0-100%$             | 0-16383     |
| La temperatura de entrada del sistema (TT71)       | 3277-16384                     | 0-150 $°C$           | 0-16383     |
| La temperatura del producto pasteurizado (TT140)   | 3277-16384                     | $0-150$ °C           | 1-16383     |
| La temperatura de salida del producto a (TT64)     | 3277-16384                     | $0-150$ °C           | $0 - 1500$  |
| El flujo del producto (FT4)                        | 3277-16384                     | $0 - 100%$           | $0 - 12000$ |

*Tabla 28 Valores de las señales de las entradas analógicas del sistema.*

La Figura 5.25 muestra el proceso de comparación, escalado y cálculo para el Nivel del producto en el tanque de balance (LT102), la señal analógica envía la información mediante un rango de lectura de 4- 20  $mA$ , los cuales se deben transformar a un valor que el PAC pueda entender. Lo primero que se hace es comparar el valor de entrada con un rango límite establecido de 3277 y 16384. Para verificar que el valor se encuentre en este rango se utilizan las funciones de comparación LES y GRT, que lo que hacen es hacer comparaciones de mayor que o menor que con la señal de entrada I5\_0 (LT-102) y los límites de los valores de entrada ya establecidos. Cuando el valor no se encuentra en el rango se activa una función MOV que mueve a la señal de entrada un valor de alguno de los límites, en si el valor se encuentra en el rango establecido no se activa el reglón y se continua hacía la función de cálculo.

La función CPT se encarga de escalar el dato proveniente de las comparaciones para transformarlo a un valor que el PAC pueda entender y utilizar. La fórmula que realiza el CPT es la siguiente:

$$
Dest = \left[\frac{(In - InMIN)(EscMAX - EscMIN)}{(InMAX - InMIN)}\right] + EscMIN
$$

Donde:

- Dest = Registro destino.
- $\bullet$  In = Es el valor de entrada original.
- InMIN = Es el valor de entrada mínimo establecido.
- InMAX = Es el valor de entrada máximo establecido.
- EscMIN = Es el valor de escalado mínimo establecido.
- EscMAX = Es el valor de escalado máximo establecido.

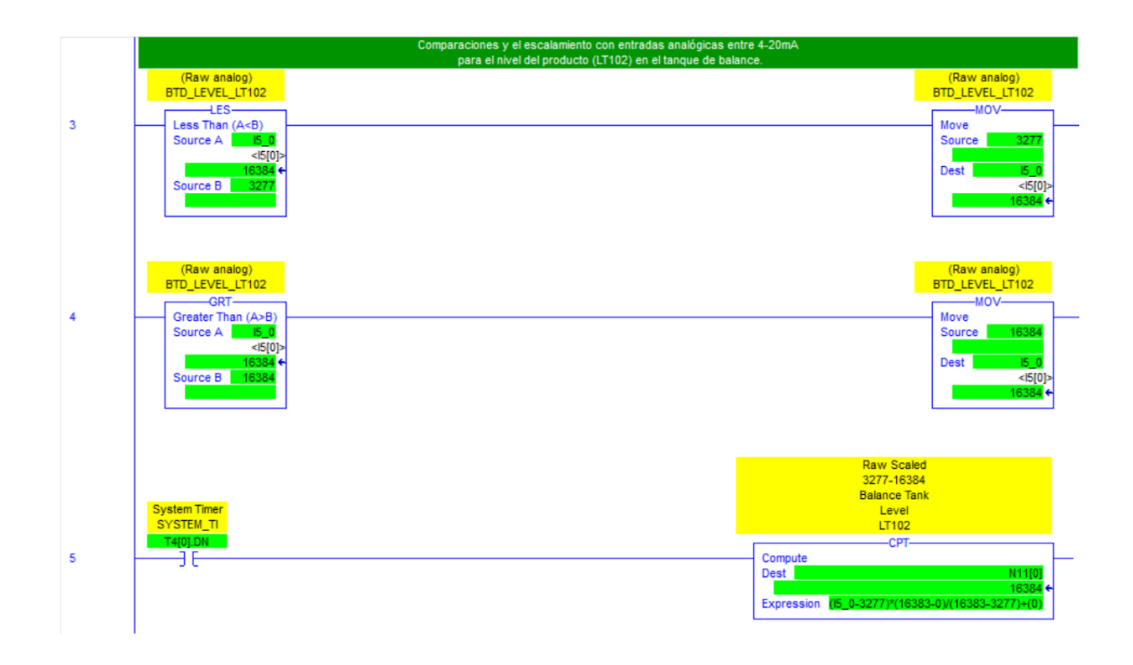

#### *Figura 5.25 Funciones de comparación, cálculo y escalado para sección \_2\_Al\_PID.*

Luego del apartado de las entradas analógicas se trabaja con el primer PID utilizado para el control del nivel del tanque de balance, en el cual se declara el *setpoint* en 80% para determinar el momento en el que el tanque debe abrir el paso para que la crema continúe al proceso de pasteurización. La variable de control que va a utilizar el bloque PID para la comparación con el *setpoint* es la N11[0] la cual contiene el valor del nivel del BTD escalado y dependiendo de esta comparación se va a aumentar o disminuir la variable de control N11[20] que permitiría el flujo del producto hacía la pasteurización. La Figura 5.26 muestra el bloque PID con sus respectivas variables.

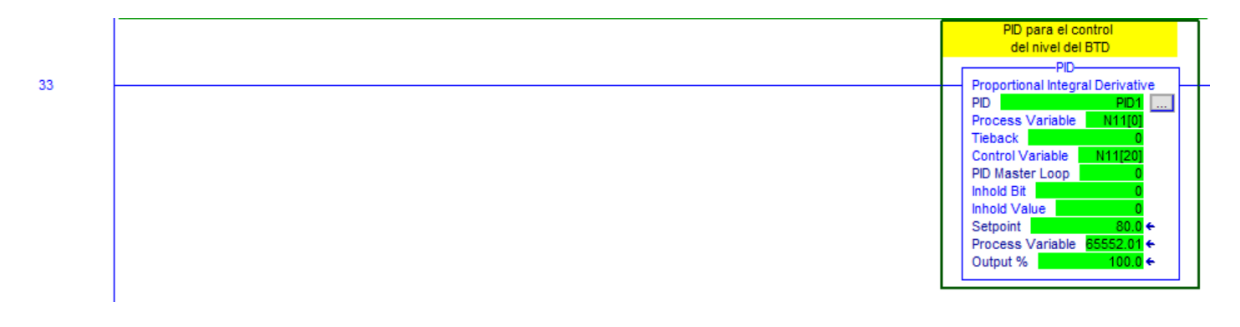

*Figura 5.26 Bloque PID para el nivel del BTD.*

En la Figura 5.27 se ven los valores que se establecieron como máximos y mínimos para la variable de control, la variable del proceso y el de las unidades de ingeniería, basados en los valores establecidos en el escalamiento del inicio de esta sección.

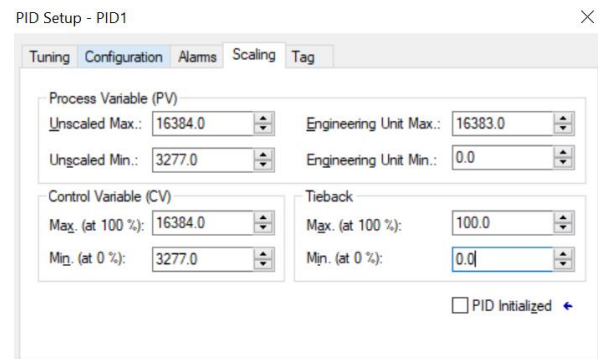

*Figura 5.27 Configuración de escalado para el bloque de PID del nivel del BTD.*

Para determinar los valores de la Kp, Ki y Kd que usa el bloque PID para realizar el control se utilizan los valores Kc =6.0, Ti=0.1 y Td=0 provenientes del PID del código anterior y se les aplicaron las siguientes fórmulas de ganancias, obtenidas con ayuda del ingeniero a cargo:

$$
Kp = kc = 6.0
$$

$$
Ki = \frac{Kc}{60 * Ti} = \frac{6.0}{60 * 0.1} = 1
$$

$$
Kd = Kc * Td * 60 = 6.0 * 0 * 60 = 0
$$

La Figura 5.28 muestra los valores de Kp, Ki y Kd ya establecidos más el *setpoint* anteriormente determinado.

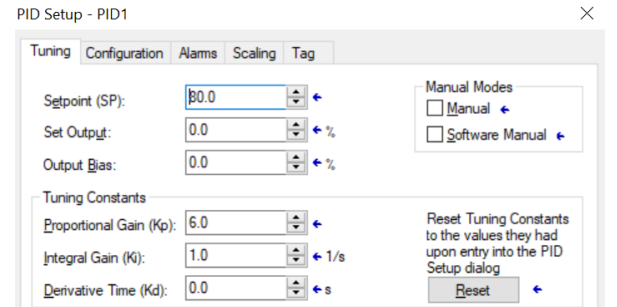

*Figura 5.28 Configuración del tunning para el bloque de PID del nivel del BTD.*
El segundo PID se encarga de controlar la temperatura del producto pasteurizado, para este necesitamos primero establecer la variable del proceso y el *setpoint*. Para el primero se realiza un escalamiento por medio de una función CPT que utiliza el valor de la entrada analógica I5\_2 (Temp\_prod), los valores de la escala y de las entradas establecidos en la Tabla 26 para la temperatura del producto pasteurizado. Con esto obtenemos el valor que se va a utilizar como la variable del proceso que se guarda en el registro 12[49] y su representación se muestra en la Figura 5.29 para un valor de I5\_2 de 11928.

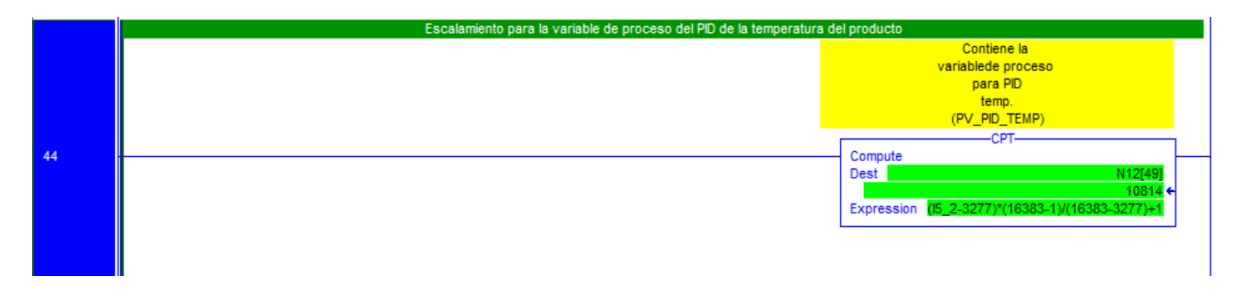

*Figura 5.29 Función de escalamiento para la variable de proceso del PID 2.*

Para determinar el *setpoint* primero se determina en que punto del proceso CIP\_STEP o PROD\_STEP se encuentra el sistema para con base al paso se carga un valor de *setpoint*  al registro N12[48] que se va a utilizar en el cálculo para determinar el *setpoint* del PID 2, la Tabla 29 muestra el valor que se le agrega al N12[48] dependiendo del paso en que se encuentre el sistema.

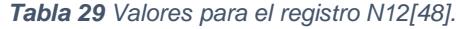

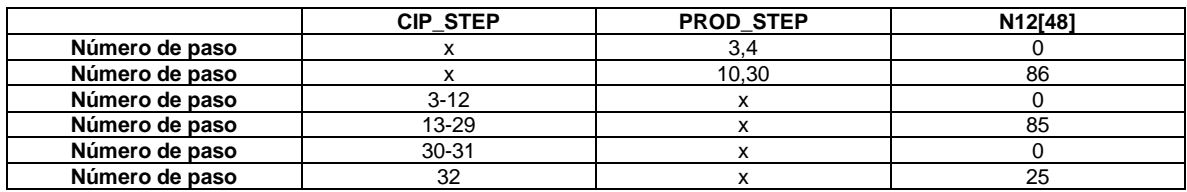

Al tener ya este valor se usa la función CPT para calcular el valor del *setpoint* de la temperatura que va a utilizar el bloque PID para controlar el sistema.

Ya con el valor del *sepoint* y de la variable de proceso se establecen los parámetros para la calibración del PID, donde primero se obtienen mediante las fórmulas de las ganancias utilizadas para el PID anterior, los valores de Kp = 1, Ki = 0.0833 y de Kd = 0.

El contacto T4[0].DN también activa en este código cuatro funciones CPT que se utilizan para el escalamiento de las salidas de dos válvulas de control ( CV102 y CV 140) y de las dos bombas del sistema (VFD y VFD4).

Por último, el código cuenta con tres saltos a las siguientes subrutinas que nos indican el paso a la siguiente sección esto se muestra en la Figura 5.30.

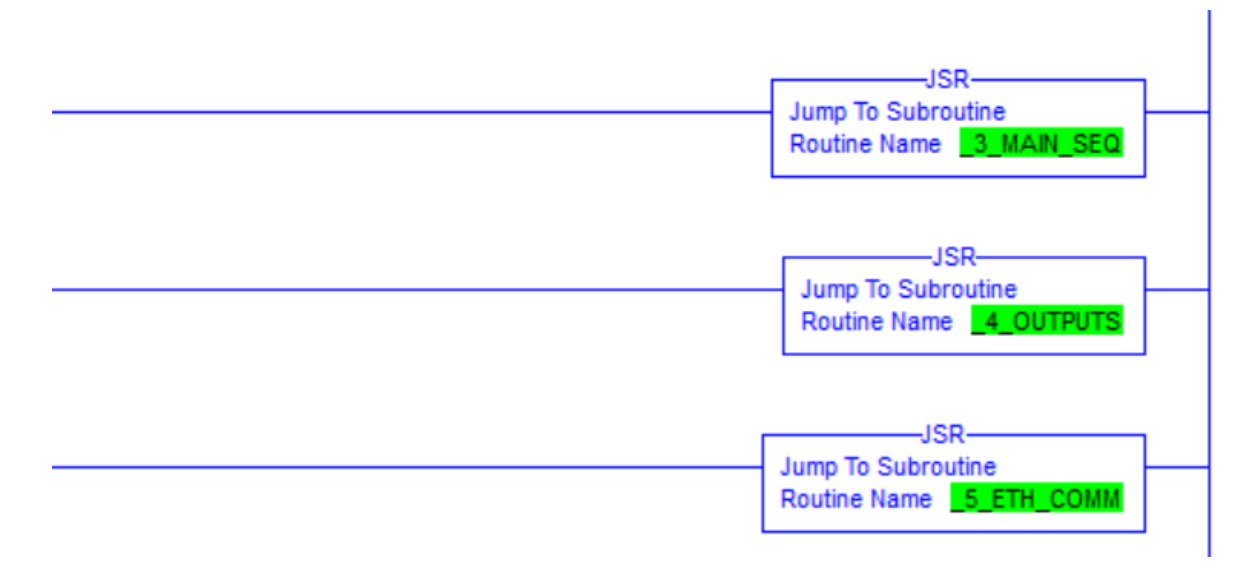

*Figura 5.30 Funciones de salto a las siguientes subrutinas provenientes de la finalización de \_2\_Al\_PID.*

En general lo que hace esta sección es actualizar los datos provenientes de las señales de entrada y con estos realizar escalamientos que permitan utilizar estos valores en el resto del código, además de esto cuenta con los dos PID del sistema, así como la manera en que se determinan el *setpoint* y la variable proceso. Por último, el código cuenta con el salto a las siguientes subrutinas.

### *5.3.2.3. \_3\_MAIN\_SEQ*

Esta sección como su nombre lo indica es la secuencia principal de todo el código, en ella se encuentra el inicio, las condiciones y el avance de cada etapa del proceso que lleva la pasteurización y su ciclo de lavado CIP.

Se comienza con comparaciones de los valores del producto en el tanque de balance para así determinar mediante el sensor de nivel que tanto liquido hay en el depósito. Para verificar el nivel se establecen 5 puntos que indican el llenado de tanque la Tabla 30 nos muestra estos 5 valores:

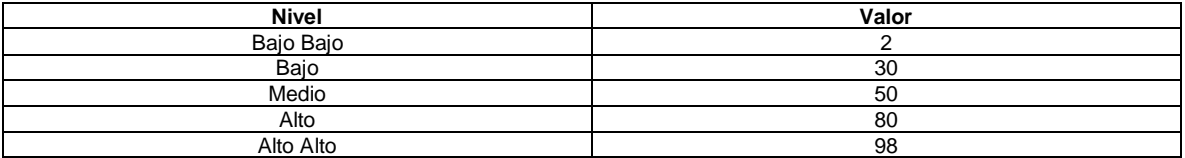

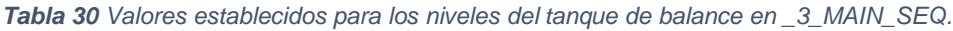

Al cumplirse la comparación se da paso a un temporizador que indica el tiempo que le toma al programa activar la señal del nivel en el que se encuentra el tanque. La Figura 5.31 muestra este proceso donde se observa un temporizador tipo TON con un tiempo de 3000 ms que le da paso al contacto que activa la señal de nivel alto en el sistema.

| <b>Scaled Balance</b><br><b>Tank Level</b><br>LT102 0-100<br>SCALED LT102                        | <b>Balance Tank</b><br><b>High Level</b><br><b>Delay Timer</b><br>LT102_LSH_TI             |                                                                         |
|--------------------------------------------------------------------------------------------------|--------------------------------------------------------------------------------------------|-------------------------------------------------------------------------|
| -GEQ-<br>Grtr Than or Eql (A>=B)<br>N11[10]<br>Source A<br>$100 +$<br>N13[3]<br>Source B<br>80 어 | -TON-<br><b>Timer On Delay</b><br>Timer<br>Preset<br>Accum                                 | E(EN)<br>T4[4]<br>3000 + (DN)<br>н                                      |
|                                                                                                  | <b>Balance Tank</b><br><b>High Level</b><br><b>Delay Timer</b><br>LT102_LSH_TI<br>T4[4].DN | <b>Balance Tank</b><br><b>High Level</b><br><b>LT102_LSH</b><br>B3[0].3 |

*Figura 5.31 Activación de señal de nivel alto para el tanque de balance en \_3\_MAIN\_SEQ.*

La parte más importante de esta sección son los dos secuenciadores realizados por una función SQO que se encarga de crear arreglos de una *cantidad de posiciones x*, para este código cada uno se establece en 53 posiciones y representan los pasos del proceso de producción y de lavado CIP.

En La Figura 5.32 se muestra la función SQO para el proceso de producción mostrando los valores utilizados y el destino al que envía el valor. Se añade antes del SQO una función MUL que realiza la conversión de los valores que se encuentran en milisegundos a valores en segundos, debido a que los datos del temporizador son establecidos por la misma función en milisegundos y los que utiliza el secuenciador están en segundos.

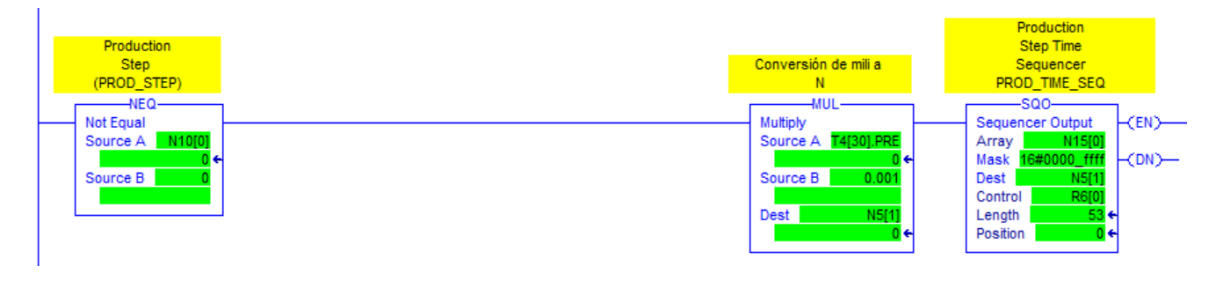

*Figura 5.32 Función secuenciadora para el proceso de producción.*

Como podemos observar en el apéndice 3 *Pinning Chart* para que la que secuencia realizada por la función SQO avance de posición en posición, se necesita del cumplimiento de distintas condiciones y de la activación de salidas que se necesiten en cada paso del proceso. Esto se realiza mediante comparadores de posición, activaciones de contactos y de funciones que en algunos casos sean requeridas. Lo primero que se ejecuta cuando se inicia el proceso es un temporizador retentivo que se utiliza como condición en varios de los pasos.

La Figura 5.33 nos muestra las condiciones que debe realizar el sistema para que el secuenciador de producción avance de la posición uno a la dos y de la dos a la tres. Como se observa para ambos caminos se necesita primero hacer comparación que nos diga si se encuentra en el paso correcto, luego necesitan que se haya cumplido el temporizador retentivo del proceso de producción y por último ambos necesitan que un contacto este activo, donde para el paso uno se necesita que el agua se haya abierto y para el paso dos, que la señal de nivel alto del tanque de balance este activa.

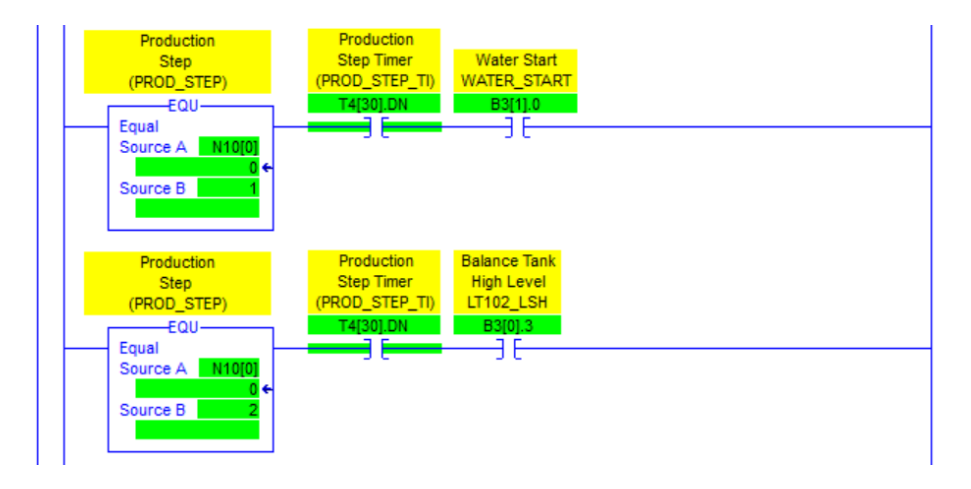

*Figura 5.33 Condiciones para el avance de los pasos en el proceso de producción.*

Para el resto de los pasos se configuran las respectivas condiciones requeridas, donde cada vez que se cumple alguno de ellos se activa un contacto que habilita la continuación al siguiente paso de producción, esto se hace mediante una suma en el registro que contiene la posición y que el secuenciador va a llevar.

Para el ciclo de lavado se ejecuta un proceso igual donde se utiliza otro secuenciador que recorre los pasos del lavado y que según la activación de sus condiciones avanza.

Las condiciones utilizadas para las distintas activaciones de los pasos también se encuentran en esta sección, donde mediante distintas funciones se activan contactos utilizados en todo el programa como lo son el arranque del agua, la tecla de parada, la circulación del producto, además de otras activaciones que se utilizan en las dos secciones restantes.

## *5.3.2.4. \_4\_OUTPUTS*

Este parte contiene la activación de 24 salidas utilizadas en el proceso de pasteurización y lavado como lo son la activación de las bombas M2, M4, M9 y de todas las válvulas.

Estas activaciones utilizan el mismo principio que el apartado anterior donde primero se realiza una comparación verificando en el paso en que se encuentran, para luego verificar si las condiciones que se requieren en el reglón están dadas y así habilitar el contacto final.

La Figura 5.34 muestra la activación para la bomba M9, la cual es necesaria en prácticamente todos los pasos de ambos procesos, para luego dar paso a un temporizador que al cumplirse activa la bomba y da el paso al siguiente reglón.

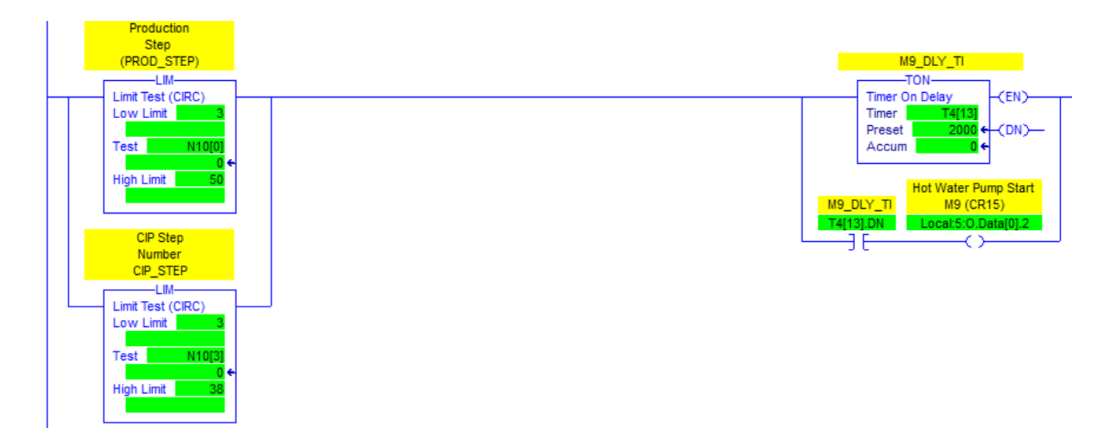

*Figura 5.34 Activación de la bomba M9 en \_4\_OUTPUTS.*

# *5.3.2.5. \_5\_ETH\_COMM*

Esta sección se encarga de utilizar los datos provenientes de las otras tres partes del programa total, guardarlos en nuevos registros y enviarlos desde el controlador al cuarto de control donde se utiliza un código que lo asocia con el SCADA del Pasteurizador de crema 3. Para esta sección se tuvo el cuidado de utilizar los mismos registros que se necesitan en el código del sistema SCADA, ya que, aunque se quiso obtener este código fue imposible debido a las restricciones por parte de la empresa.

### 5.3.3. Diseño de simulación

Lo primero que se hizo para esta sección fue determinar los puntos de control que se necesitan observar en la simulación para la comprobación del funcionamiento del proceso. La Tabla 31 muestra los puntos de control establecidos con su respectiva etiqueta y una breve descripción de cómo van a ser observados en la pantalla.

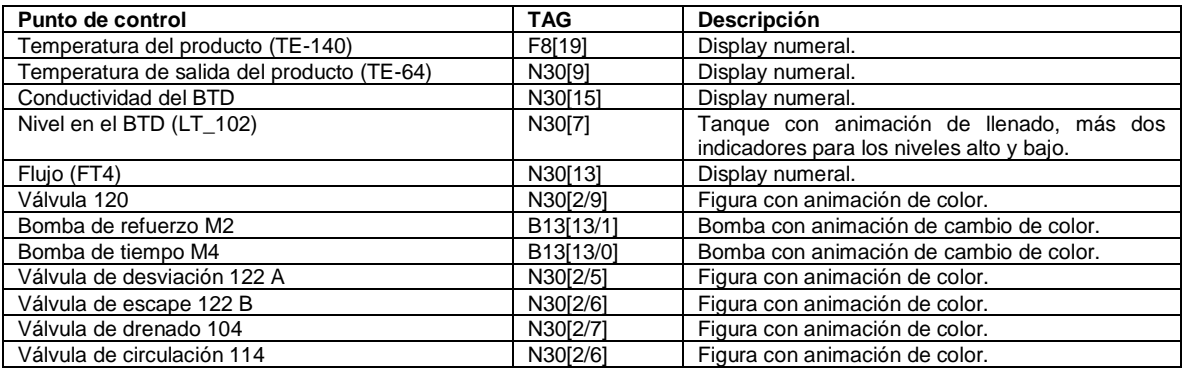

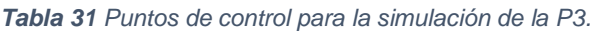

Con los puntos de control establecidos se procedió a usar el software FactoryTalk View Studio, en el cual mediante el uso de la Figura 1.2 se diseñó una pantalla que cuente con todo lo requerido para el control de la pasteurización desde un HMI. La Figura 5.36 muestra el resultado del diseño final, donde para cada punto de control se enlazó la variable correspondiente y se realizaron las correspondientes pruebas.

Debido a la falta de una planta real que lea los datos provenientes de las entradas analógicas, se optó por utilizar para la simulación, entradas numéricas que el usuario va a ir estableciendo según lo necesario. Estas entradas se muestran en la Figura 5.35.

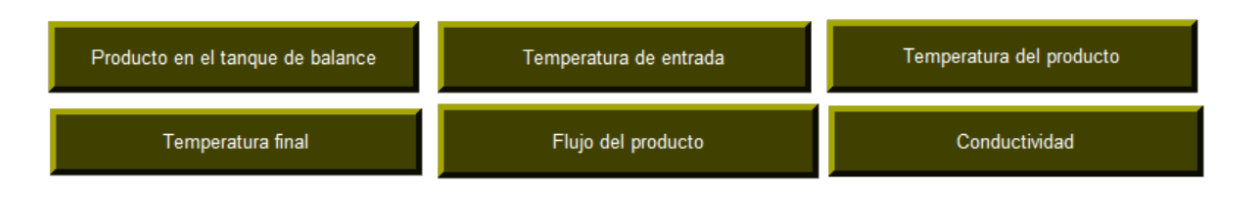

*Figura 5.35 Entradas numéricas creadas para simular las entradas analógicas.*

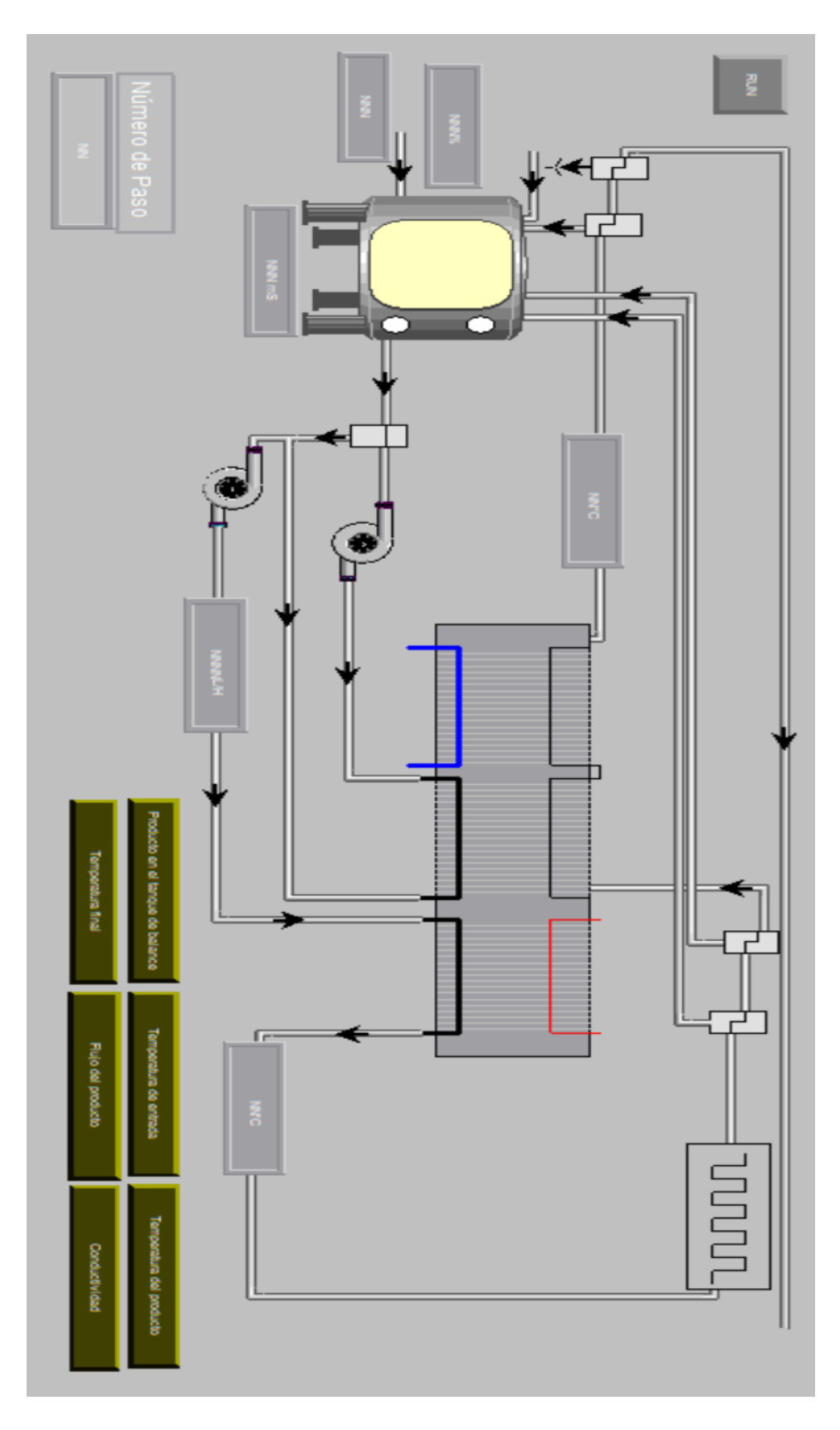

*Figura 5.36 Diseño del HMI final para la simulación del P3.*

## **Capítulo 6. Resultados**

Esta sección muestra los resultados obtenidos mediante las simulaciones y además, una lista de chequeo basada en el *Pinning Chart* del apéndice 1, que junto al software FactoryTalk View comprobó el funcionamiento de la totalidad de los pasos del proceso de pasteurización.

Para la simulación de la Figura 6.1 se cuenta con el diseño para el HMI en su estado cero donde se tiene el proceso detenido viendo como el botón que le da el inicio al sistema se encuentra en "*OFF*" con su color rojo respectivo. Además, se pueden observar los dispositivos (el tanque, las válvulas y las bombas) en color gris representando el que no se encuentran en funcionamiento. Por último, se observan también, los paneles para las distintas temperaturas, presiones y la del número de pasos apagadas sin mostrar ningún valor.

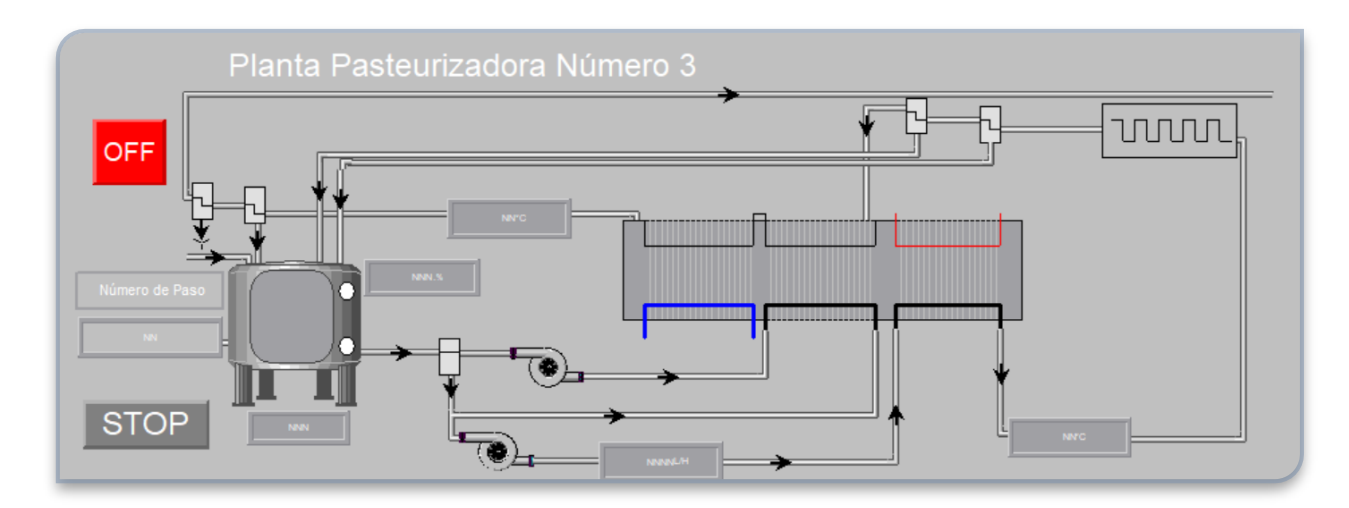

*Figura 6.1 Simulación para el proceso de pasteurización en su estado apagado.*

La Figura 6.2 nos muestra la simulación donde el proceso de pasteurización se encuentra ya en funcionamiento, donde cuenta con el botón de inicio en "*ON*" y en color verde, el contador de pasos nos dice que el proceso esta en el paso 6 por lo que tenemos la mayoría de las válvulas en funcionamiento (color verde) al igual que las dos bombas. Se observa además que el tanque balance cuenta con un 89% de su capacidad como su animación y panel muestran, donde también se ve el led de color verde a la par del tanque, que nos indica que el sensor de nivel alto se encuentra encendido.

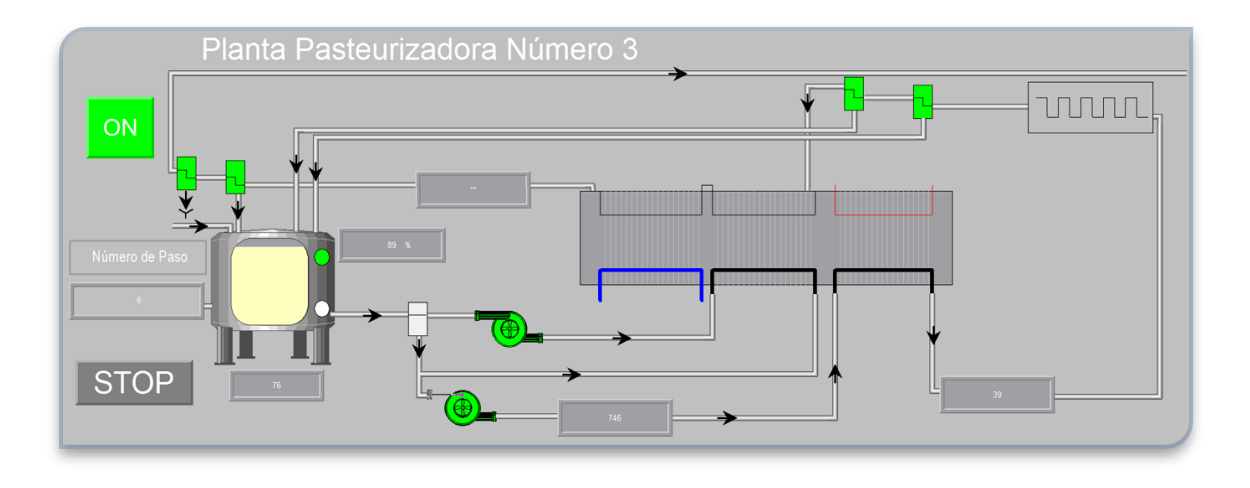

*Figura 6.2 Simulación para el proceso de pasteurización en su estado de funcionamiento.*

La figura 6.3 muestra los paneles numéricos creados para representar las entradas analógicas del sistema donde en este caso contamos con el panel de la cantidad de producto en el tanque y el de la temperatura del producto en el sistema. Estos paneles introducen un valor entre 3277 y 16384 que el sistema utiliza como referencia para la cantidad de producto o temperatura. Para el caso de la figura 4 se tiene un valor de 15000 para el producto dentro del tanque y de 3277 para la temperatura en el producto.

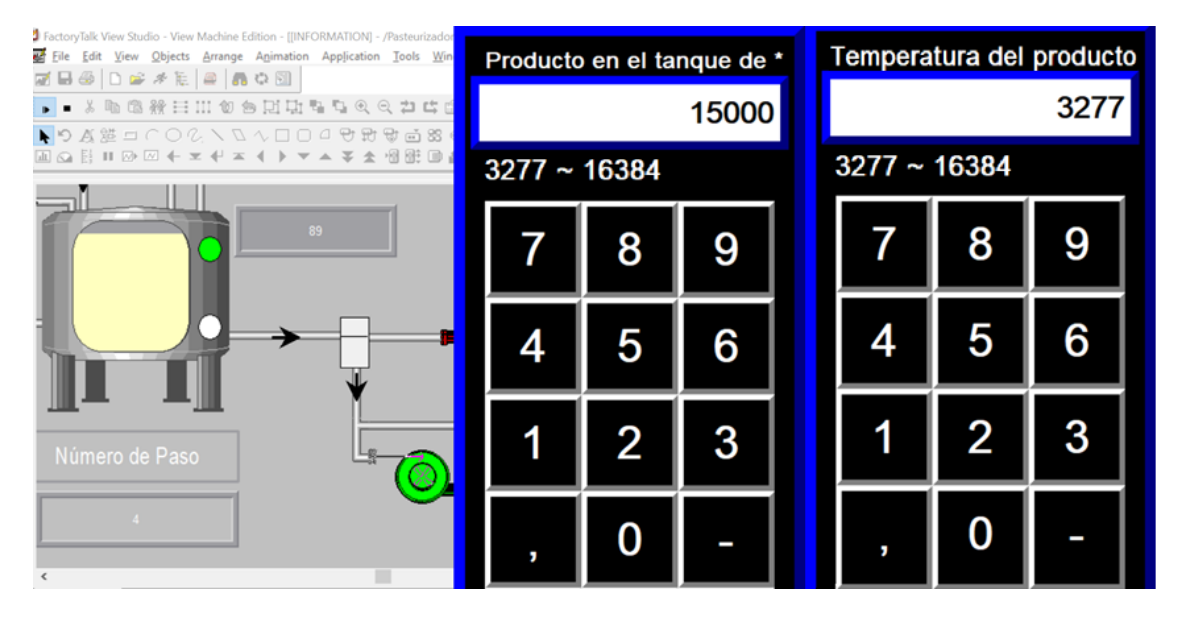

*Figura 6.3 Simulación de los paneles numéricos para el proceso de pasteurización.*

Con respecto a las simulaciones se creó una lista de chequeo (Tabla 32) que cuenta con todos los pasos del proceso de pasteurización, en esta se tienen dos rubros de calificación que indican si las condiciones en cada paso se cumplen y que si al cumplirse esta condición se da la transición al siguiente paso correspondiente.

| Paso           | <b>Nombre</b>              | Se cumplen las condiciones | Avanza al siguiente paso |
|----------------|----------------------------|----------------------------|--------------------------|
|                | Etapa 1 (Agua)             |                            |                          |
| $\mathbf{1}$   | Inicio                     |                            | ✓                        |
| $\overline{2}$ | Llenado del tanque         |                            |                          |
| 3              | Llenado del sistema        | ✓                          | ✓                        |
| 4              | Calentamiento 1            | $\checkmark$               |                          |
| 5              | Calentamiento 2            |                            |                          |
| 6              | Presión diferencial OK     | $\checkmark$               |                          |
| 7              | Bomba centrifuga On        | $\checkmark$               |                          |
| 8              | Presurización del sistema  | $\checkmark$               |                          |
| 9              | Esterilización             | ✓                          |                          |
| 10             | Enfriamiento del agua      | $\checkmark$               |                          |
| 11             | Esperar                    | $\checkmark$               | ✓                        |
| 12             | Circulación del agua lista | $\checkmark$               | ✓                        |
|                | Etapa 2 (Agua - Producto)  |                            |                          |
| 21             | Llenado de producto        | $\checkmark$               | ✓                        |
| 22             | Vaciar tanque              | √                          |                          |
| 23             | Llenar de crema el homo    | $\checkmark$               |                          |
| 24             | Llenar de crema la salida  |                            |                          |
| 25             | Llenar de crema el sistema | $\checkmark$               | ✓                        |
|                | Etapa 2 (Producción)       |                            |                          |
| 31             | Producción                 | $\checkmark$               | ✓                        |
| 32             | Circulación                |                            |                          |
| 33             | Desviar                    | $\checkmark$               |                          |
| 34             | Bomba centrifuga On        | $\checkmark$               |                          |
| 35             | Presurización del sistema  | $\checkmark$               |                          |
| 36             | Estabilizar                |                            |                          |
| 37             | Producción - Circulación   | ✓                          | ✓                        |
|                | Etapa 2 (Agua - Producto)  |                            |                          |
| 41             | Esperar                    |                            |                          |
| 42             | Vaciar tanque              | $\checkmark$               |                          |
| 43             | Vaciar el homo             | $\checkmark$               | $\checkmark$             |
| 44             | Vaciar las líneas          | √                          |                          |
| 45             | Esperar                    | $\checkmark$               | $\checkmark$             |
| 46             | Enjuagar para drenar       | $\checkmark$               | $\checkmark$             |
|                | Etapa 2 (Agua - Producto)  |                            |                          |
| 51             | Enfriar para desviar       | $\checkmark$               | ✓                        |
| 52             | Apagar el sistema          | ✓                          |                          |

*Tabla 32 Lista de chequeo utilizada para la verificación del funcionamiento del sistema mediante simulación*

#### **Capítulo 7. Análisis de Resultados**

Este apartado se encarga de analizar los resultados obtenidos en el proyecto.

La topología de comunicación en red estrella con protocolo Ethernet/IP que se consideró en el diseño presenta amplias mejoras con respecto a las posibilidades de comunicación actuales, por ejemplo, una de sus principales ventajas es la facilidad con la que se le pueden agregar y configurar nuevas comunicaciones, planeado justamente para la recepción de nuevos dispositivos, donde en nuestro caso quedan cinco puertos libres para las futuras conexiones. Esto le brinda una robustez mayor en el apartado de prevención al proyecto, ya que, tanto en el apartado de la comunicación como en el de la alimentación se dejó el diseño preparado para la conexión de nuevos dispositivos que requieren de una alimentación o de comunicación similar a la del proyecto. Este nuevo tipo de comunicación además de las mejoras en las posibilidades de conexión es más fiable, más veloz y cuenta con una mayor capacidad que los otros tipos de comunicaciones industriales presentes en el sector industrial, contribuyendo a mejorar la velocidad con que el SCADA puede corregir los distintos errores que se presenten durante el proceso de pasteurización.

En el plano de rendimiento, los equipos nuevos presentan múltiples características técnicas que facilitan y mejoran el control sobre el proceso de pasteurización. El nuevo controlador como ya se explicó en el capítulo 5, además de ser de lo más nuevos en el mercado, cuenta con la característica que sus módulos trabajan en paralelo con su CPU para tener los datos provenientes de las entradas y las salidas actualizados mientras que se realiza el escan que recorre todo el código, permitiendo que los datos sean enviados de una manera más eficaz y a una velocidad mayor. Los nuevos módulos de E/S analógicos al contar con un sistema de protección para las corrientes altas limitan el daño que puedan recibir estos alargando su vida útil y así evitando gastos monetarios para la compañía.

La reutilización de algunas secciones del código anterior como lo son los datos del PID y los registros utilizados para la sección de comunicación con el SCADA permiten que el que el nuevo sistema de pasteurización pueda seguir realizando las funciones más importantes del proceso anterior, donde se utiliza el PID para el tratamiento de calor HTST, manteniendo y variando las temperaturas según lo establecido y permitiendo que el sistema SCADA utilice los valores provenientes de la planta por medio de los registros que el algoritmo le envía vía Ethernet/IP.

Con respecto a las simulaciones, el utilizar las entradas numéricas para representar los valores de las señales analógicas provenientes de la planta fue un método practico, mas no es el más eficiente, ya que, aunque sirve para obtener un valor específico en un momento dado, con él no se logra el mismo resultado que se tendría si la entrada estuviera variando continuamente, permitiendo verificar que el sistema sea completamente automatizado y las distintas funciones programadas trabajen de una manera correcta. Esto se nota, por ejemplo, con las dos funciones PID establecidas, porque, aunque el programa cuenta con la herramienta para graficar su comportamiento, al no contarse con que la variable de control este continuamente variando, es imposible poder graficar de una manera correcta este comportamiento limitando así el desempeño de la solución.

La limitación creada por los paneles numéricos es demostrada en la Figura 6.3, donde se observa, como el panel numérico de la cantidad de producto en el sistema tiene un valor de 15.000, el cual representa un valor del 89% del llenado del tanque, con respecto a la escala establecida en la sección 5.3.2.2, con esto la señal de nivel alto debe mostrarse encendida y comprobar que al iniciar el proceso los pasos hasta el punto 4 deben cumplirse siguiendo lo indicado por el Pinning Chart del apéndice 1, pero el proceso no podrá avanzar al siguiente paso hasta que el panel numérico de la temperatura del producto se encuentre con un valor que sea superior a los 74 ℃ (13200). Demostrando así que la necesidad de que el usuario tenga que ingresar mediante los paneles numéricos los valores de las entradas analógicas retrasa el funcionamiento, pero facilita su comprobación y mejora su comprensión.

El correcto funcionamiento del algoritmo se demostró a la empresa a través de las simulaciones, según la información de la tabla 32, donde podemos definir que el proceso que lleva la integración de los equipos viejos con los nuevos, más el código y su respectiva simulación permiten cumplir con todos los pasos del proceso de pasteurización de una manera satisfactoria.

## **Capítulo 8. Conclusiones y recomendaciones**

### 8.1. Conclusiones

- El diseño propuesto permite la continuidad del proceso de pasteurización a partir de la sustitución de los equipos obsoletos.
- El controlador que se determinó que mejor se adapta a las necesidades y condiciones actuales de la planta es el CompactLogix 5370 L3.
- El diseño de la nueva topología establecida para el protocolo de comunicación Ethernet/IP permite comunicarse con futuros equipos que se requieran introducir en el sistema.
- El diseño reutilizó el controlador PID actual que permite mantener la temperatura a 85 ℃ durante 15 segundos y bajarla a 8℃ durante otros 15 segundos.
- El diseño propuesto permite el control y monitoreo remoto total de la planta a partir de una sola pantalla para el SCADA.
- El sistema de pasteurización diseñado es compatible con los sistemas SCADA utilizados en las otras plantas de la Dos Pinos.
- El diseño propuesto requiere una inversión en equipos de 18.179 dólares.
- Las simulaciones del algoritmo del sistema cumplieron con un 100% de las tareas establecidas por el *Pinning Chart.*
- El nuevo diseño de la interfaz Humano-Máquina permite el monitoreo y control total del proceso de pasteurización por parte de los operarios en planta.

### 8.2. Recomendaciones

- Establecer una revisión trimestral o semestral por parte de los técnicos del departamento para comprobar el estado de los equipos del sistema de control para evitar posibles daños en los dispositivos.
- Nombrar a una persona en el departamento de mantenimiento que maneje de manera digital todos los cambios que se realicen en la planta, tanto mecánicos como eléctricos y que con esto realice la debida actualización en los manuales correspondientes.
- Mantener el *Pinnin Chart* del proceso de pasteurización actualizado y de una manera más ordenada.
- Mantener un listado en el departamento de automatización de los puntos de control, de los puntos de ajuste y de los demás datos relevantes utilizados en el código del controlador que mejoren la supervisión del proceso y faciliten las posibles actualizaciones en el mismo.
- Mejora la interfaz del sistema SCADA, por una más moderna, que permita presentar más información y mejorar la visualización de toda la planta.
- Instalar un nuevo panel para la conexión de todo el sistema de control que mejore las condiciones de visualización y control sobre los equipos eliminando riesgos de problemas eléctricos debido al deterioro de las conexiones como en el que se encuentra actualmente.

#### **Bibliografía**

- [1] M. Barquero, «La Nación,» 28 Junio 2018. [En línea]. Available: https://www.nacion.com/economia/agro/consumo-de-leche-por-persona-en-costa-ricasupera/5IOWM2CSU5BCRNK5KQVEXAP6VE/story/. [Último acceso: 26 Febrero 2019].
- [2] J. Muñoz, «Caracterización del Sector Lácteo en Costa Rica,» San José, 2013.
- [3] T. Pak, Manual de industrias lácteas, Suecia: Madrid Vicente, Ediciones, 1996.
- [4] Tel-Tru Manufacturing Company, «Tel-Tru,» 2016. [En línea]. Available: https://www.teltru.com/cats/BT1100/BT1100.pdf. [Último acceso: 8 Mayo 2019].
- [5] ANDERSON-NEGELE, «ANDERSON-NEGELE,» 20 Marzo 2015. [En línea]. Available: https://www.anderson-negele.com/wpcontent/themes/andersonnegele/assets/hb/pdf/HB\_05005S\_es\_mx.pdf. [Último acceso: 9 Mayo 2019].
- [6] ANDERSON-NEGELE, «ANDERSON-NEGELE,» 20 Marzo 2015. [En línea]. Available: https://www.anderson-negele.com/wpcontent/themes/andersonnegele/assets/dart/pdf/FD\_03348\_en\_na.pdf. [Último acceso: 08 Mayo 2019].
- [7] ASHCROFT,  $\bullet$  «ASHCROFT,» [En línea]. Available: http://ashcroft.com/products/pressure\_gauges/industrial\_gauges/1009-duralife-pressuregauge.cfm. [Último acceso: 15 Mayo 2019].
- [8] ANDERSON-NEGELE, «ANDERSON-NEGELE,» 20 Marzo 2015. [En línea]. Available: https://www.anderson-negele.com/wpcontent/themes/andersonnegele/assets/em/pdf/EM\_05017S\_es\_mx.pdf. [Último acceso: 15 Mayo 2019].
- [9] ALFA LAVAL, «store.csidesigns.,» [En línea]. Available: https://store.csidesigns.com//media/product\_files/Unique7000VacuumBreaker.pdf. [Último acceso: 15 Mayo 2019].
- [10] Alfa Laval, «Rodem,» 8 Enero 2003. [En línea]. Available: https://www.rodem.com/sites/default/files/literature/762-Flo-Diversion-Valve-Manual.pdf. [Último acceso: 11 Mayo 2019].
- [11] Endress+Hauser, «Direct Industry,» [En línea]. Available: http://www.directindustry.es/prod/endress-hauser-ag/product-4726-745895.html. [Último acceso: 10 Mayo 2019].
- [12] Rockwell Automation, «literature.rockwellautomation.com,» Febrero 2013. [En línea]. Available: https://literature.rockwellautomation.com/idc/groups/literature/documents/sg/1747 sg001\_-en-p.pdf. [Último acceso: 20 Febrero 2019].
- [13] ALLEN-BRADLEY, «DOCPLAYER,» Enero 2001. [En línea]. Available: https://docplayer.es/10310887-Modulos-de-e-s-y-controladores-programables-slc-500.html. [Último acceso: 24 Mayo 2019].
- [14] Festo, «www.festo.com,» 05 2019. [En línea]. Available: https://www.festo.com/cat/engb\_gb/data/doc\_engb/PDF/EN/TYP10-G\_EN.PDF. [Último acceso: 26 05 2019].
- [15] Allen-Bradley, «ab.rockwellautomation.com,» Septiembre 2015. [En línea]. Available: https://ab.rockwellautomation.com/es/Drives/PowerFlex-40. [Último acceso: 18 Marzo 2019].
- [16] Allen-Bradley, «ab.rockwellautomation.com,» Septiembre 2015. [En línea]. Available: https://ab.rockwellautomation.com/es/Drives/PowerFlex-70#overview. [Último acceso: 18 Marzo 2019].
- [17] IDEC, www.idec.com,» [En línea]. Available: https://www.idec.com/language/english/catalog/PowerSupplies/PS5R\_StandardSeries.pdf. [Último acceso: 19 Marzo 2019].
- [18] Shcneider Electric, www.se.com, Fannie líneal. Available: https://www.se.com/cr/es/product/ABL8RPS24050/fuente-de-alimentaci%C3%B3nconmutada-modular---1-o-2-fases---200-500-v---24-v---5-a/. [Último acceso: 25 Marzo 2019].
- [19] Schneider Electric, «http://www.farnell.com,» [En línea]. Available: http://www.farnell.com/datasheets/9788.pdf. [Último acceso: 30 Marzo 2019].
- [20] EATON, «http://www.cooperindustries.com,» Febrero 2017. [En línea]. Available: http://www.cooperindustries.com/content/dam/public/bussmann/Electrical/Resources/productdatasheets-a/Bus\_Ele\_DS\_1152\_JTN600.pdf. [Último acceso: 2 Abril 2019].
- [21] Allen-Bradley, «ab.rockwellautomation.com,» Octubre 2012. [En línea]. Available: https://literature.rockwellautomation.com/idc/groups/literature/documents/pp/700-pp030\_-enp.pdf. [Último acceso: 3 Abril 2019].
- [22] Allen-Bradley, «literature.rockwellautomation.com,» Marzo 2000. [En línea]. Available: https://literature.rockwellautomation.com/idc/groups/literature/documents/um/2711-um014 es-p.pdf. [Último acceso: 20 Marzo 2019].
- [23] Anderson-Negele, «www.anderson-negele.com,» 03 Marzo 2015. [En línea]. Available: https://www.anderson-negele.com/wp-content/themes/andersonnegele/assets/av-9900/pdf/AV9900\_05002S\_es\_mx.pdf. [Último acceso: 5 Mayo 2019].
- [24] P. Prieto, «http://recursostic.educacion.es,» 7 Octubre 2007. [En línea]. Available: recursostic.educacion.es/observatorio/web/gl/component/content/article/502-monograficolenguajes-de-programacion?start=2. [Último acceso: 19 Mayo 2019].
- [25] Allen-Bradley, «Manual de instalación y operación(Hardware de estilo modular SLC 500),» Rockwell-International Corporation, Milwauke, 1996.
- [26] ANDERSON-NEGELE, «www.anderson-negele.com,» Noviembre 2004. [En línea]. Available: https://www.anderson-negele.com/wpcontent/themes/andersonnegele/assets/gb/pdf/GB\_03410\_en\_na.pdf. [Último acceso: 10 Mayo 2019].
- [27] Allen-Bradley, «literature.rockwellautomation.com,» Julio 2018. [En línea]. Available: https://literature.rockwellautomation.com/idc/groups/literature/documents/td/1783-td001 -enp.pdf. [Último acceso: 26 Mayo 2019].
- [28] Allen-Bradley, «literature.rockwellautomation.com,» Mayo 2015. [En línea]. Available: https://literature.rockwellautomation.com/idc/groups/literature/documents/um/2711p-um007 es-p.pdf. [Último acceso: 14 Mayo 2019].
- [29] Rockwell Automation , «www.ideadigitalcontent.com,» [En línea]. Available: https://www.ideadigitalcontent.com/files/NEURSPE/16468.pdf. [Último acceso: 24 Mayo 2019].
- [30] Endress+Hauser, www.es.endress.com,» [En línea]. Available: https://www.es.endress.com/es/instrumentacion-campo/componentes-sistema/RSG45 registrador-visualiza-analiza-comunica. [Último acceso: 26 Mayo 2019].
- [31] Logic Electronics, «http://logicelectronics.net,» 2017. [En línea]. Available: http://logicelectronics.net/PRODUCTOS\_BECKHOFF\_QueEsPac.html. [Último acceso: 06 24 2019].
- [32] Rockwell Automation, «https://literature.rockwellautomation.com,» Enero 2013. [En línea]. Available: https://literature.rockwellautomation.com/idc/groups/literature/documents/pp/1769 pp010\_-es-e.pdf. [Último acceso: 22 Junio 2019].
- [33] Rockwell Automation, «literature.rockwellautomation.com,» Mayo 2018. [En línea]. Available: https://literature.rockwellautomation.com/idc/groups/literature/documents/td/1769-td005\_-enp.pdf. [Último acceso: 23 Junio 2019].
- [34] Rockwell Automation, «literature.rockwellautomation.com,» Septiembre 2015. [En línea]. Available: https://literature.rockwellautomation.com/idc/groups/literature/documents/td/1769 td006\_-en-p.pdf. [Último acceso: 23 Junio 2019].
- [35] Allen-Bradley, «literature.rockwellautomation.com,» Julio 2019. [En línea]. Available: https://literature.rockwellautomation.com/idc/groups/literature/documents/in/1769-in015\_-enp.pdf. [Último acceso: 12 Agosto 2019].
- [36] Allen-Bradley, «literature.rockwellautomation.com,» Novimbre 2016. [En línea]. Available: https://literature.rockwellautomation.com/idc/groups/literature/documents/um/1769-um021 es-p.pdf. [Último acceso: 1 Agosto 2019].
- [37] Allen-Bradley, «literature.rockwellautomation.com,» Febrero 2017. [En línea]. Available: https://literature.rockwellautomation.com/idc/groups/literature/documents/pp/2711p-pp013 es-p.pdf. [Último acceso: 12 Agosto 2019].
- [38] Desconocido, whttp://www.etitudela.com,» [En línea]. Available: http://www.etitudela.com/entrenadorcomunicaciones/downloads/ethernteipcaracteristicas.pdf. [Último acceso: 16 Junio 2019].
- [39] C. Lagos, «www.emb.cl,» Septiembre 2013. [En línea]. Available: http://www.emb.cl/electroindustria/articulo.mvc?xid=562.

### **ANEXOS**

1. Diagrama de Partes de la pasteurizadora 3

Solo se agregaron las dos páginas necesarias para el informe.

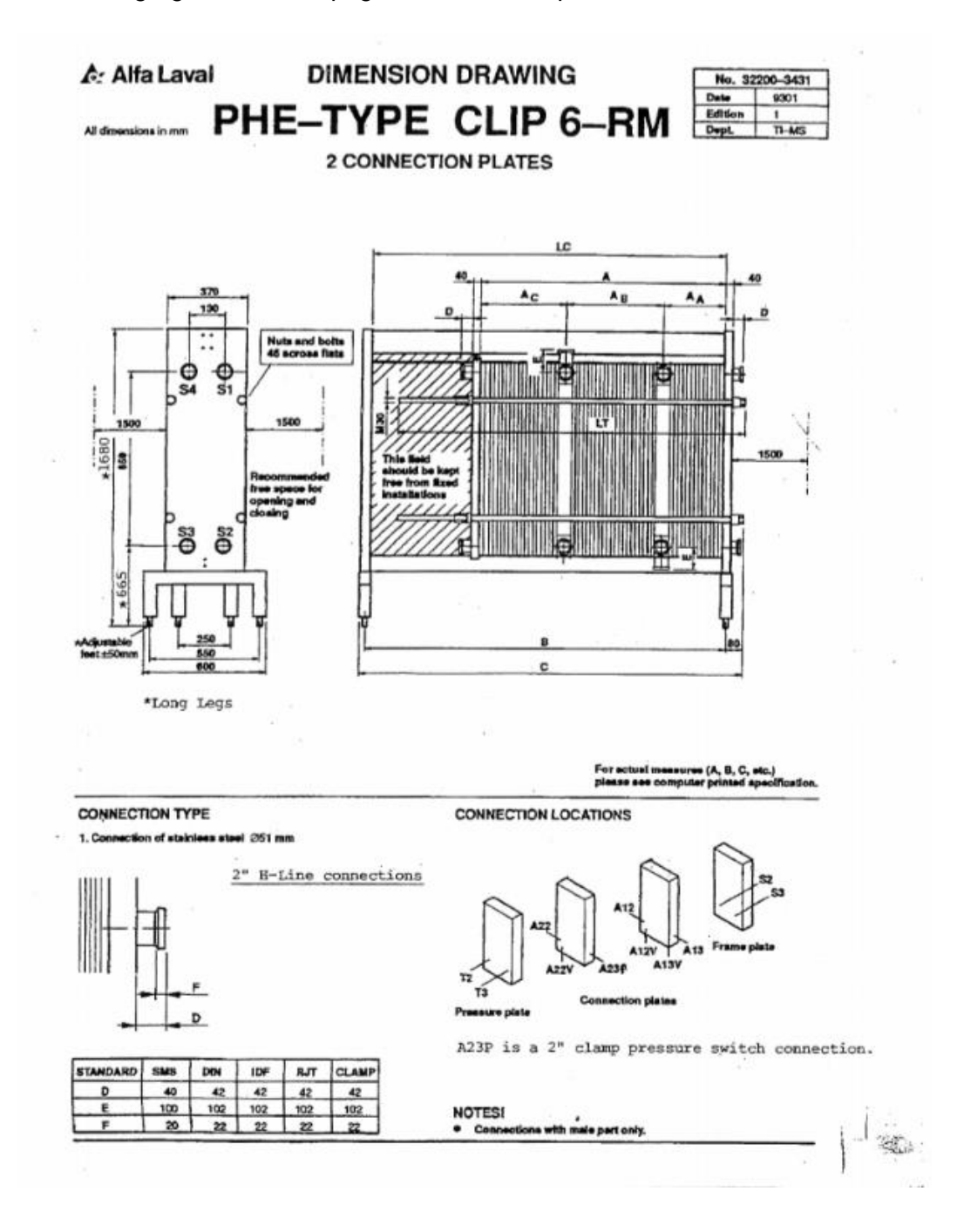

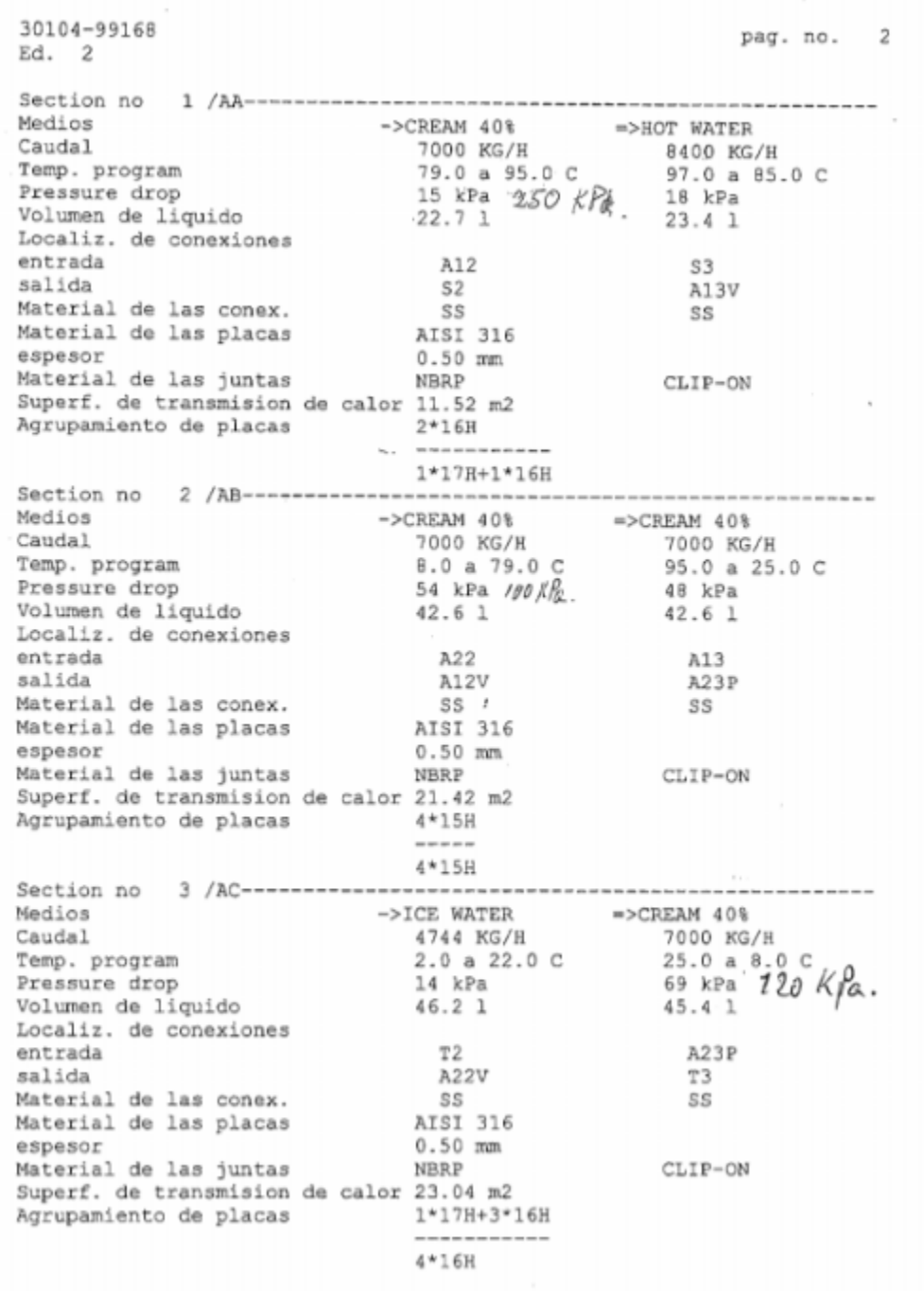

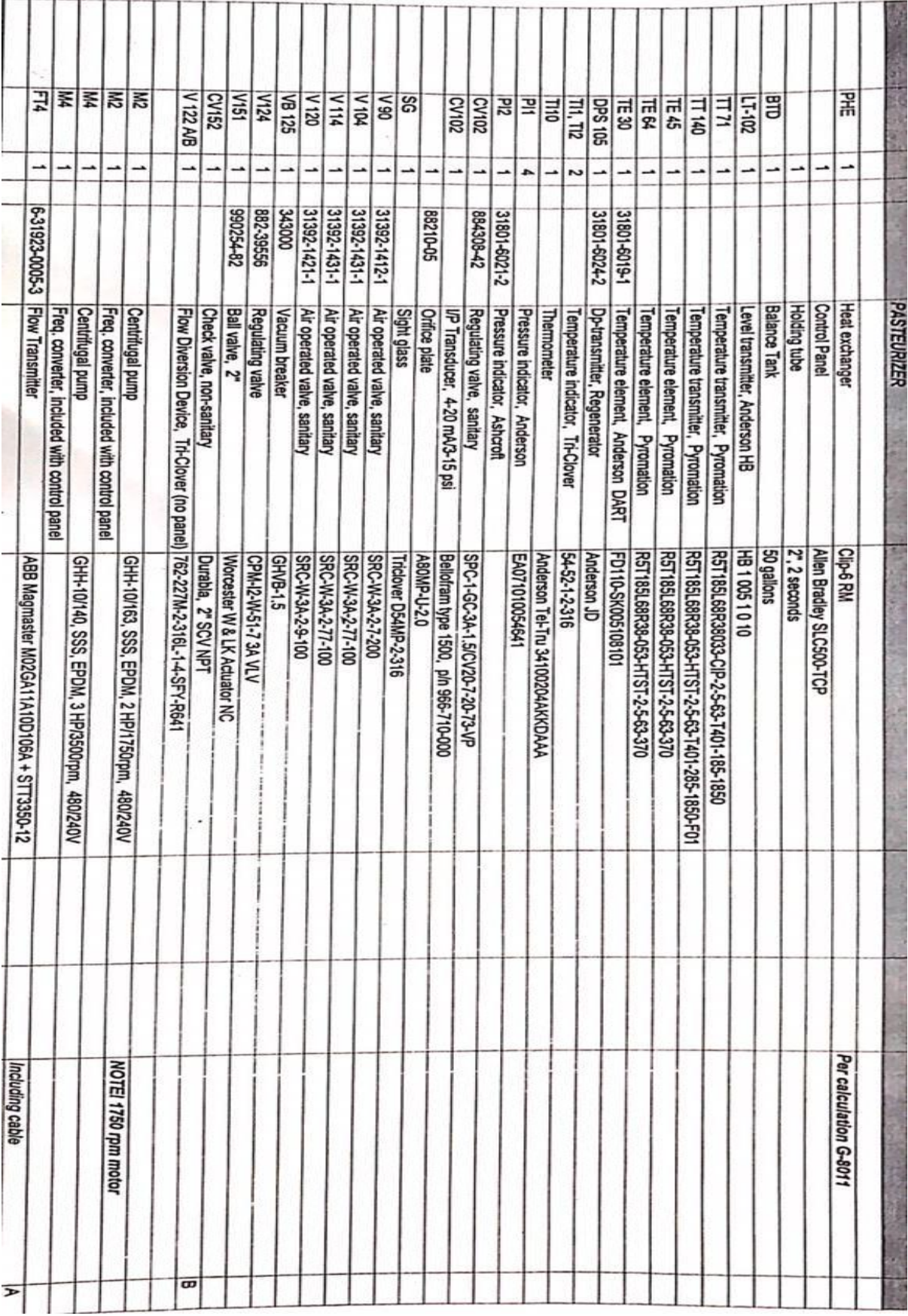

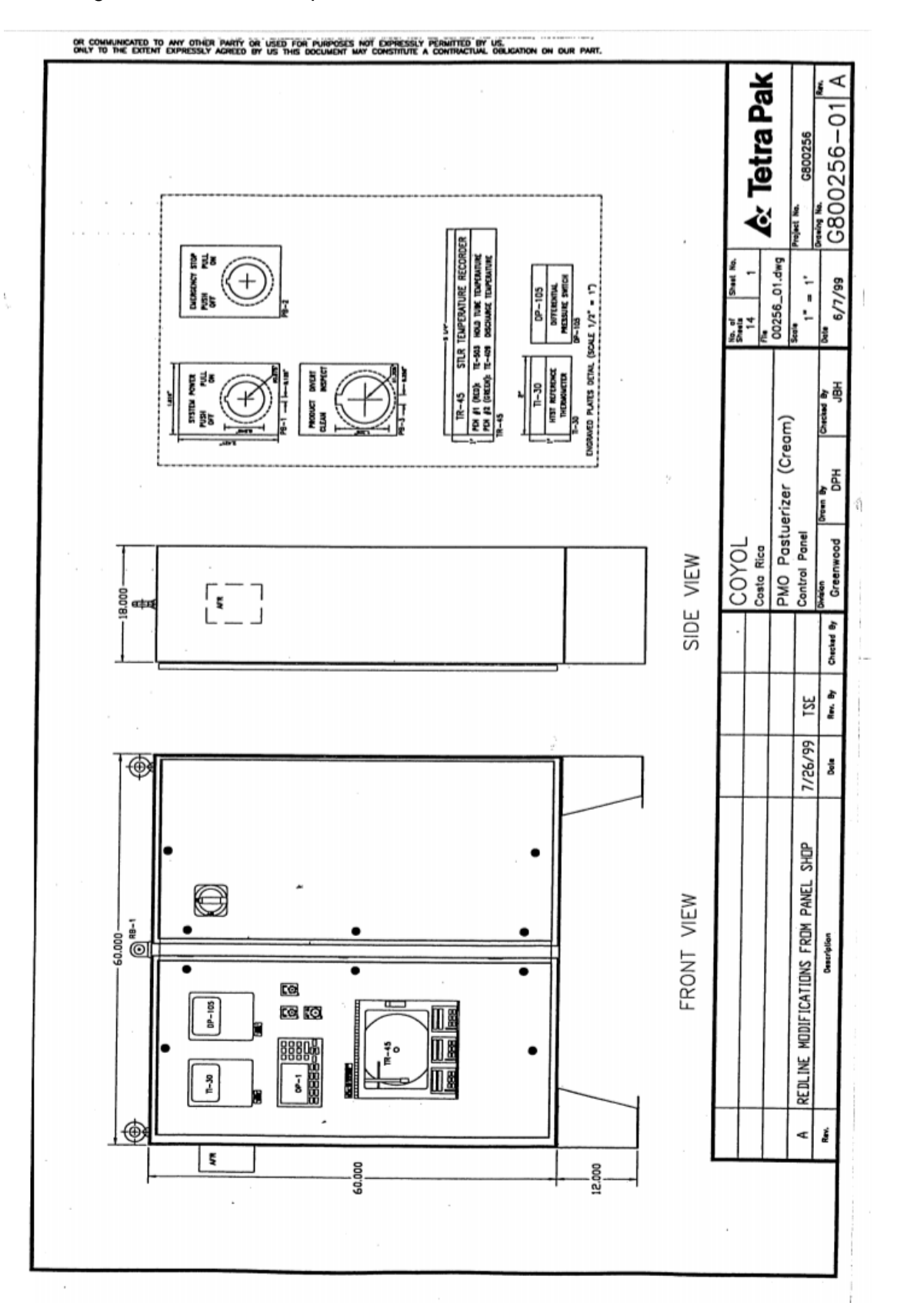

2. Diagrama Eléctrico de la pasteurizadora 3

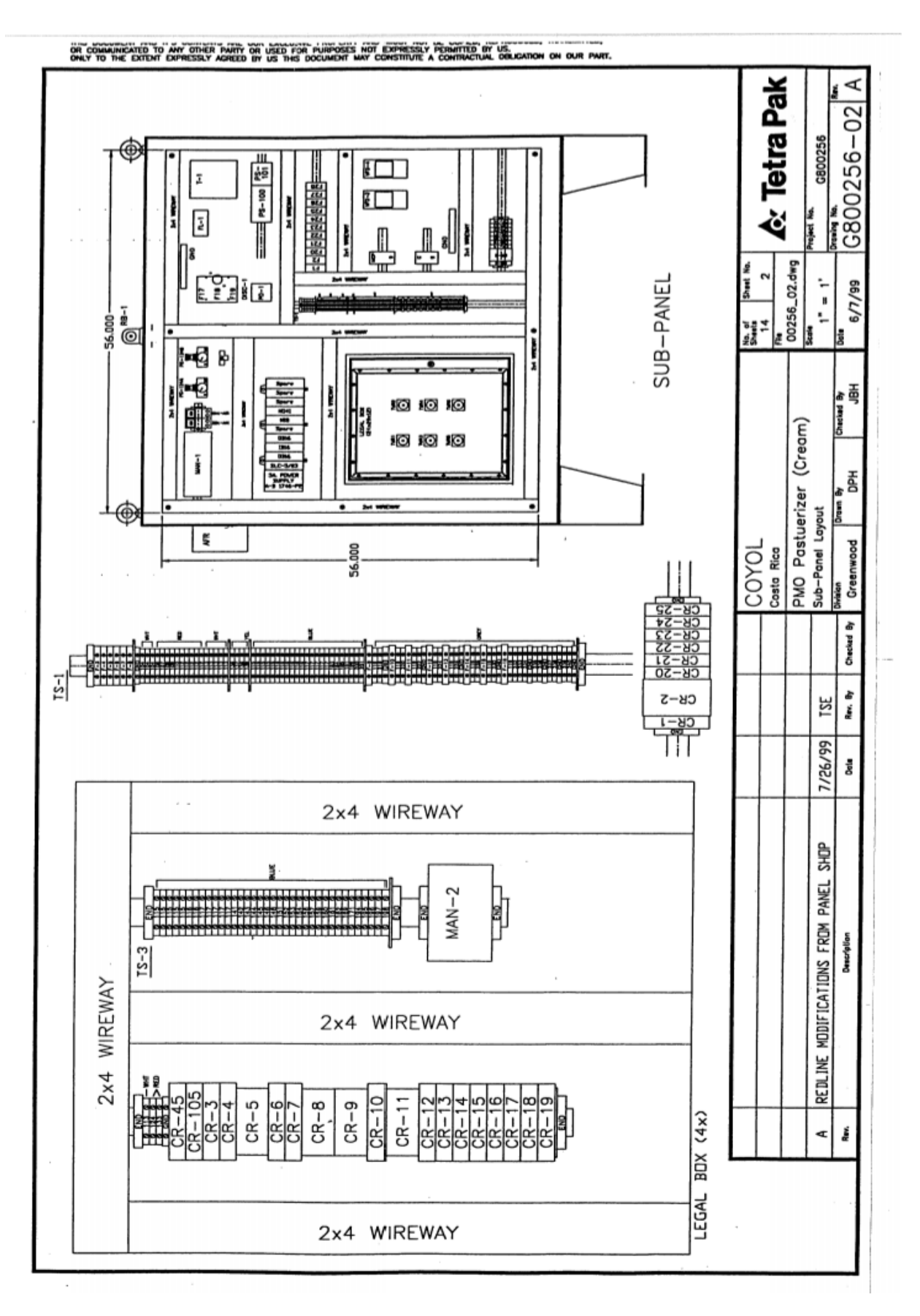

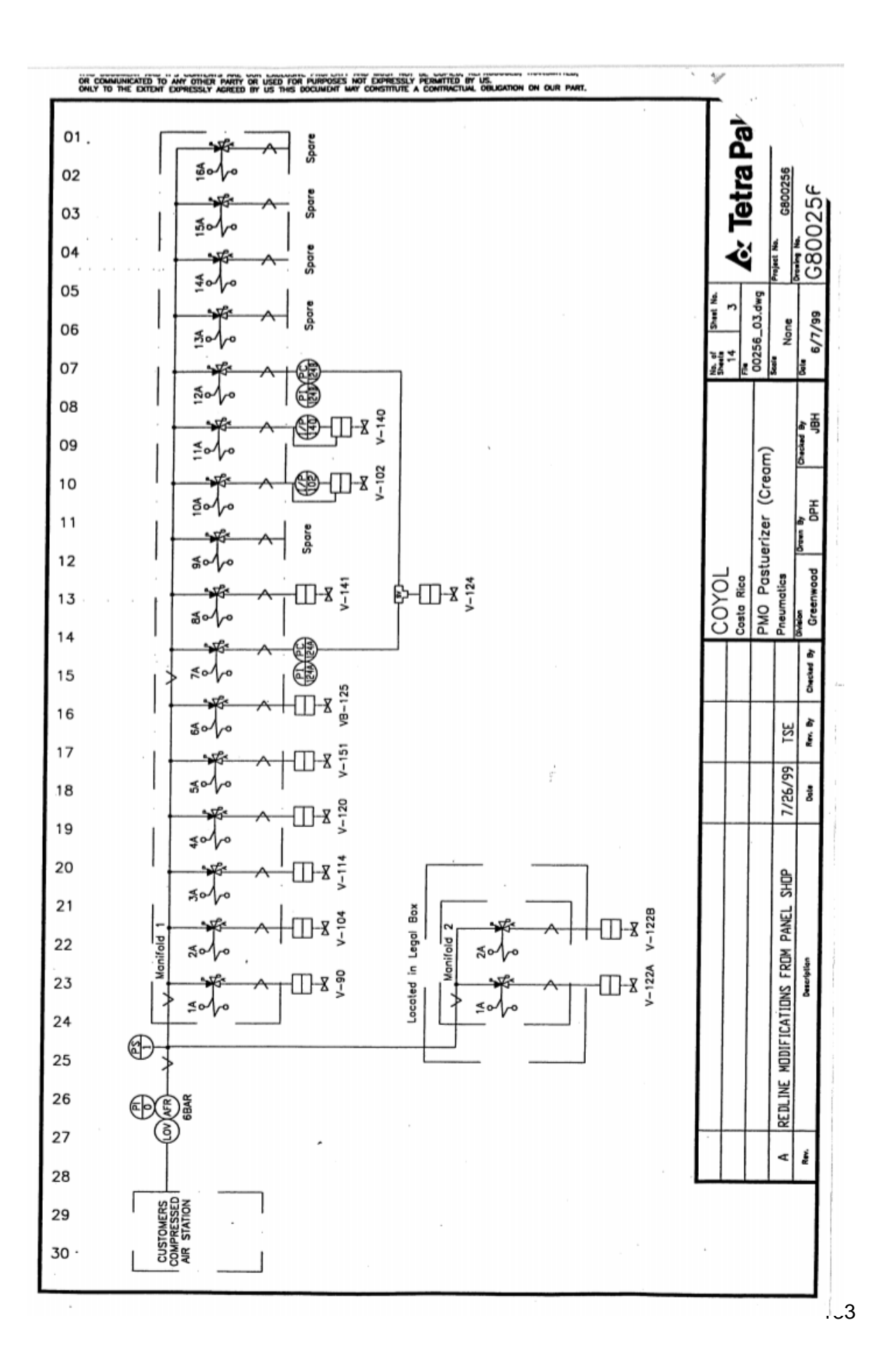

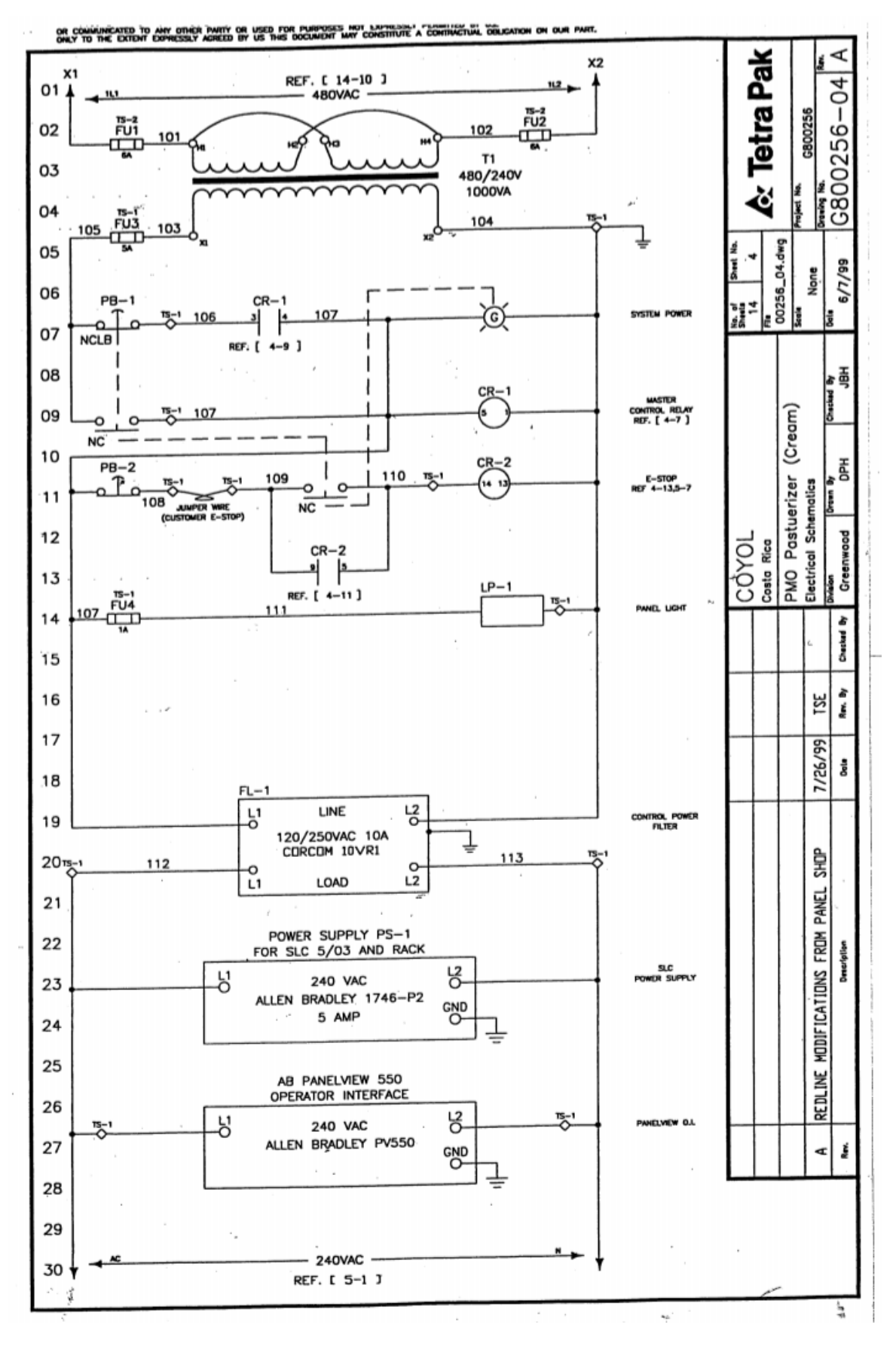

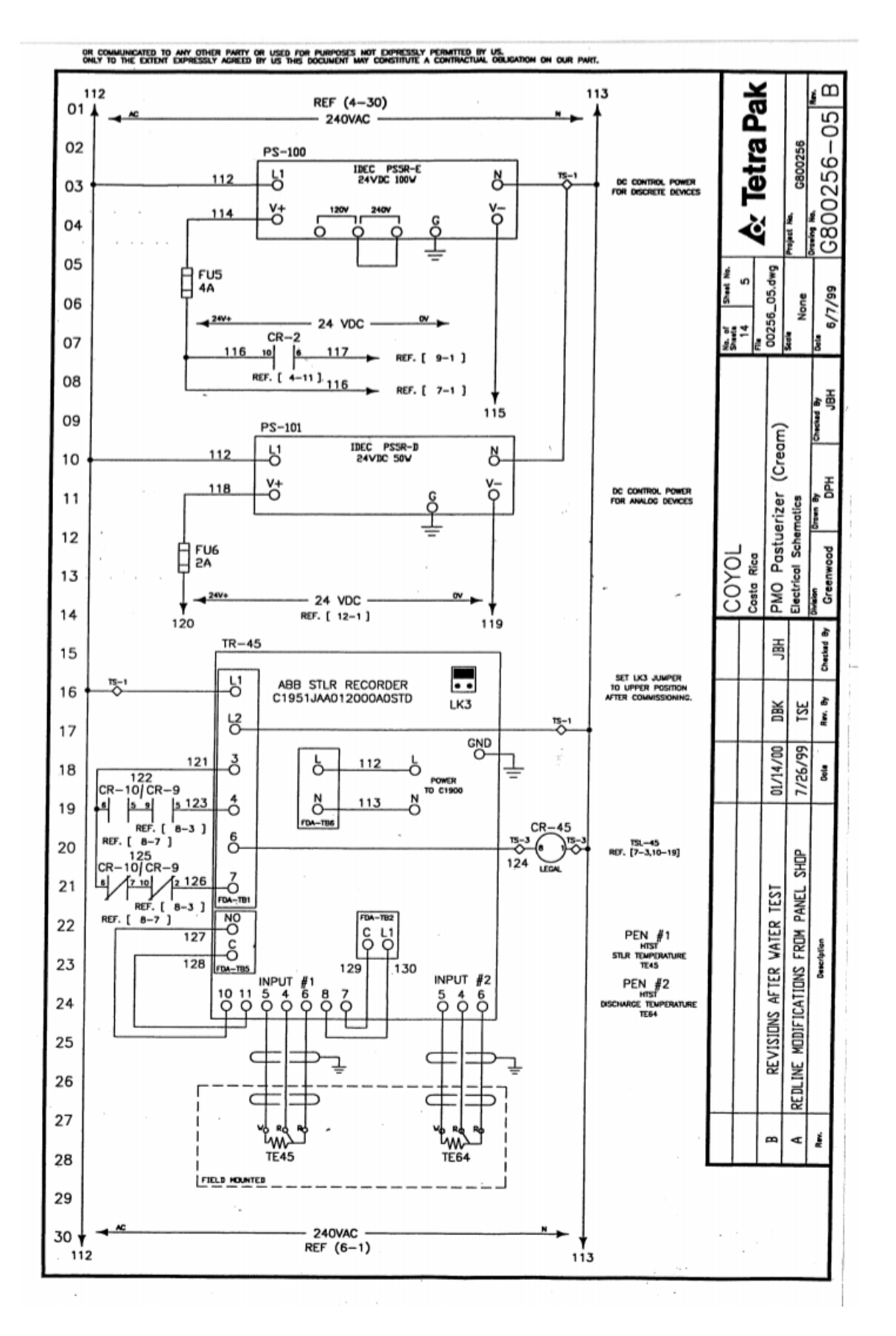

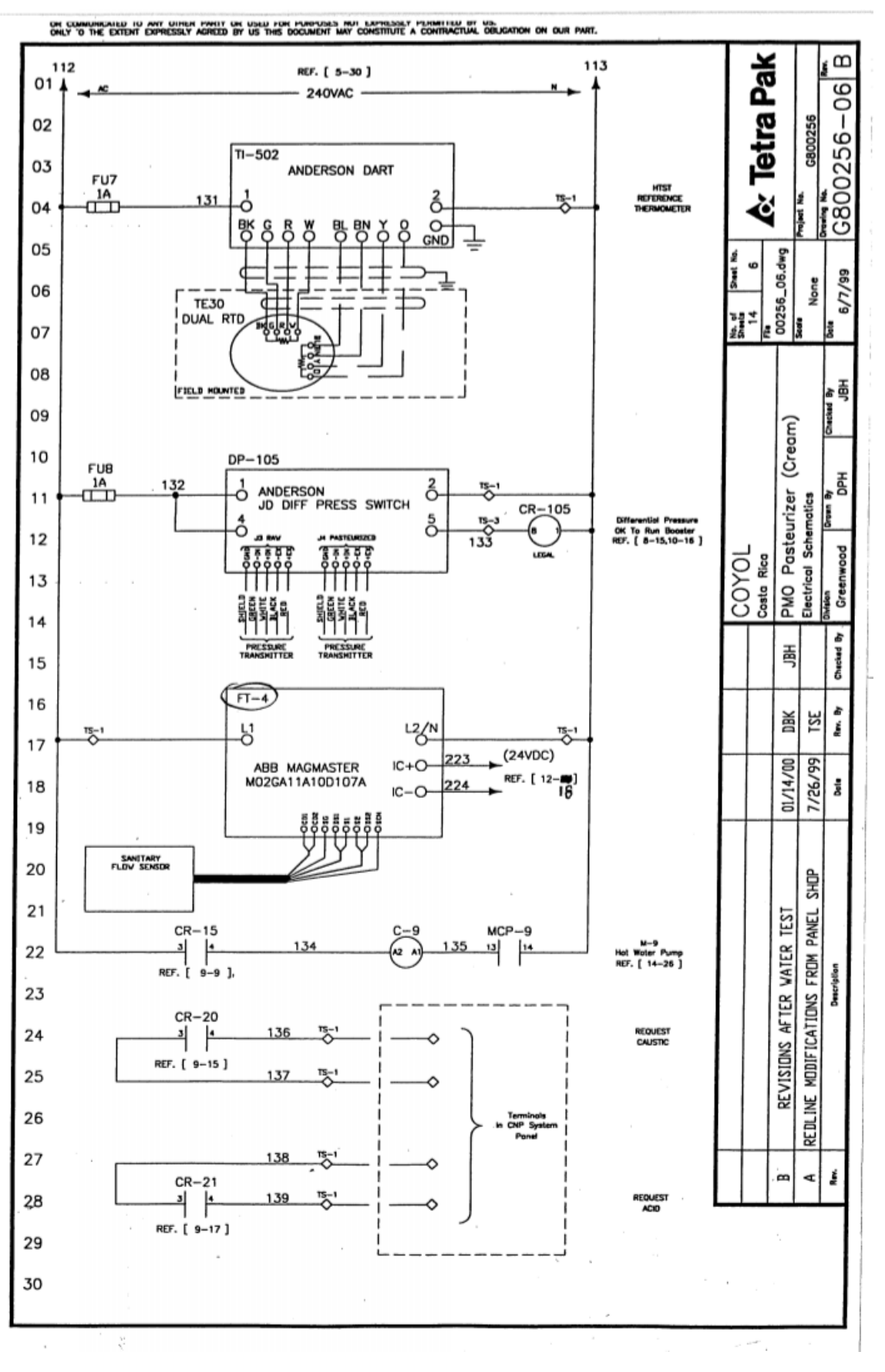

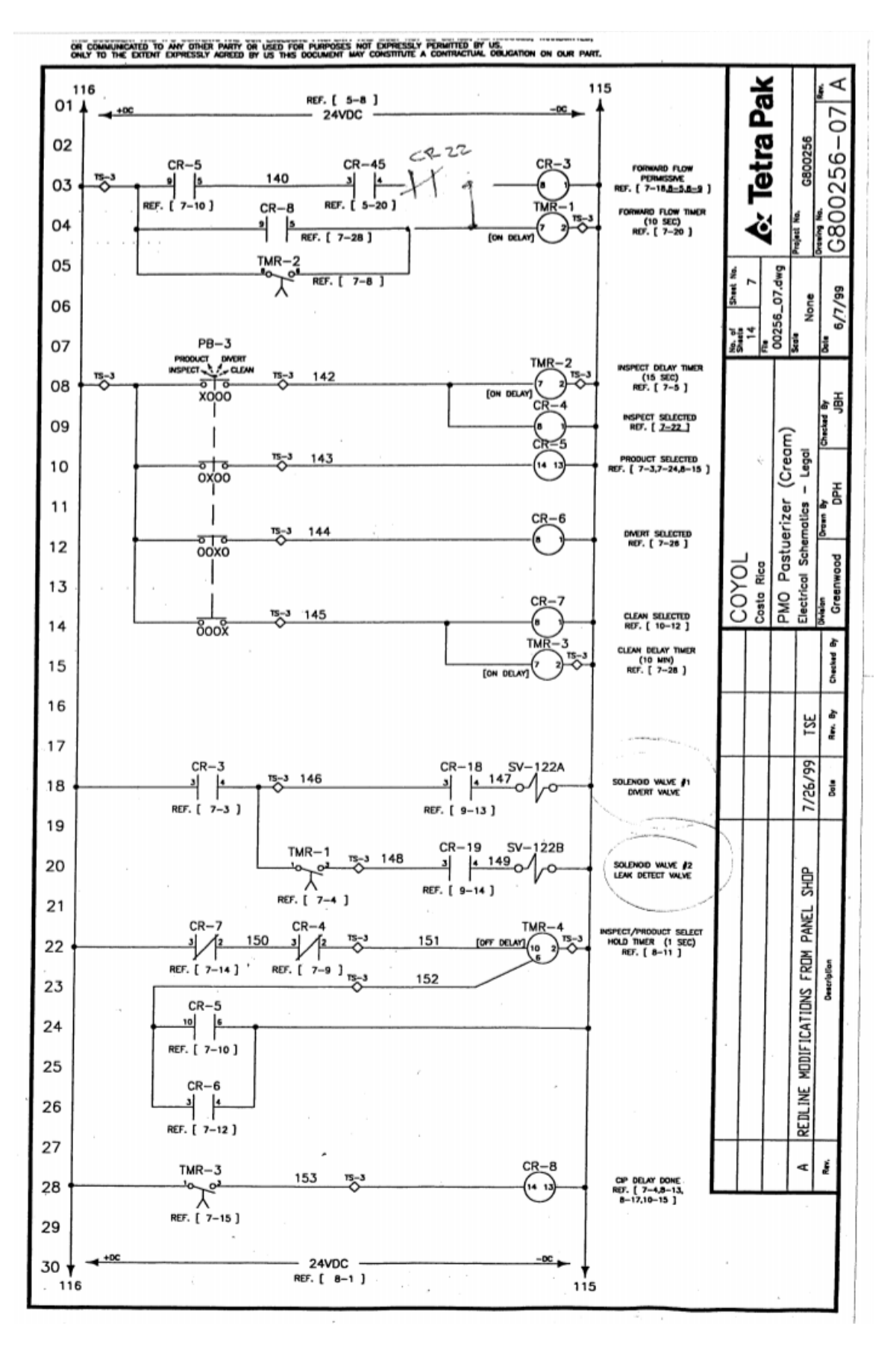

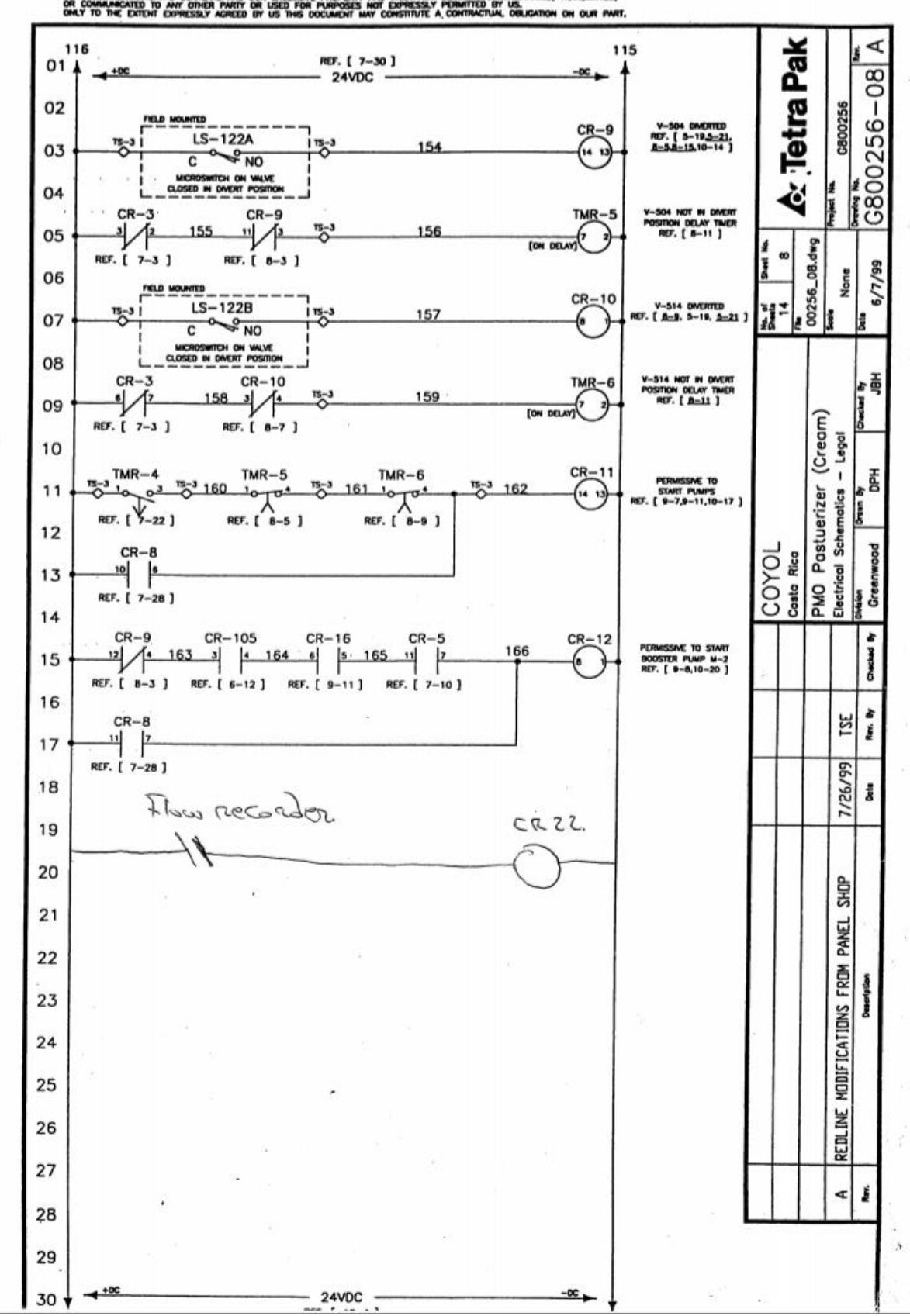

this document and it's contents are our exclusive property and mast not be copied, reproduced, transmitted,<br>Or communicated to any other party or used for purposes wot expressly permitted by us.<br>Orly to the extent copiessl

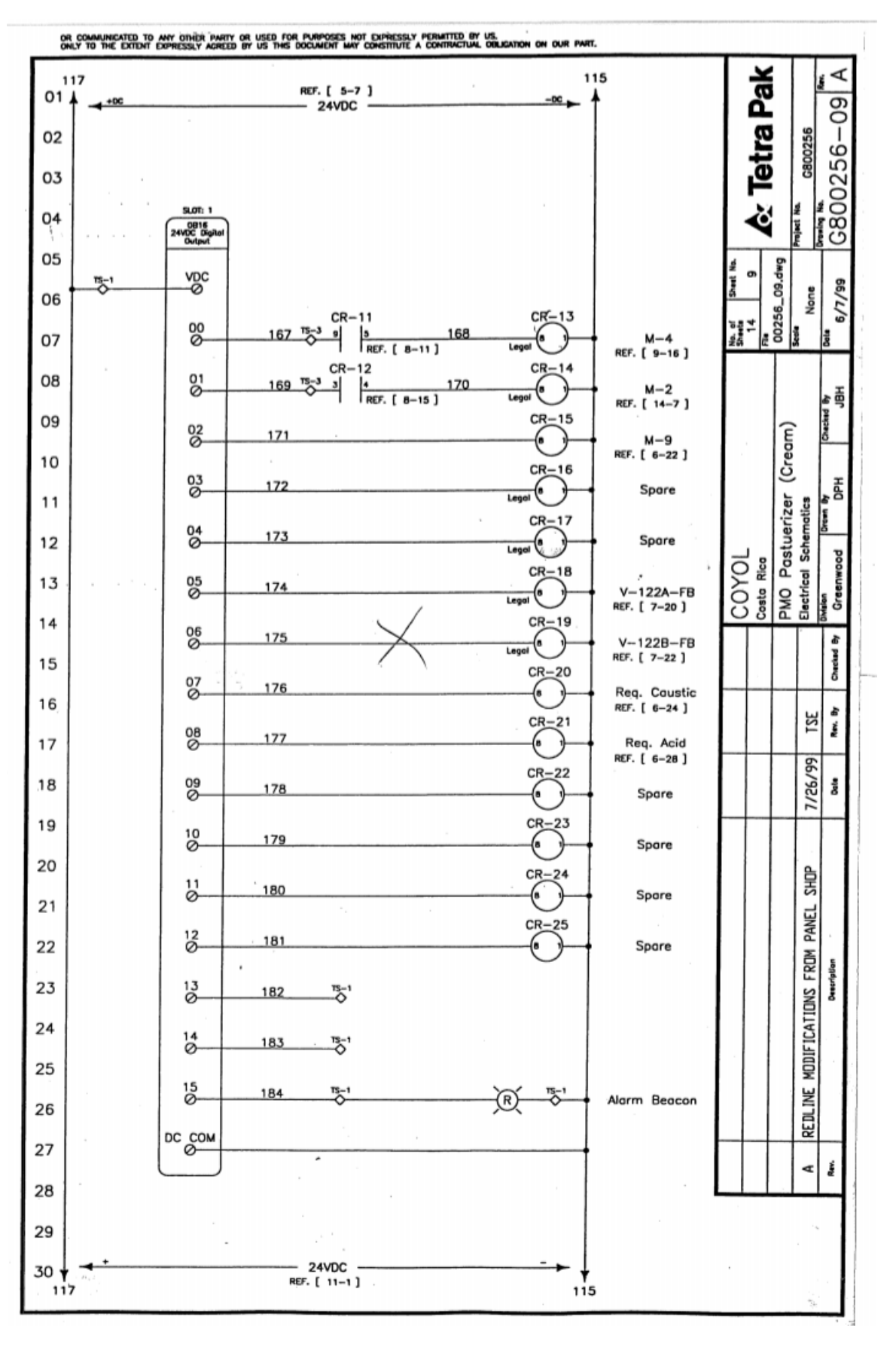

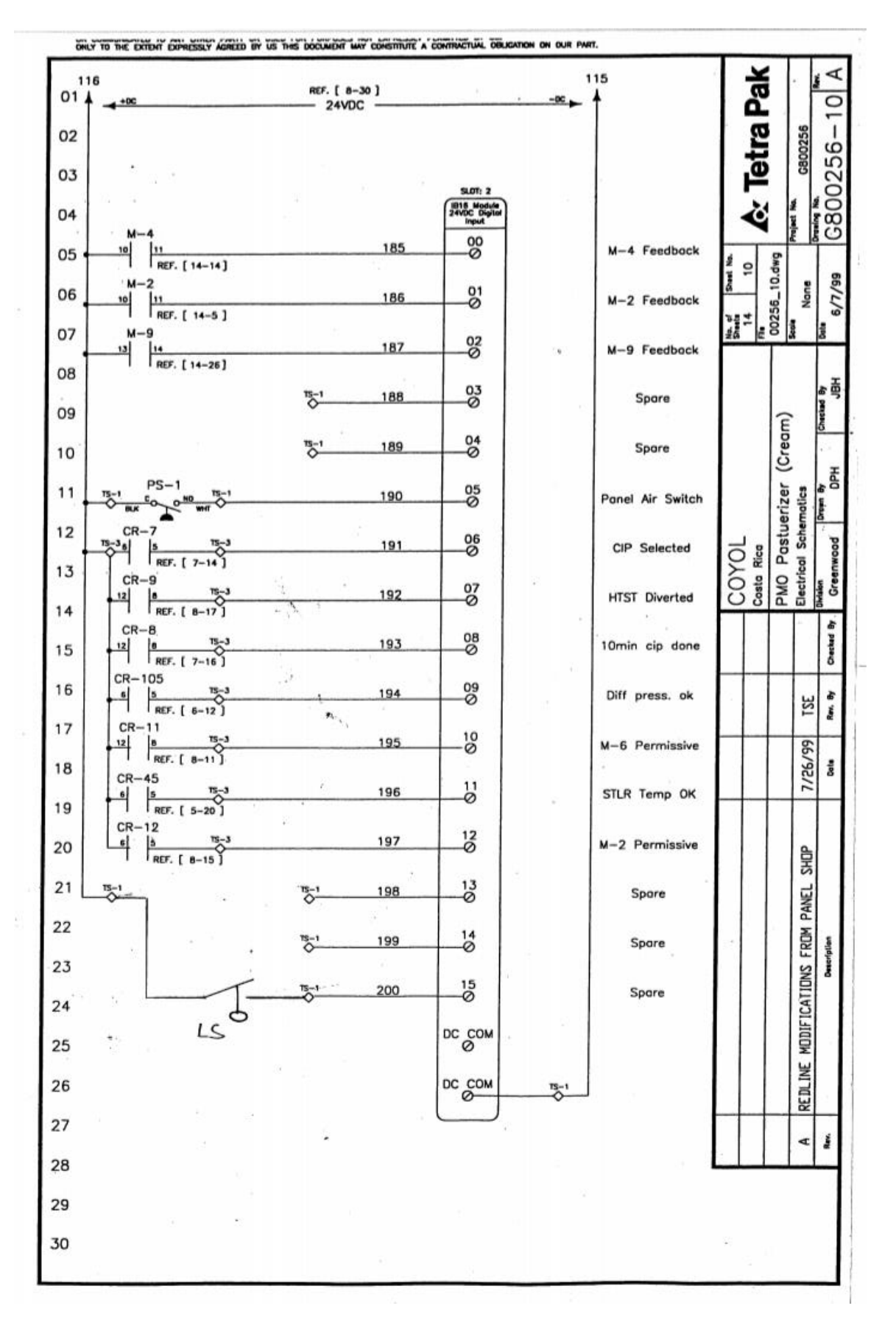

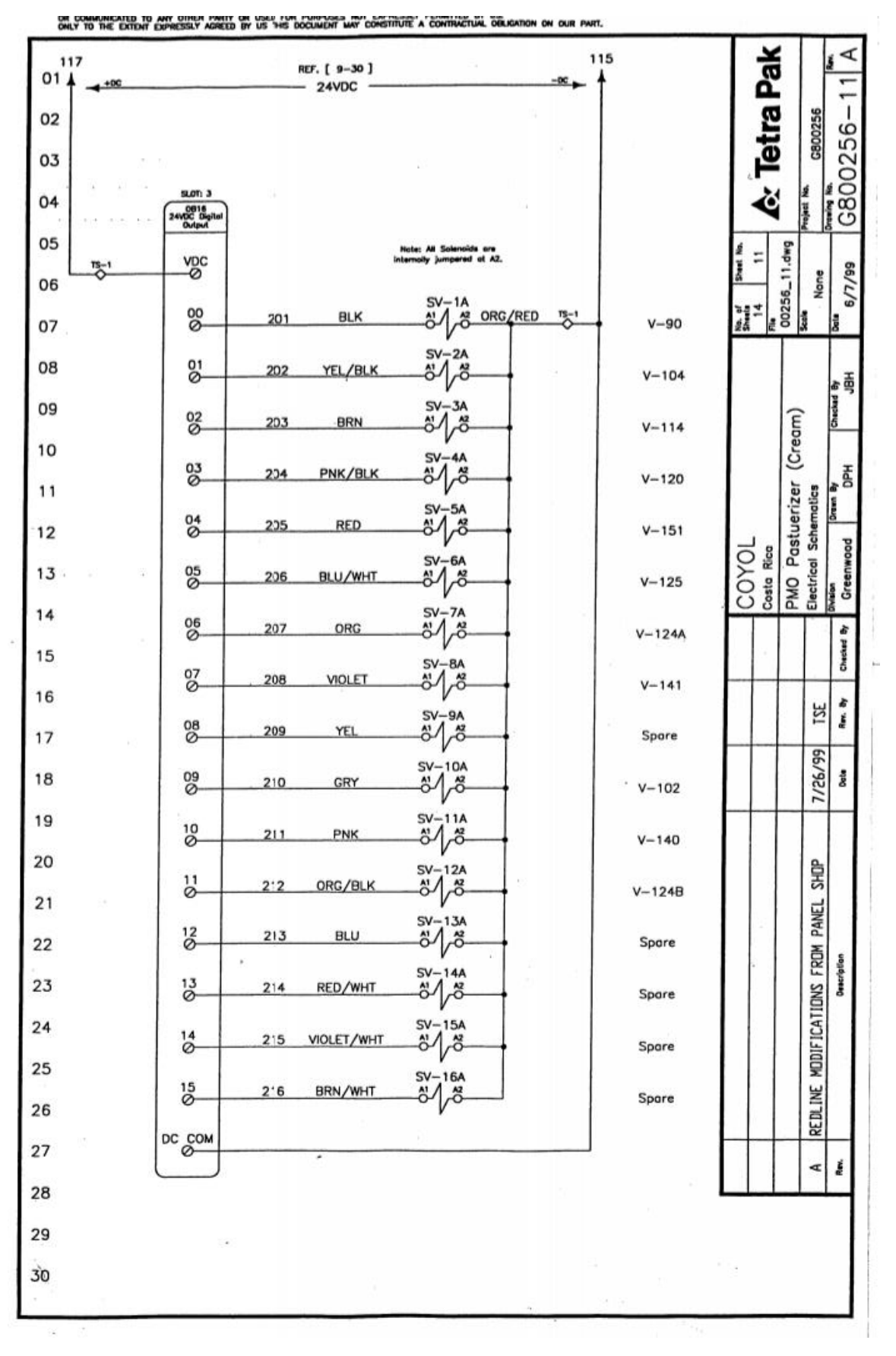

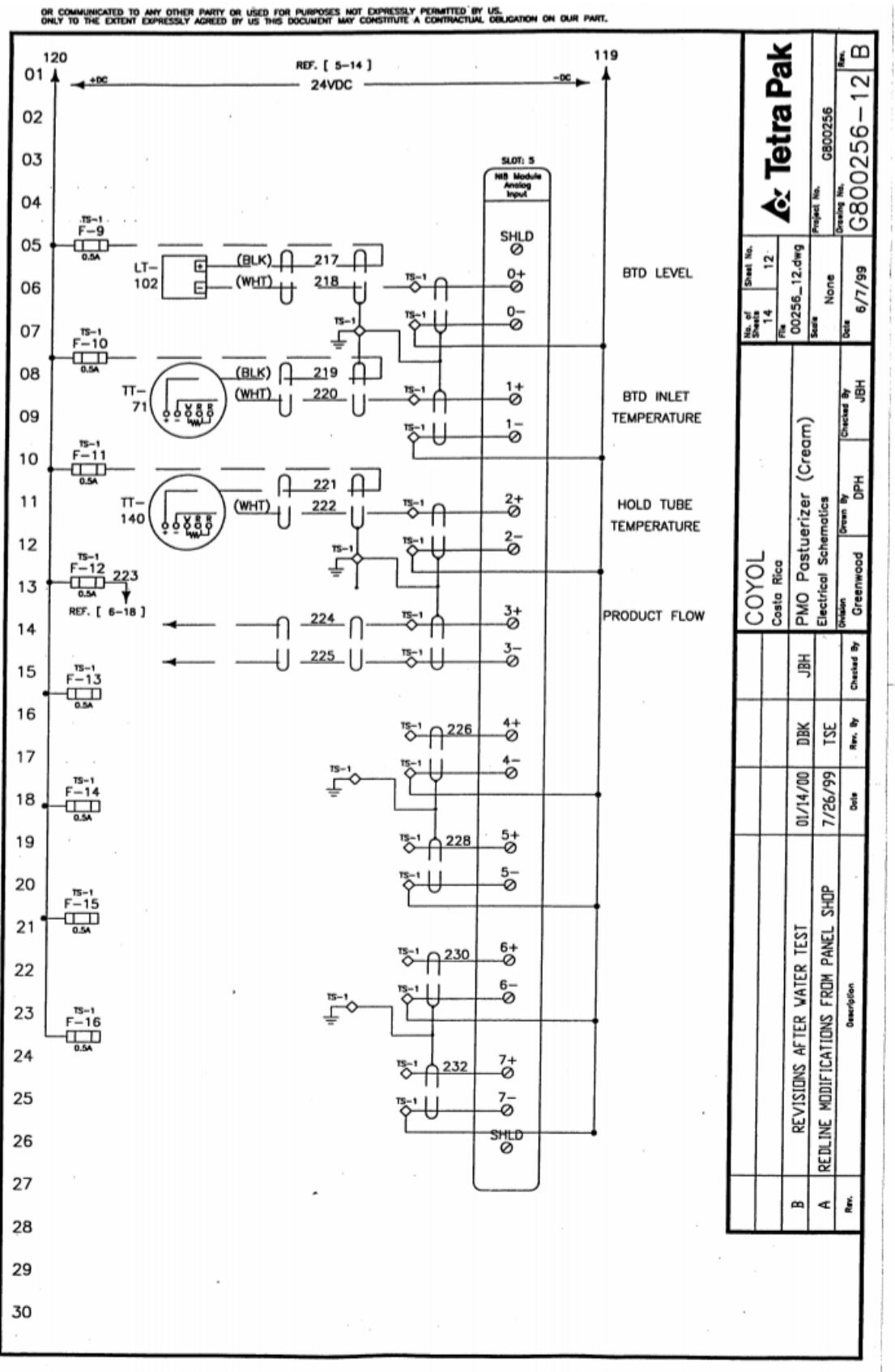

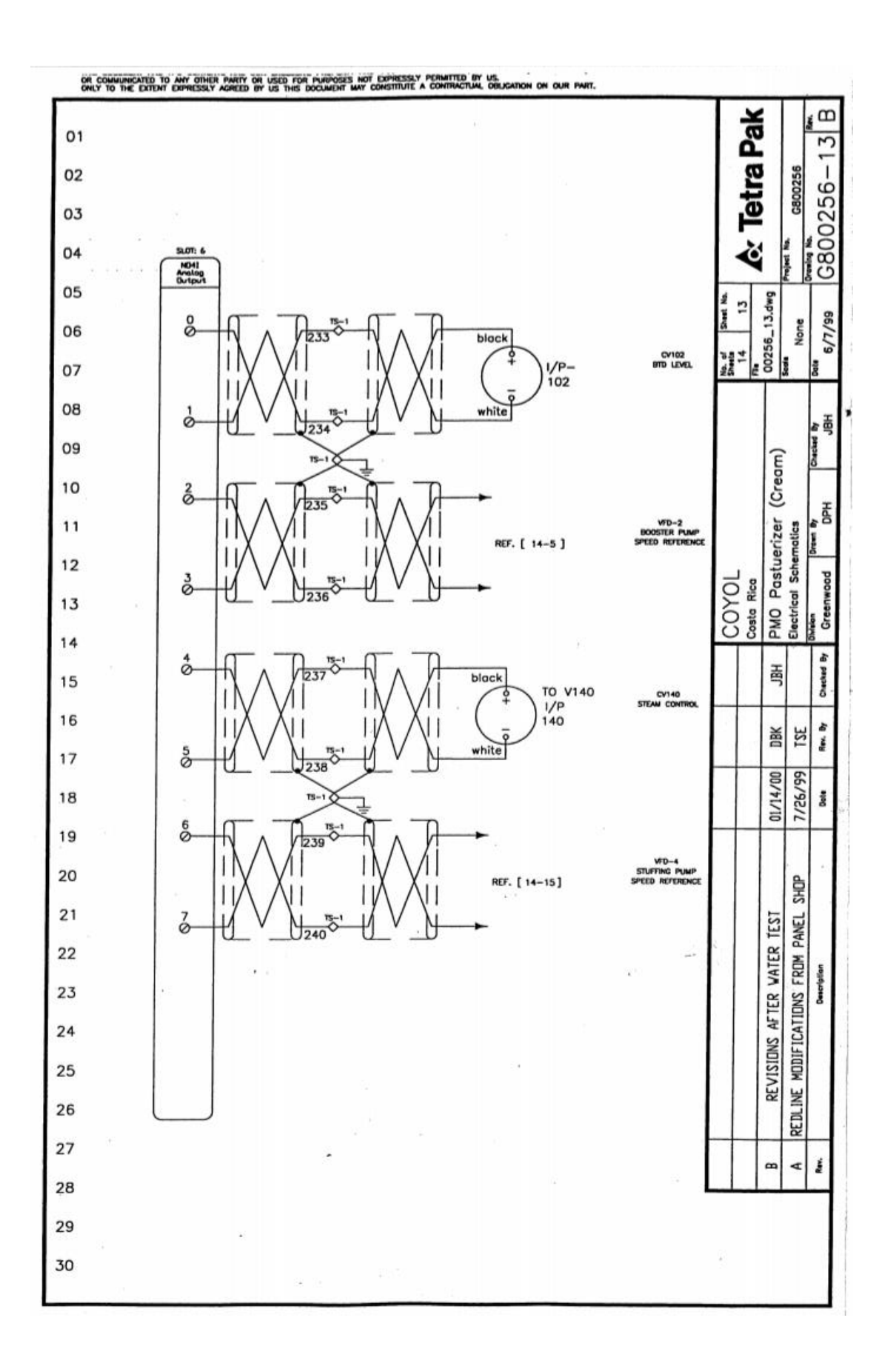

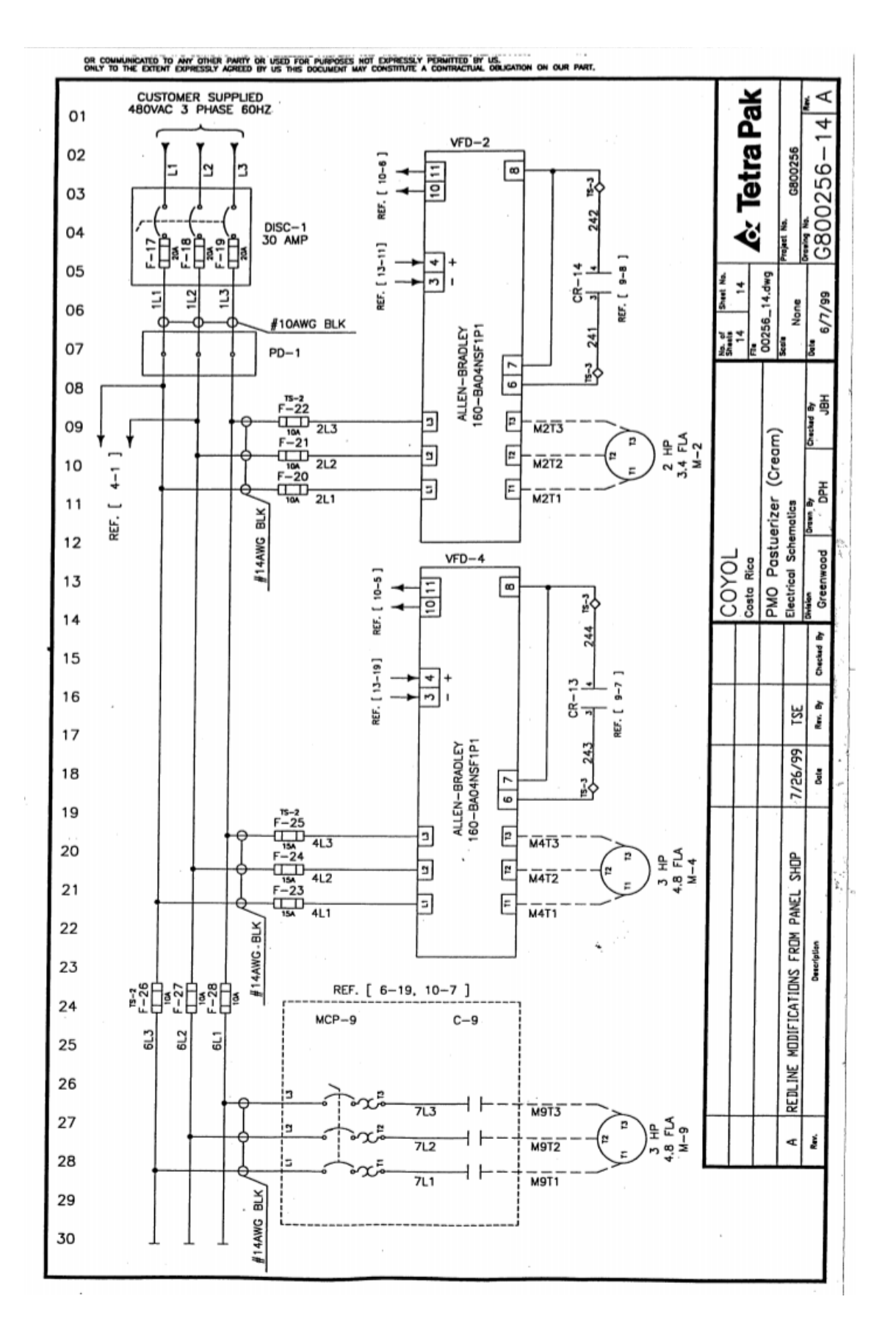
## **APÉNDICES**

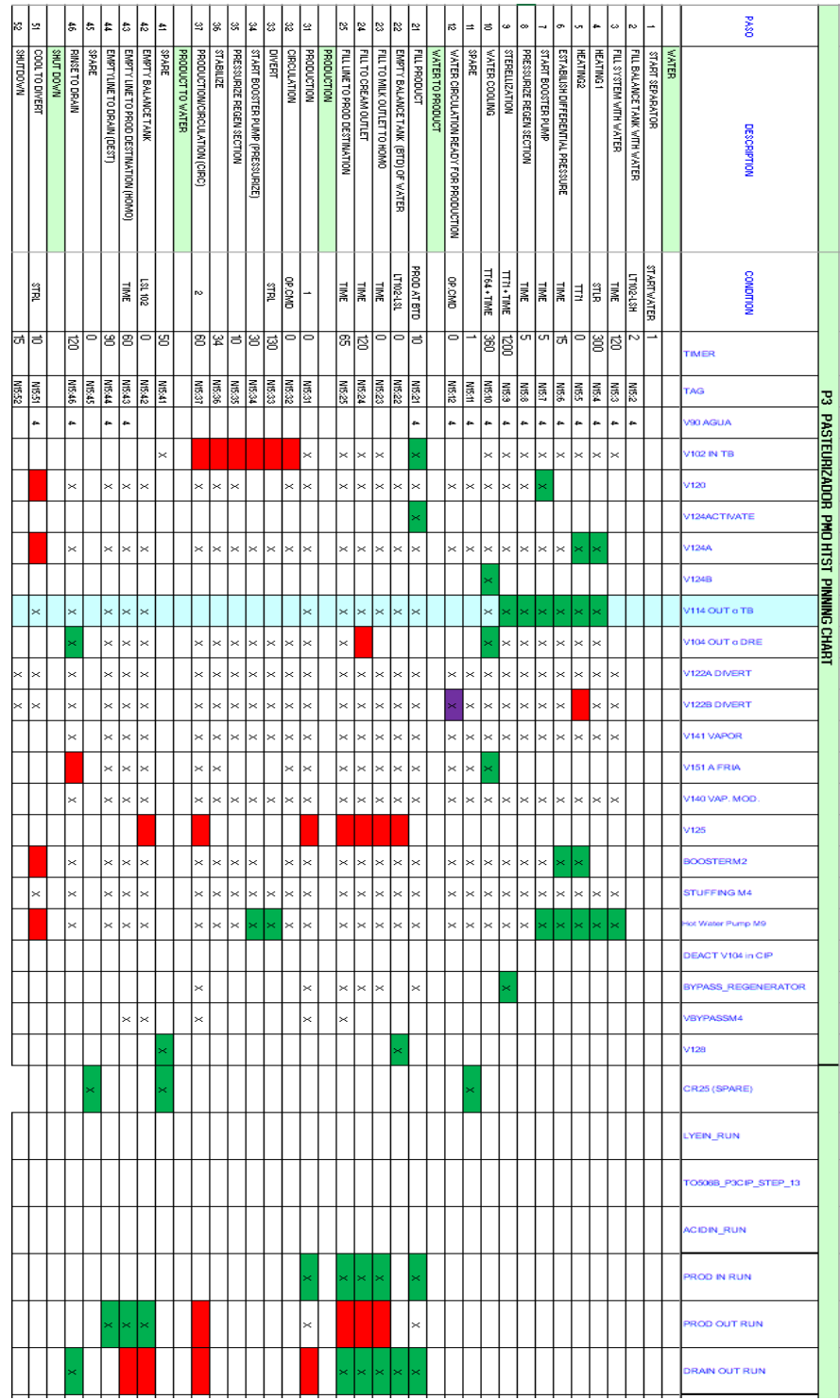

## 1. PINNING CHART PROCESO DE PRODUCCIÓN PASTEURIZADORA 3

## PINNING CHART PROCESO DE LAVADO CIP PARTE 1 PASTEURIZADORA 3

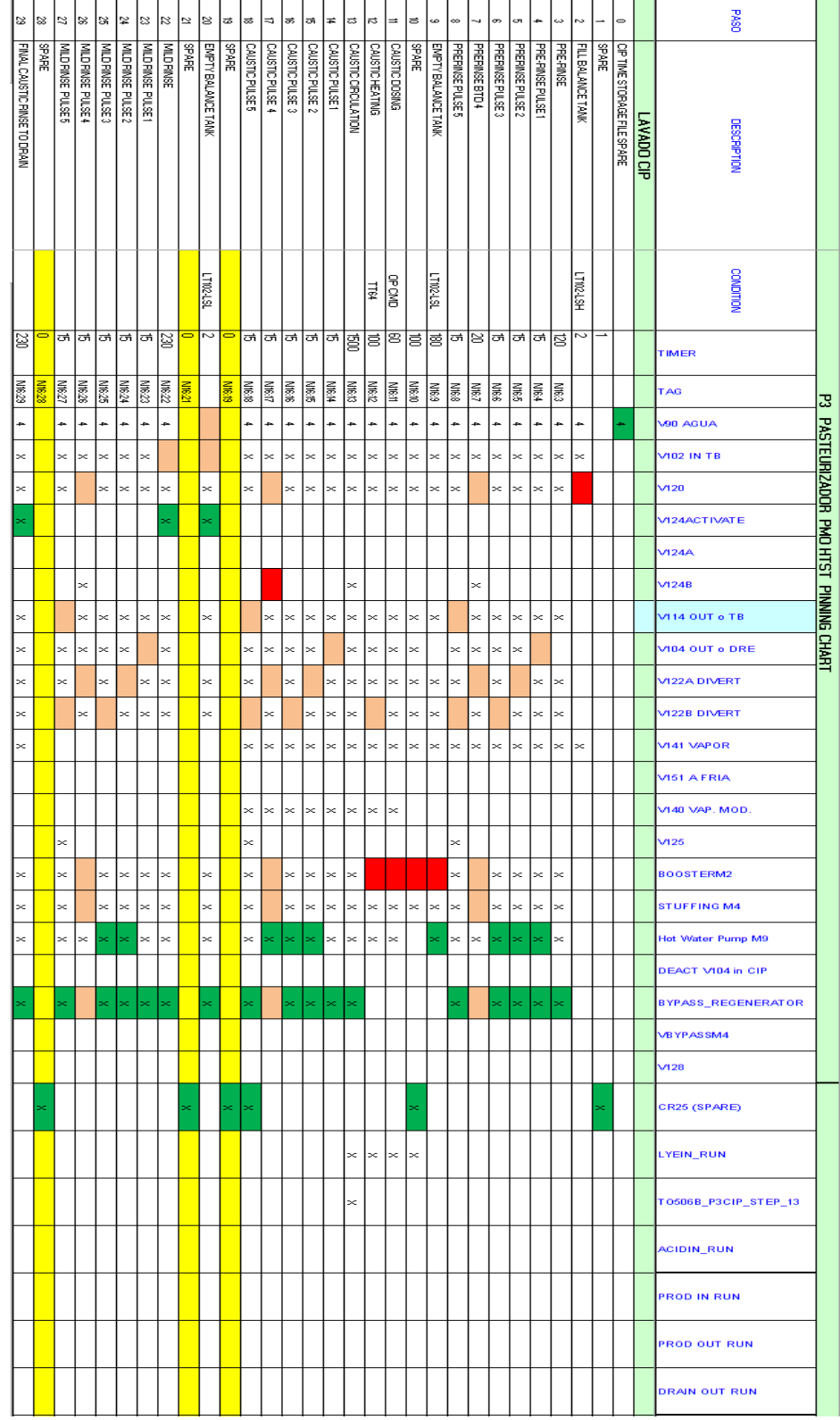

## PINNING CHART PROCESO DE LAVADO CIP PARTE 2 PASTEURIZADORA 3

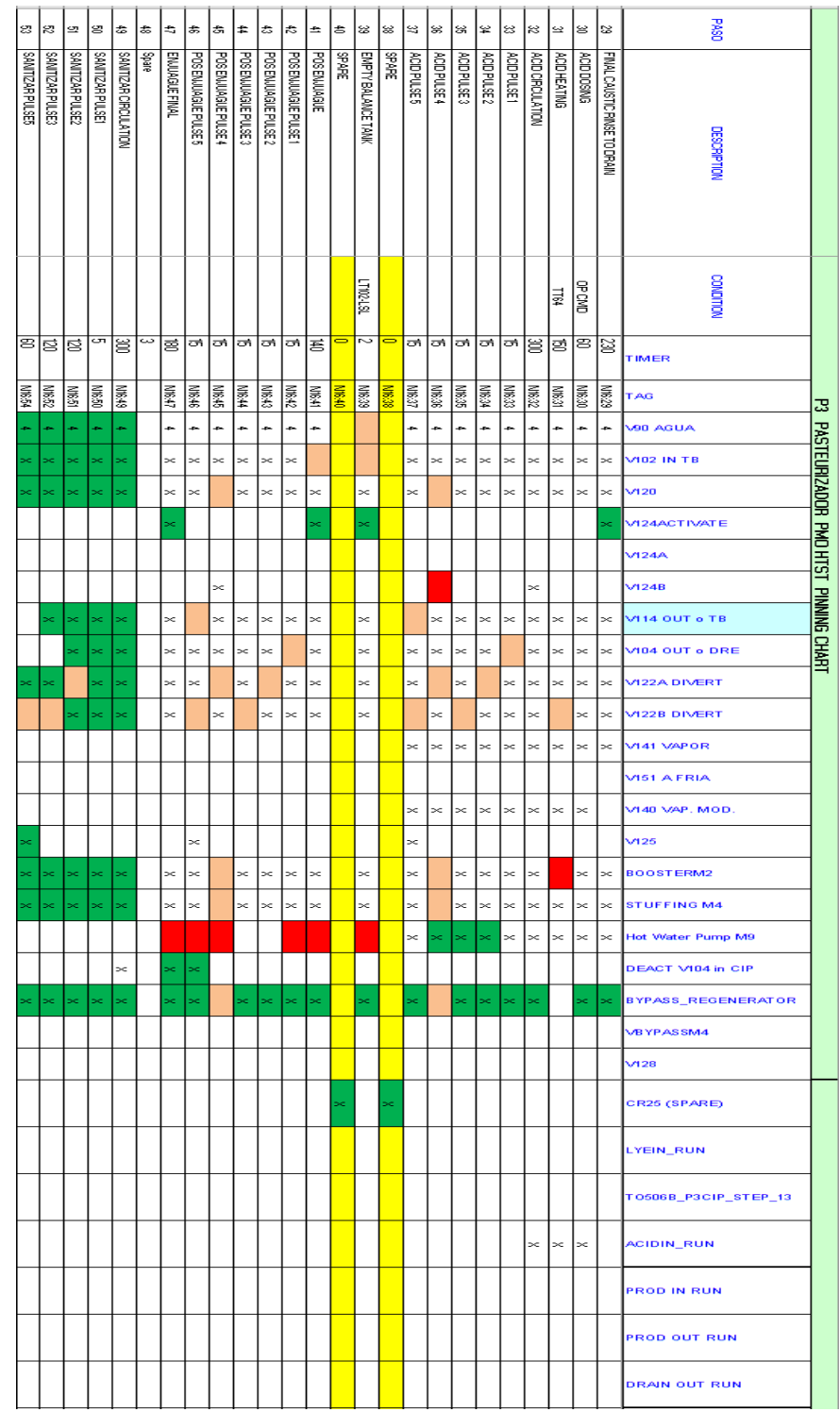

La Tabla 33 indica el significado de las abreviaciones en las palabras y los colores presentes en el Pinning Chart de la P3.

| <b>Palabra</b> | Significado                                     |
|----------------|-------------------------------------------------|
| <b>BTD</b>     | Tanque de balance.                              |
| LT102-LSH      | Sensor de nivel alto para el BTD.               |
| <b>STLR</b>    | Registrador de seguridad de límite térmico.     |
| ТT             | Transmisor de temperatura.                      |
| OP.CMD         | Petición del operario.                          |
| LT102-LSL      | Sensor de nivel bajo para el BTD.               |
|                | Agregados en la nueva actualización.            |
|                | Eliminados en la nueva actualización.           |
|                | Contacto normalmente cerrado.                   |
|                | Se necesita en un proceso y en otro se prohíbe. |

*Tabla 33 Abreviatura de palabras y colores del Pinning Chart de la P3*